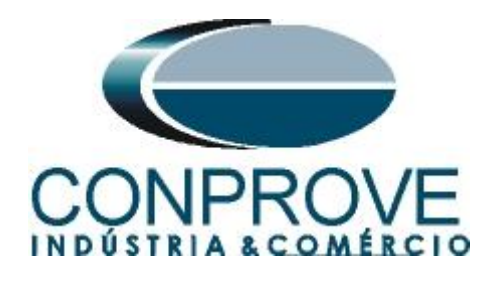

# **INSTRUMENTOS PARA TESTES ELÉTRICOS Test Tutorial**

**Equipment Type: Protection Relay** 

**Brand:** ABB

**Model:** RET670

**Function:** 87 or PDIF Differential Percentage

**Tool Used:** CE-6006; CE-6710; CE-7012 or CE-7024

**Objective:** Test Settings, Testing Point and Survey of Feature Slope

**Version control:**

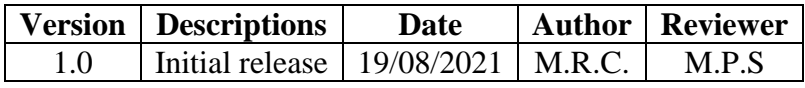

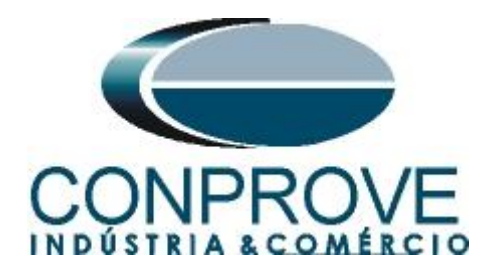

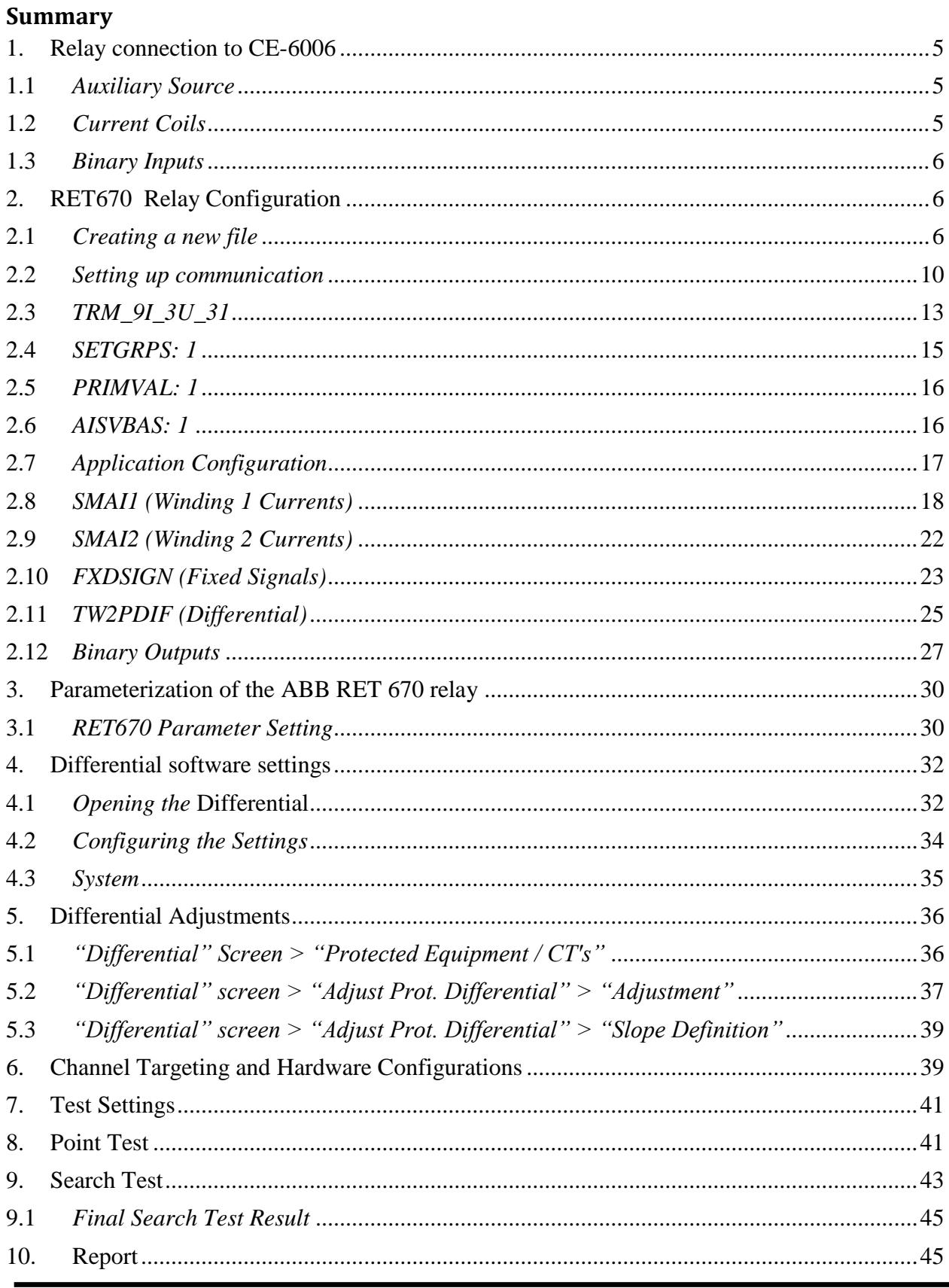

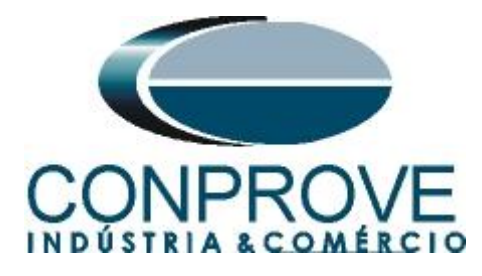

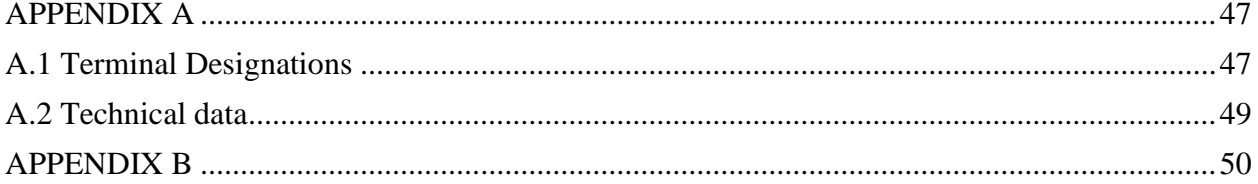

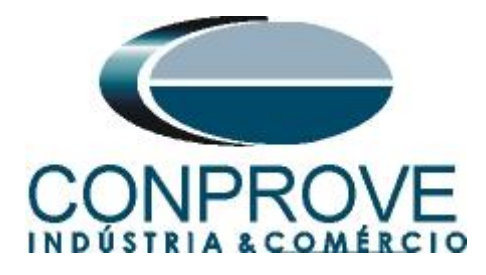

### **Statement of responsibility**

The information contained in this tutorial is constantly verified. However, differences in description cannot be completely excluded; in this way, CONPROVE disclaims any responsibility for errors or omissions contained in the information transmitted.

Suggestions for improvement of this material are welcome, just user contacts us via email suporte@conprove.com.br.

The tutorial contains knowledge gained from the resources and technical data at the time was writing. Therefore, CONPROVE reserves the right to make changes to this document without prior notice.

This document is intended as a guide only; the manual of the equipment under tested must always be consulted.

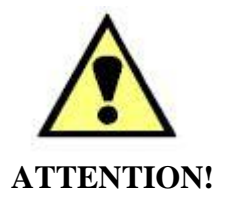

The equipment generates high current and voltage values during its operation. Improper use of the equipment can result in material and physical damage.

Only suitably qualified people must handle the instrument. It should be noted that the user must have satisfactory training in maintenance procedures, a good knowledge of the equipment under tested and also be aware of safety standards and regulations.

# **Copyright**

Copyright © CONPROVE. All rights reserved. The dissemination, total or partial reproduction of its content is not authorized, unless expressly permitted. Violations are punishable by law.

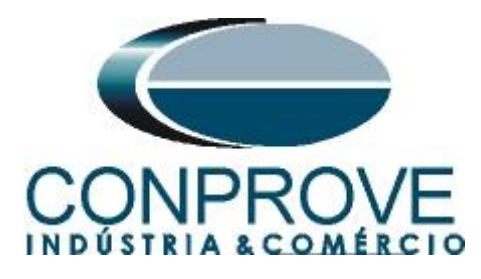

# **INSTRUMENTOS PARA TESTES ELÉTRICOS Sequence for RET670 relay tests in DIFFERENTIAL software**

### <span id="page-4-0"></span>**1. Relay connection to CE-6006**

Appendix A-1 shows the relay terminal designations.

### <span id="page-4-1"></span>**1.1** *Auxiliary Source*

Connect the positive (red terminal) of the Vdc Aux. Source to pin 4 on relay terminal X11 and the negative (black terminal) of Vdc Aux. Source to pin 5 of relay terminal X11.

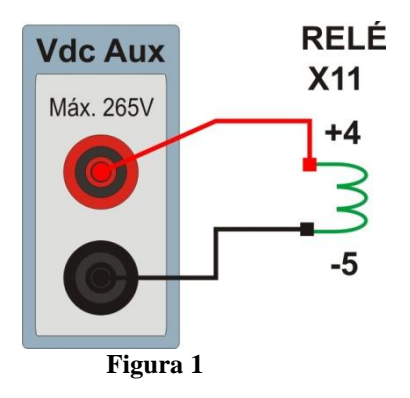

# <span id="page-4-2"></span>**1.2** *Current Coils*

Connect the I1, I2 and I3 current channels of the CE-6006 to pins 1, 3 and 5 of the relay (slot 401) respectively, if the commons of the relay are short circuited, just connect the commons of the channels to that point, otherwise connect the three commons of the CE-6006 to pins 2, 4 and 6 of the relay then form the winding 1 connection. In the same way, to establish the winding 2 connection, connect I4, I5 and I6 current channels to pins 7, 9 and 11 of the relay respectively, connecting the three common ones to pin 8, 10 and 12 (slot 401).

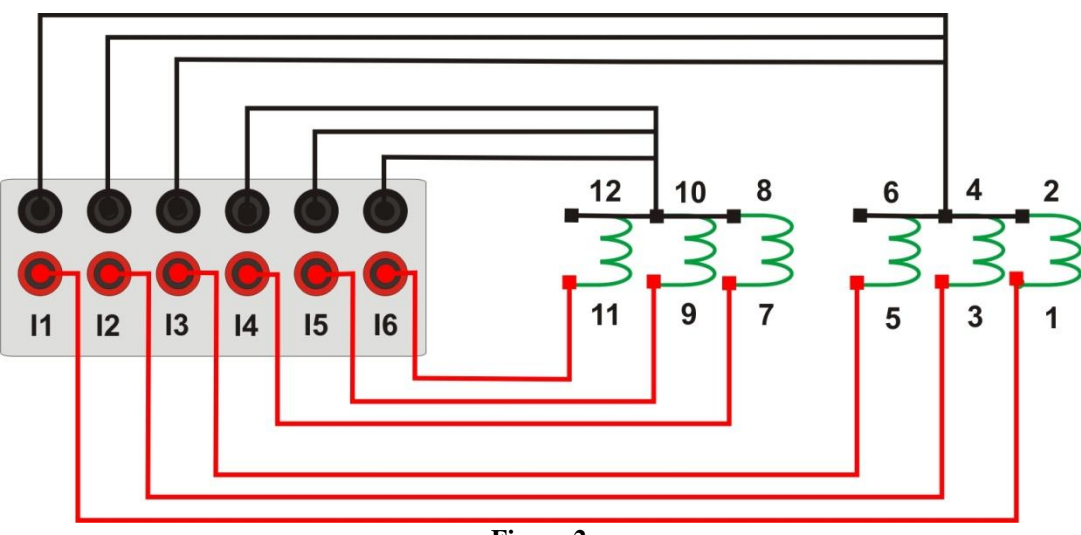

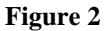

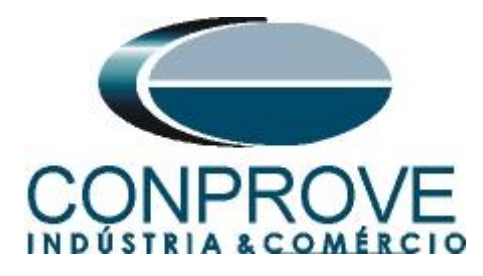

# <span id="page-5-0"></span>**1.3** *Binary Inputs*

Connect the binary inputs of the CE-6006 to the binary outputs of the X31 relay slot.

BI1 to pin 01 and its common to pin 02.

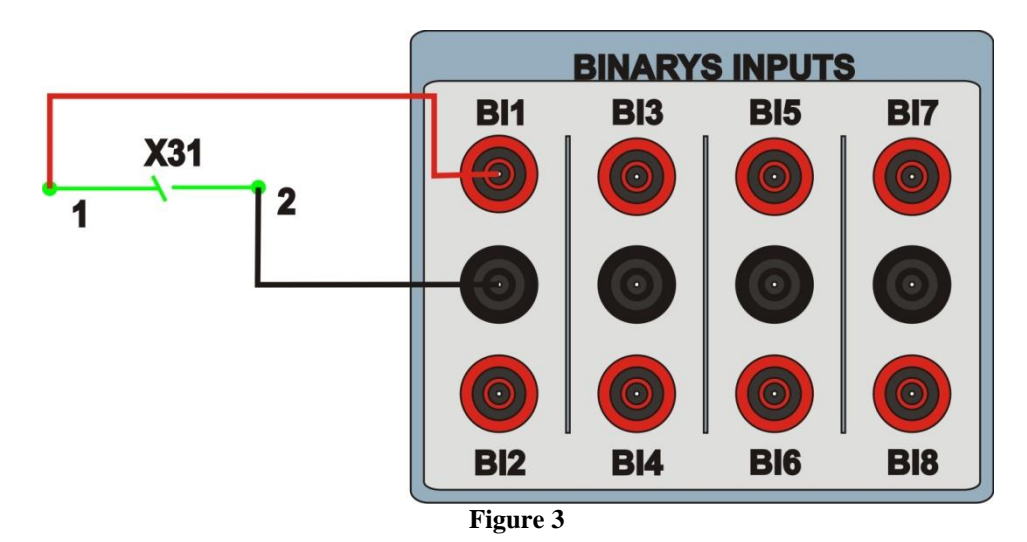

# <span id="page-5-1"></span>**2. RET670 Relay Configuration**

Connect an Ethernet cable from the notebook with the relay. Then open *PCM600* by double clicking on the software icon.

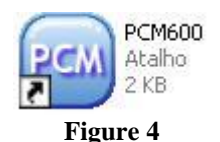

# **Note: In this tutorial it is considered that there is no configuration in the relay, so all parameterization will be inserted in the relay**.

# <span id="page-5-2"></span>**2.1** *Creating a new file*

First, a new project must be included. Click on the *"File"* option and then *"New Project …".*

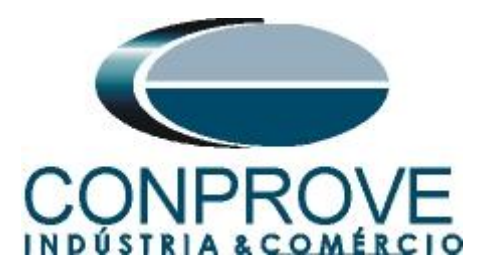

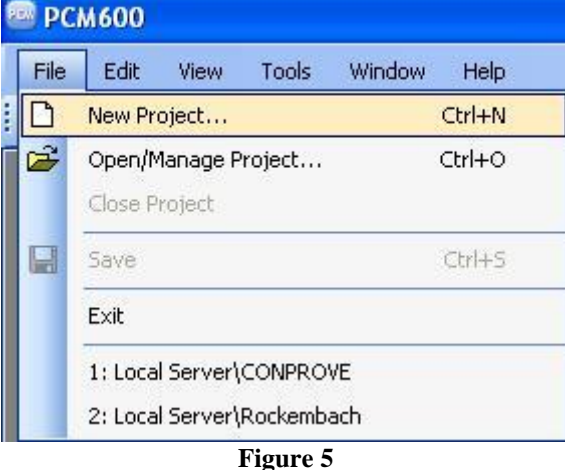

Choose a name for the project, in this case *"PDIF"* was used and then click on *"Create".*

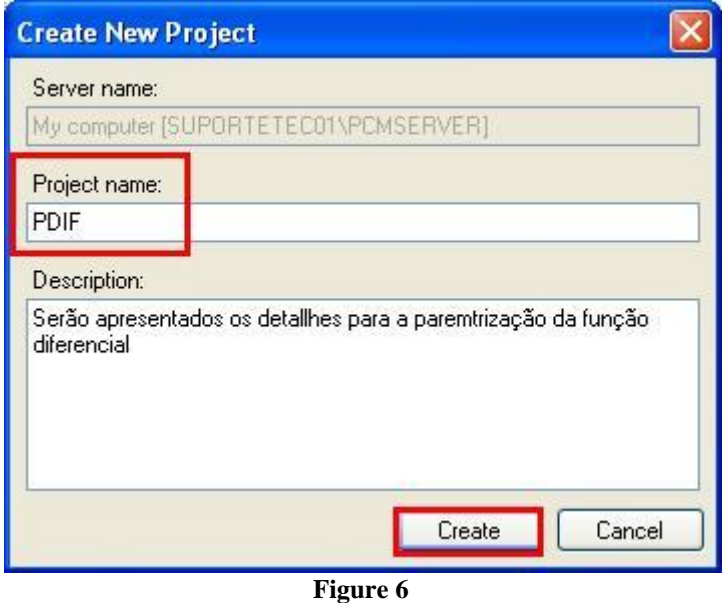

Right-click on the created plant and insert a substation.

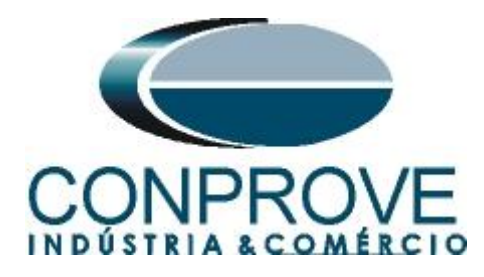

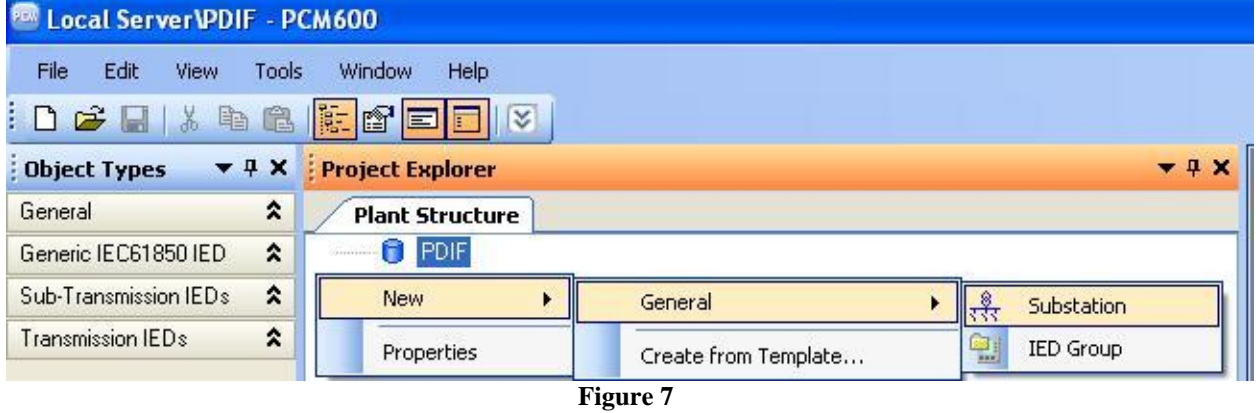

Within the substation created, enter the voltage level according to the following figure:

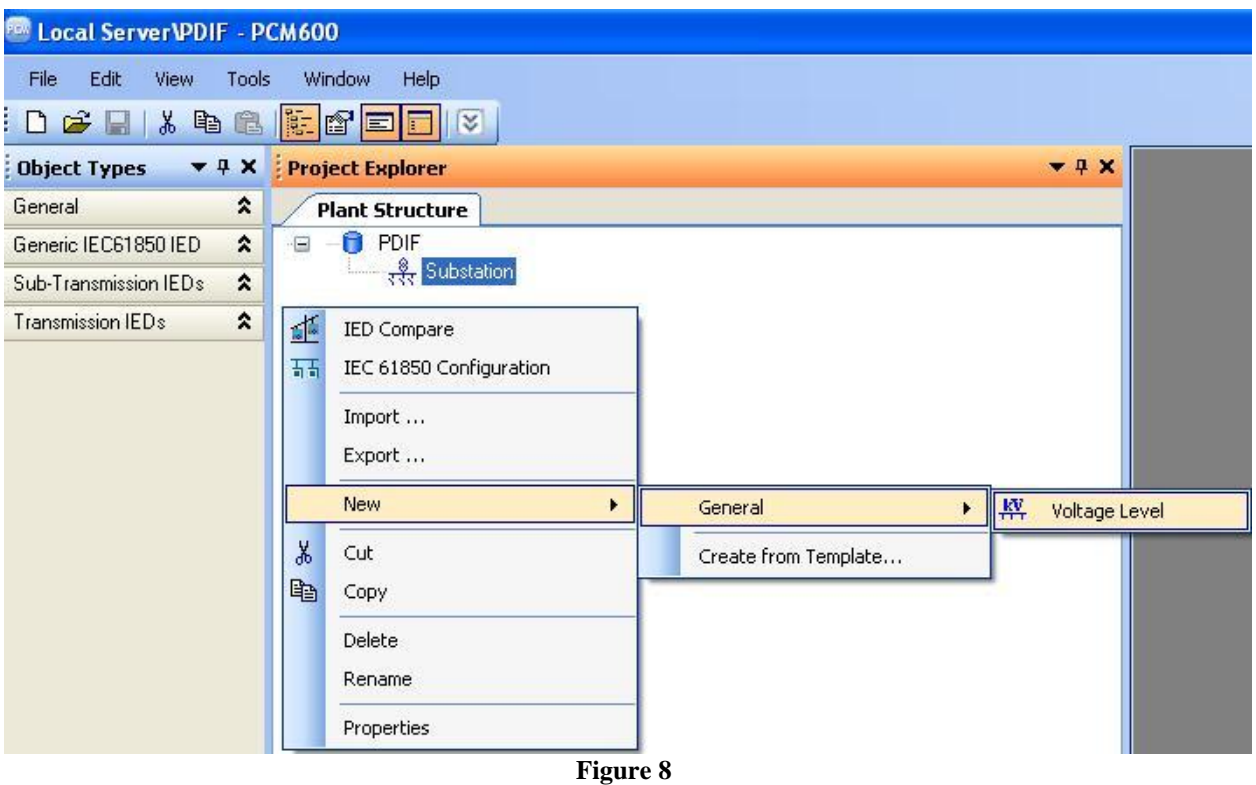

Within the voltage level a bay must be inserted.

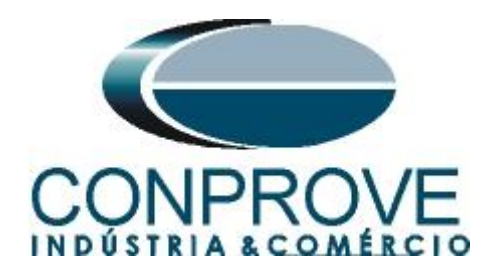

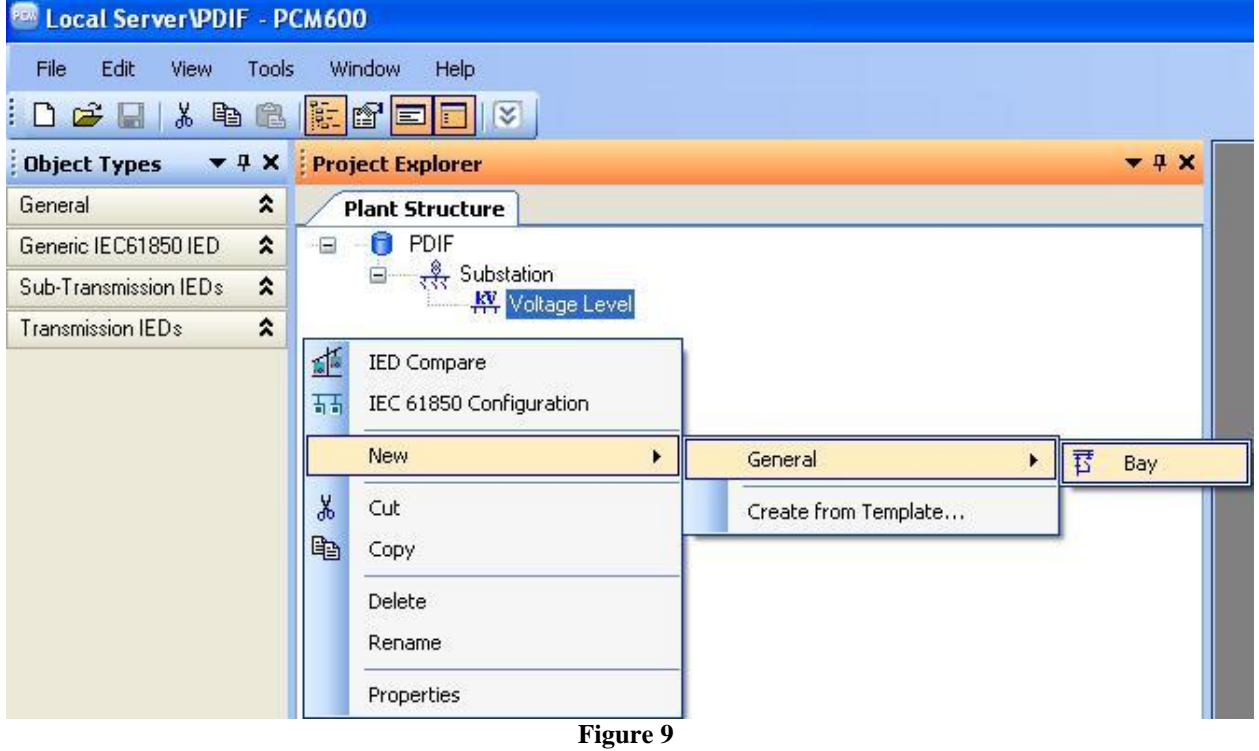

The RET670 relay is inserted inside the bay.

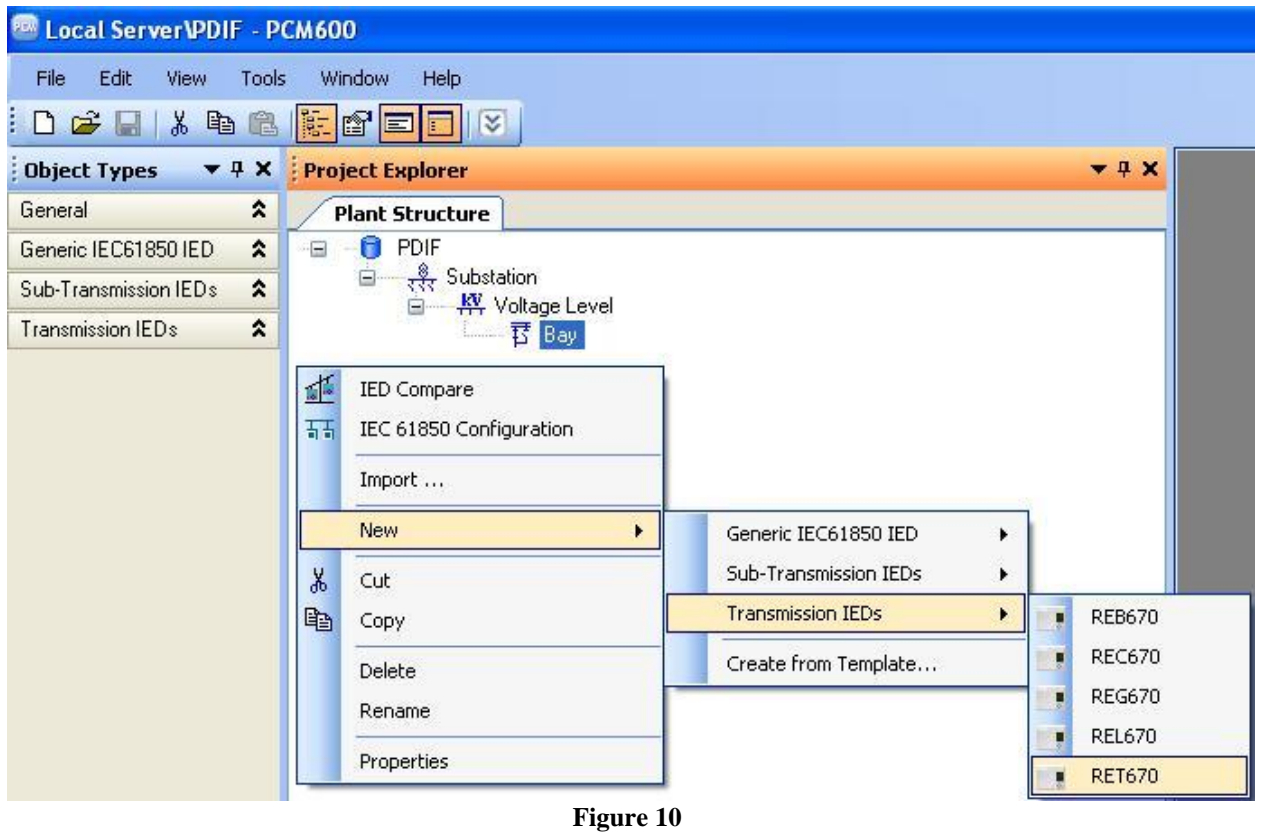

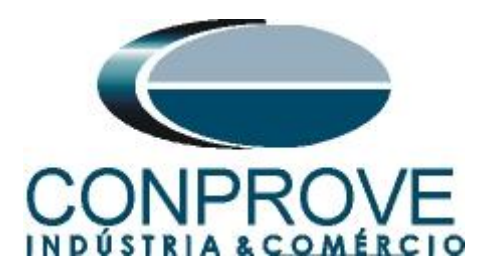

### <span id="page-9-0"></span>**2.2** *Setting up communication*

Choose the option *"Online Configuration"* and click on *"Next >".*

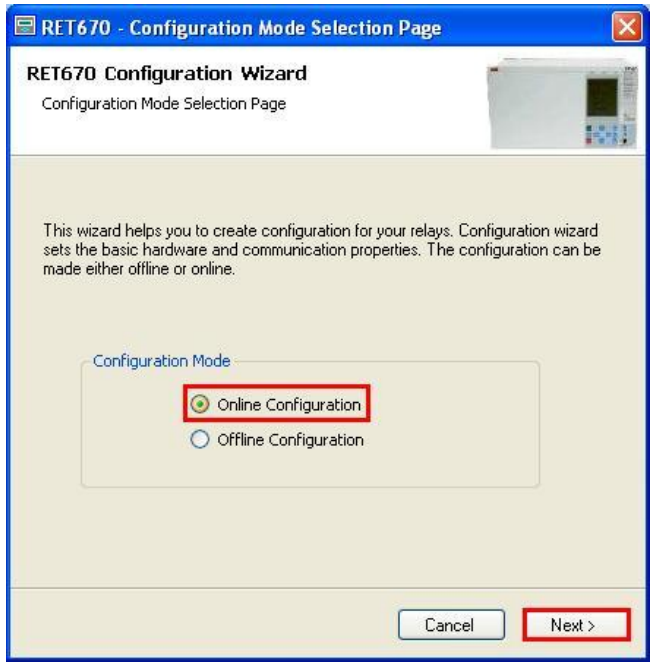

**Figure 11**

Choose the *"Next >"* option again*.*

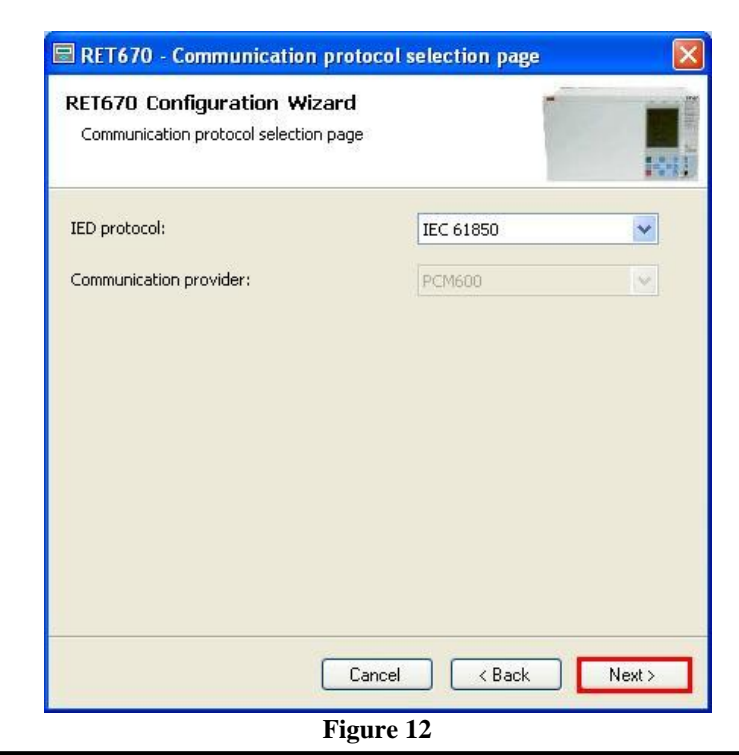

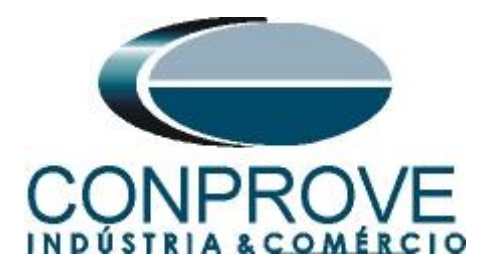

On the next screen, the user chooses between two options *"LAN1"* or *"Front Port"*, then you must see in the relay which IP is configured. To do this, go to *"Settings > General settings > Communication > Ethernet configuration"* and view the desired IP. Adjust this value in PCM and in this tutorial the option *"Front Port"* was chosen.

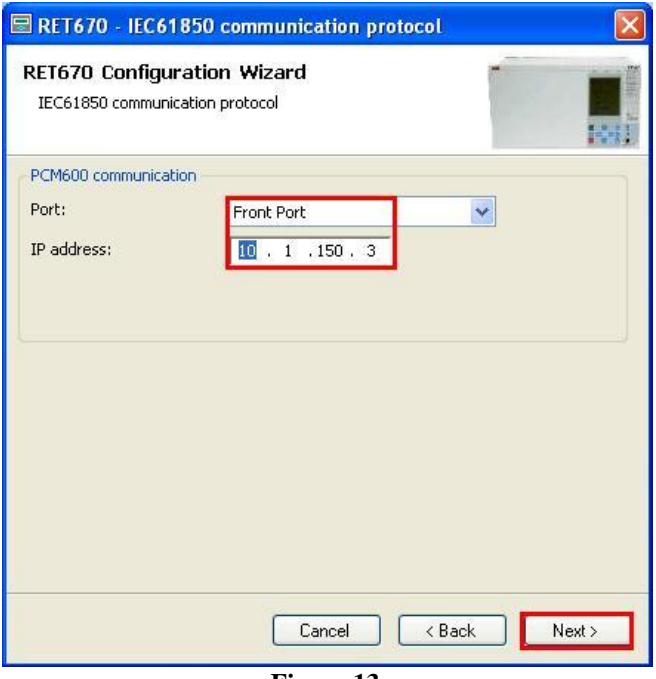

**Figure 13**

Then click on *"Next >"* and on the next screen on *"Scan".*

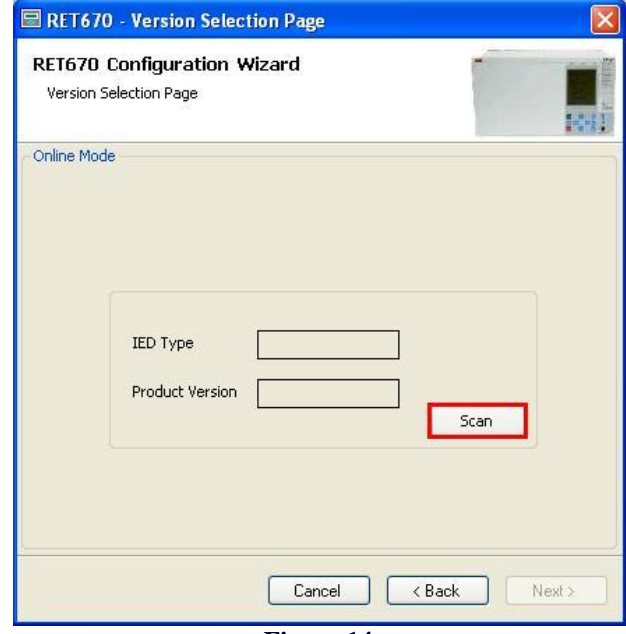

**Figure 14**

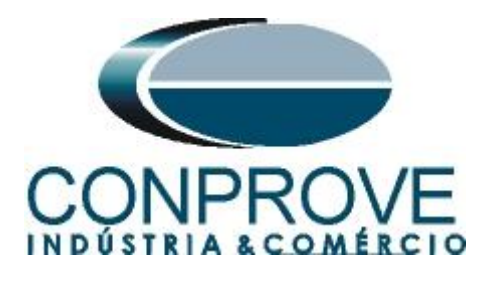

If the settings are correct, the software identifies the relay model and its version as shown in the following screen.

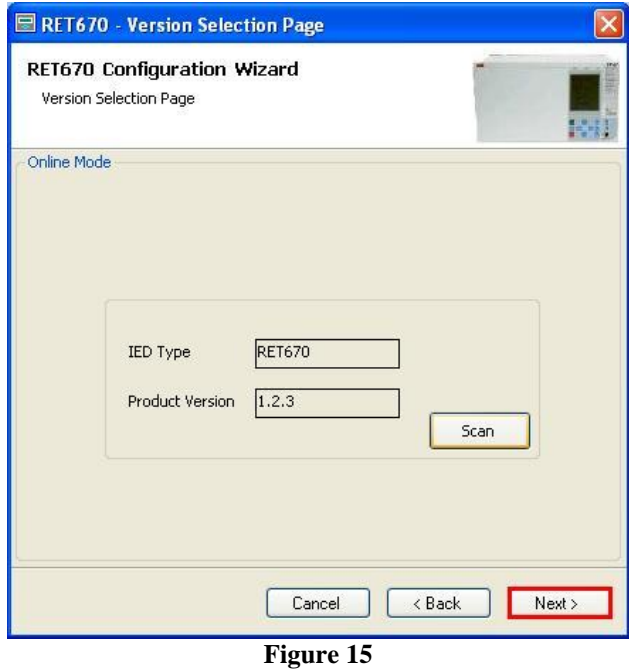

On the next screen, the relay identifies the type of housing and display.

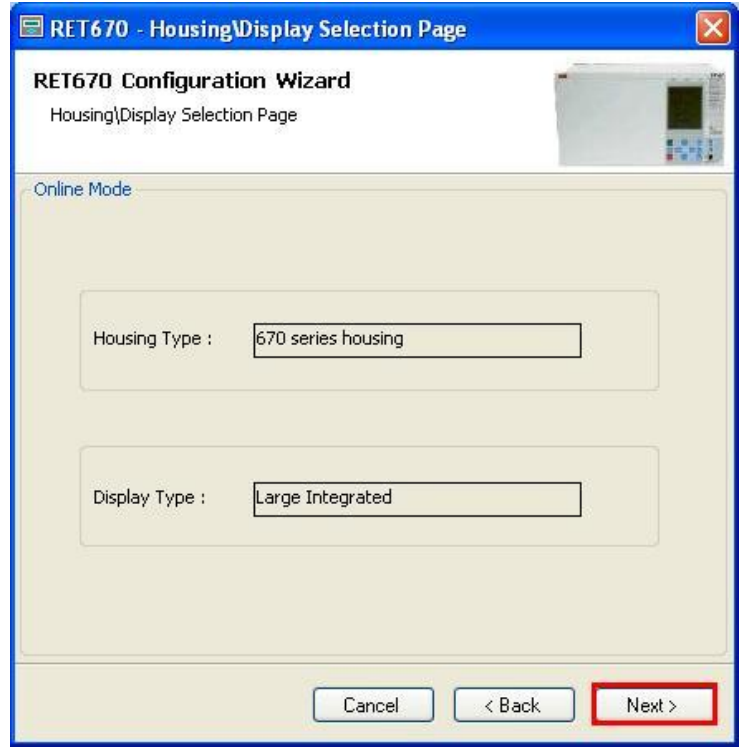

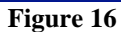

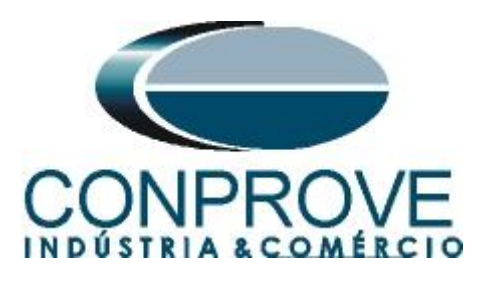

Finally, the complete relay information.

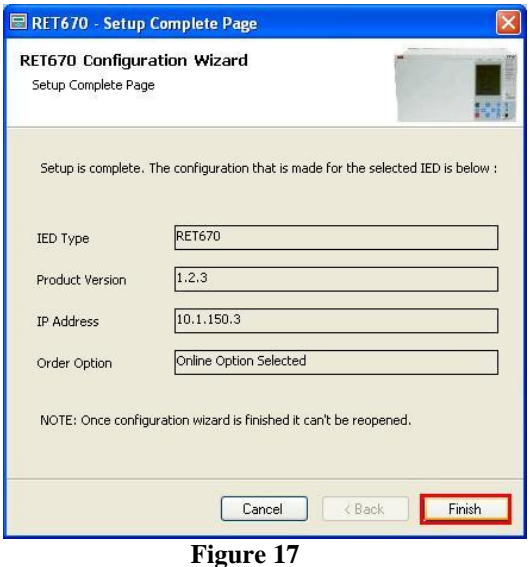

# <span id="page-12-0"></span>**2.3** *TRM\_9I\_3U\_31*

Click on the *"+"* signs near to *"IED Configuration"* and *"HW Configuration".* Within the last option the relay shows all slots that are inserted in the relay. Right click on the *"TRM\_9I\_3U\_31"* option and select *"Parameter Setting".*

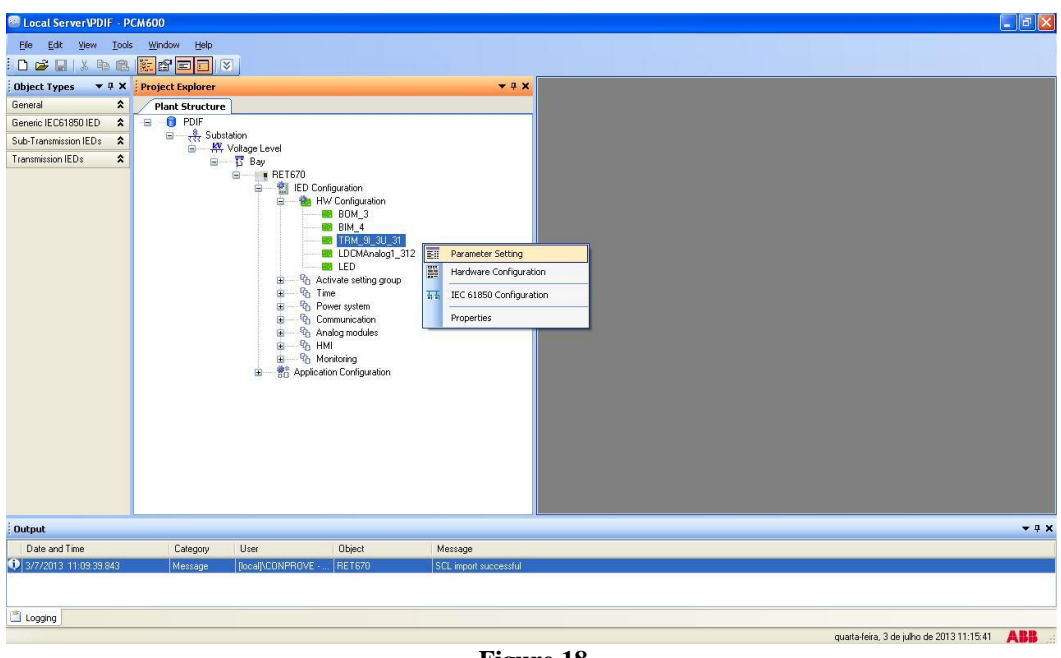

**Figure 18**

In this window, the relations of current and voltage transformations must be configured. In this case, only the first six current channels will be configured since the protection to be analyzed is the differential.

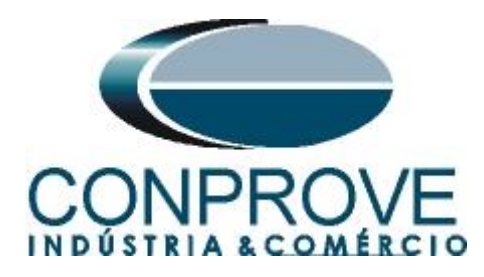

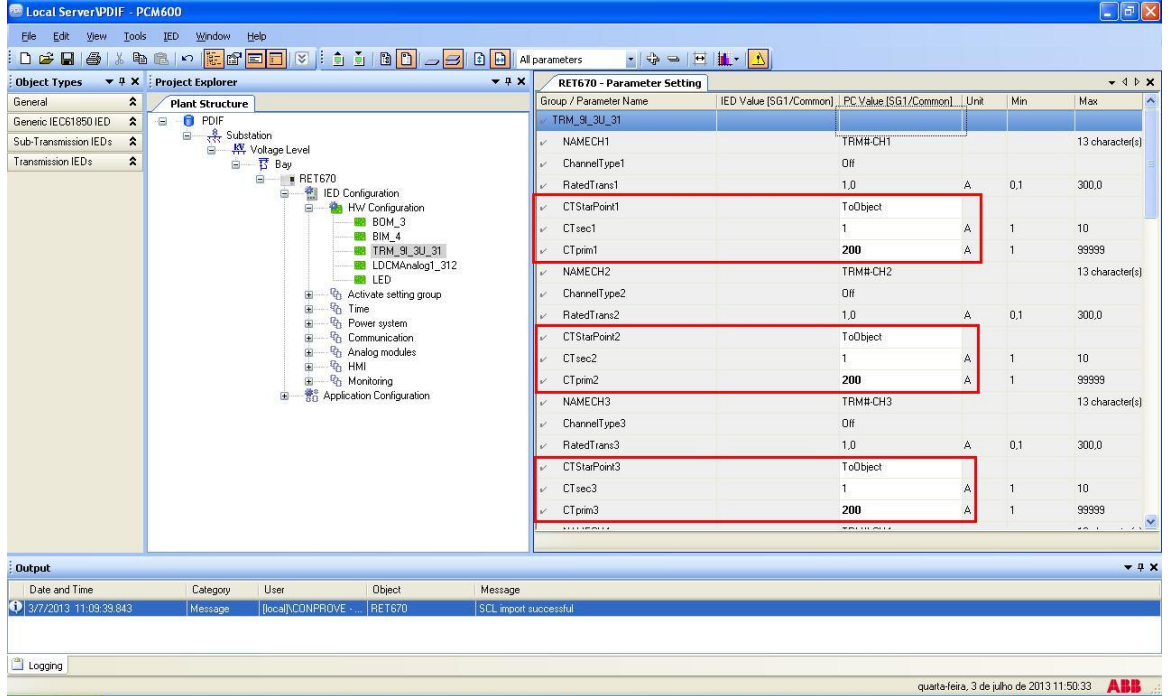

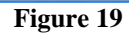

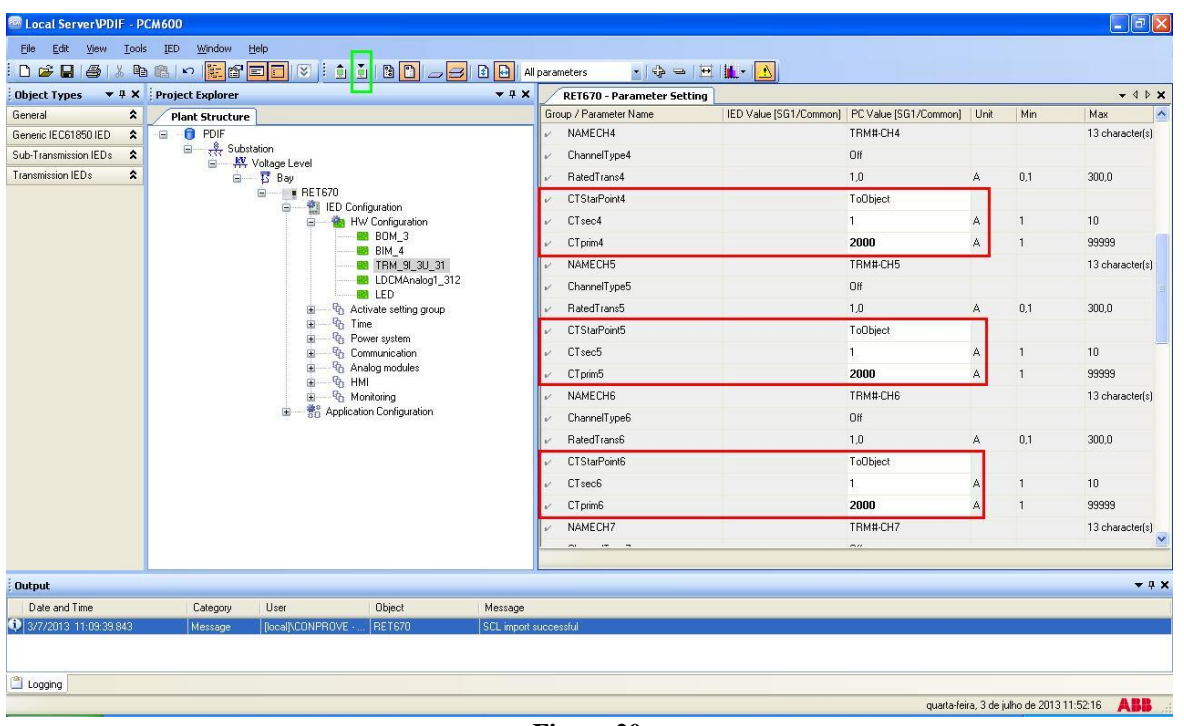

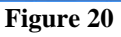

In the icon highlighted in green in the previous figure, the changes are sent to the relay. There are three shipping options:

- 1. Submit only a specific value;
- 2. Submit all changes made within a setting group.

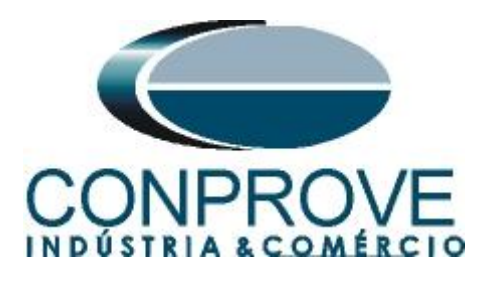

3. Send all parameterized settings within the group.

In this case, only the settings that have been changed are sent.

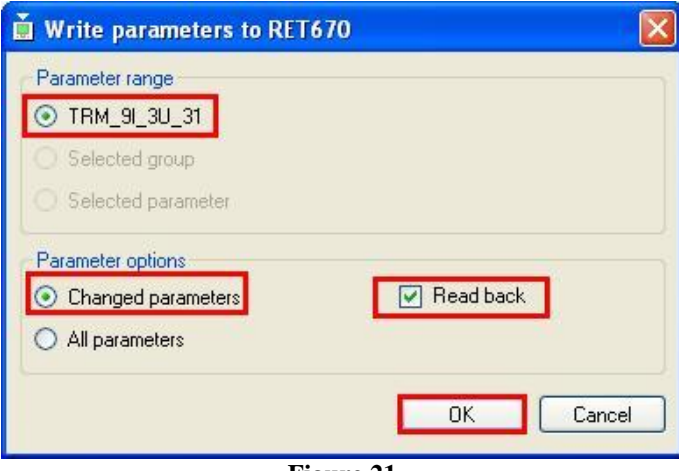

**Figure 21**

# **Note: Whenever the user makes a change in any setting group, this procedure must be repeated**.

#### <span id="page-14-0"></span>**2.4** *SETGRPS: 1*

Click the *"+"* sign near to *"Activate setting group"* and then *"SETGRPS: 1"* and make sure that group one is active.

| <b>RR Local Server VPDIF - PCM600</b>          |                                 |                                                                                                    |                                                                                                    |         |                                                               |                                   |                                                   |    |                                           | $\Box$ $\Box$       |
|------------------------------------------------|---------------------------------|----------------------------------------------------------------------------------------------------|----------------------------------------------------------------------------------------------------|---------|---------------------------------------------------------------|-----------------------------------|---------------------------------------------------|----|-------------------------------------------|---------------------|
| Edit View<br>Eile                              | Tools IED<br>Window Help        |                                                                                                    |                                                                                                    |         |                                                               |                                   |                                                   |    |                                           |                     |
| DGBG                                           | おも思い                            | <b>EFFICI V</b>   1 1 1 1   1   2   8   2   4   parameters                                                                                          |                                                                                                    |         |                                                               | $\cdot \frac{1}{2} = \frac{1}{2}$ |                                                   |    |                                           |                     |
| <b>Object Types</b>                            | ▼ # X Project Explorer          |                                                                                                    |                                                                                                    | $-4x$   | RET670 - Parameter Setting                                    |                                   |                                                   |    |                                           | $-$ 4 $P$ $\times$  |
| $\hat{\mathbf{x}}$<br>General                  | <b>Plant Structure</b>          |                                                                                                    |                                                                                                    |         | Group / Parameter Name                                        |                                   | IED Value [SG1/Common] PC Value [SG1/Common] Unit |    | Min                                       | Max                 |
| Generic IEC61850 IED<br>$\hat{z}$              | <b>O</b> PDIF<br>Ð              |                                                                                                    |                                                                                                    |         | SETGRPS: 1                                                    |                                   |                                                   |    |                                           |                     |
| $\hat{\mathbf{x}}$<br>Sub-Transmission IEDs    | $\frac{8}{22}$ Substation<br>G- |                                                                                                    |                                                                                                    |         | ActiveSetGrp                                                  |                                   | SettingGroup1                                     |    |                                           |                     |
| Transmission IEDs<br>$\hat{\mathbf{x}}$        |                                 | □ Ky Voltage Level<br>白 Bay                                                                                                    |                                                                                                    |         | MAXSETGR<br>v.                                                |                                   |                                                   | No | $\overline{1}$                            | $\mathbf 6$         |
|                                                |                                 | <b>■ ■ RET670</b><br>ED Configuration<br>e-<br>向<br>自<br>- Gh Time<br>由<br>由<br>由<br>由<br><sup>Q</sup> <sub>1</sub> HMI<br>菌<br>由一个 Monitoring<br>₿ | <b>HW Configuration</b><br><b>BB BOM 3</b><br><b>BB</b> BIM 4<br><b>EB</b> TRM 91 3U 31<br><b>EDCMAnalog1_312</b><br><b>RM</b> LED<br><sup>Q</sup> h Activate setting group<br><b>D</b> SETGRPS: 1<br><sup>Q</sup> h Power system<br><sup>Q</sup> <sub>1</sub> Communication<br><sup>0</sup> / <sub>1</sub> Analog modules<br><b>Re</b> Application Configuration |         |                                                               |                                   |                                                   |    |                                           |                     |
| <b>Output</b>                                  |                                 |                                                                                                    |                                                                                                    |         |                                                               |                                   |                                                   |    |                                           | $-9x$               |
| Date and Time                                  | Category                        | User                                                                                                    | Object                                                                                                    | Message |                                                               |                                   |                                                   |    |                                           | $\hat{\phantom{a}}$ |
| 3/7/2013 12:00:26.000<br>3/7/2013 12:00:33:078 | Message                         | [local]\CONPROVE - RET670                                                                                                    |                                                                                                    |         | Parameters written successfully                               |                                   |                                                   |    |                                           |                     |
| 3/7/2013 12:00:34:000                          | Message<br>Message              | [local]\CONFROVE  RET670<br>flocall\CONPROVE  RET670                                                                                                |                                                                                                    |         | Reading 6 parameters from IED<br>Parameters read successfully |                                   |                                                   |    |                                           | $\checkmark$        |
| Logging                                        |                                 |                                                                                                    |                                                                                                    |         |                                                               |                                   |                                                   |    |                                           |                     |
|                                                |                                 |                                                                                                    |                                                                                                    |         |                                                               |                                   |                                                   |    | quarta-feira, 3 de julho de 2013 12:00:45 | ABB                 |
|                                                |                                 |                                                                                                    |                                                                                                    |         |                                                               |                                   |                                                   |    |                                           |                     |

**Figure 22**

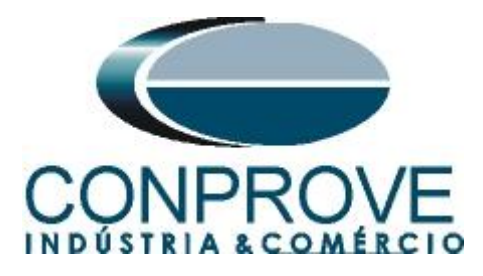

# <span id="page-15-0"></span>**2.5** *PRIMVAL: 1*

Click on the *"+"* sign near to *"Power System"* and select the *"PRIMVAL:1"* option. In this group the frequency value is adjusted, being in this standard 50.0Hz relay. Change the value to 60.0Hz and send the settings to the relay.

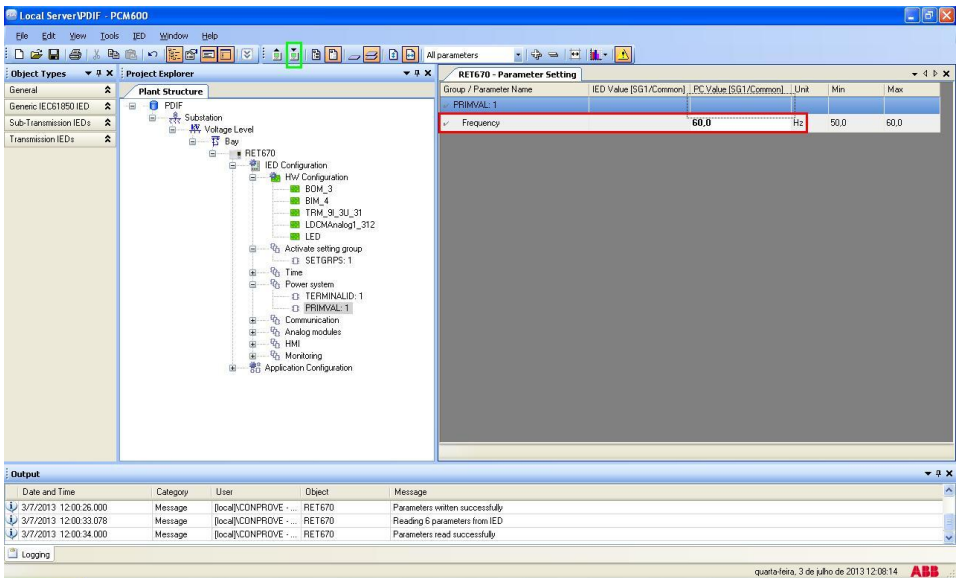

**Figure 23**

# <span id="page-15-1"></span>**2.6** *AISVBAS: 1*

Click on the *"+"* signs near to *"Analog modules"* and select the option *"AISVBAS: 1"* and set as the reference channel the channel *"TRM40-Ch1"* which is equivalent to the current phase A.

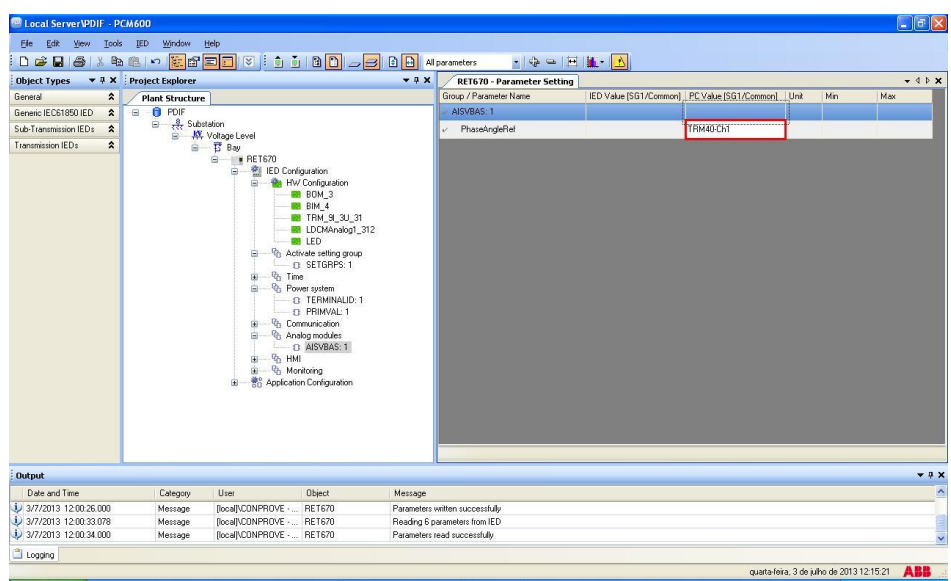

**Figure 24**

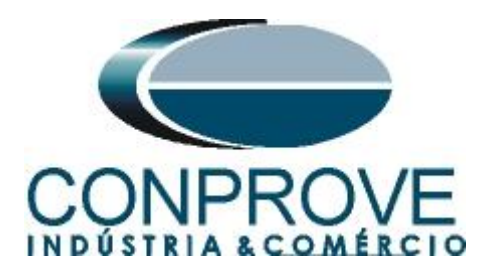

# <span id="page-16-0"></span>**2.7** *Application Configuration*

Select the *"Application Configuration"* option, right click and choose *"Application Configuration"* again. In this field, the protection logic blocks must be entered.

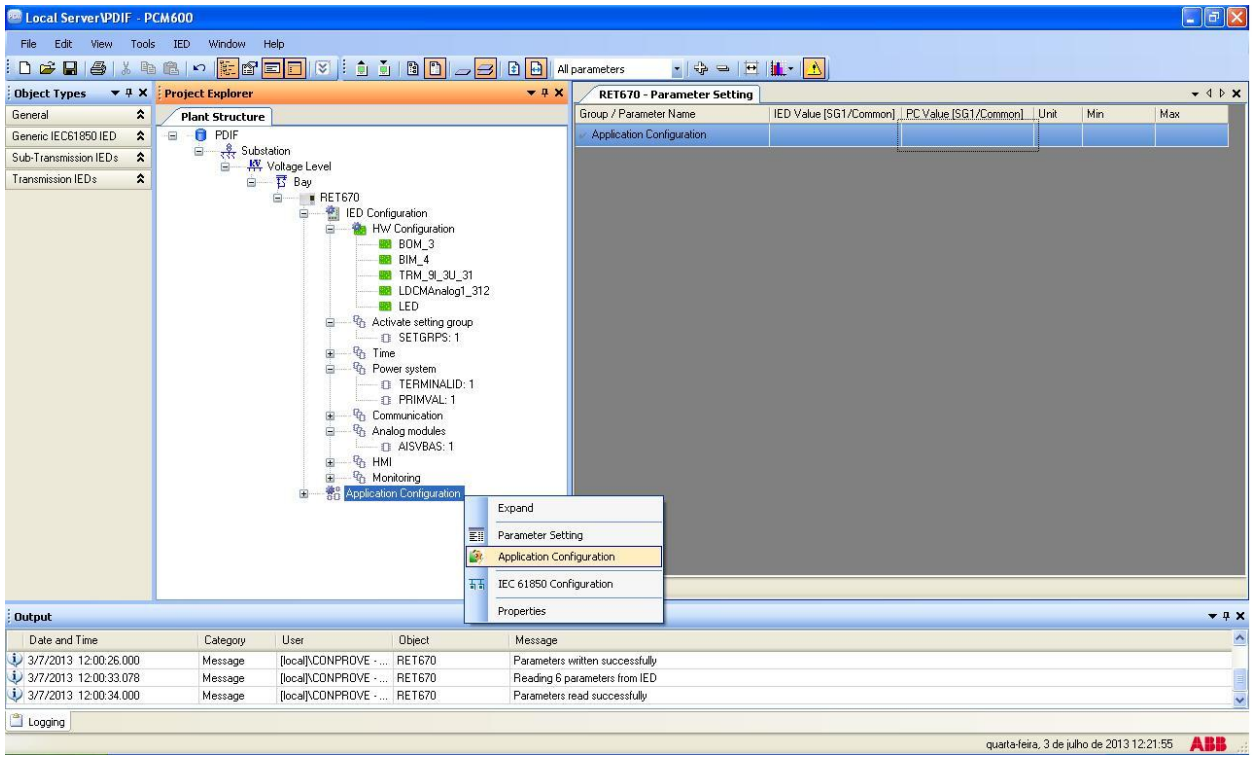

**Figure 25**

On the screen that opens, click with the right button and then choose the option *"Insert FunctionBlock"*.

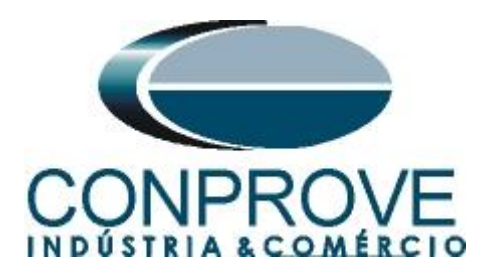

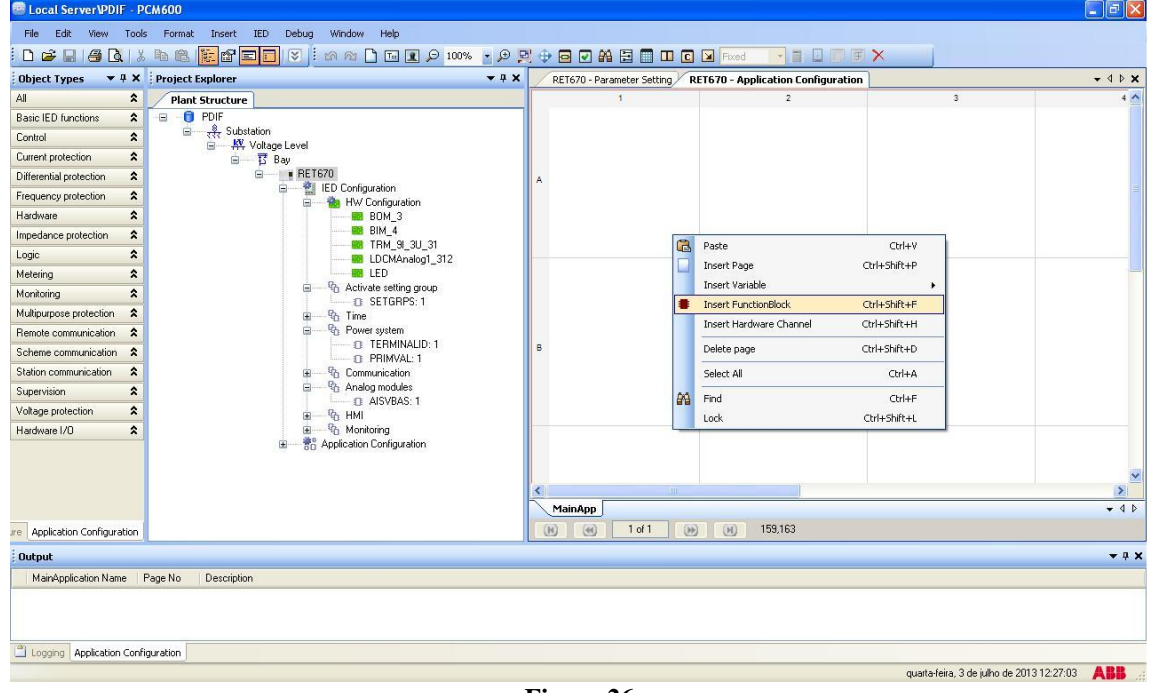

**Figure 26**

# <span id="page-17-0"></span>**2.8** *SMAI1 (Winding 1 Currents)*

Click on the *"+"* sign near to *"Basic IED functions"* and insert the *"SMAI1"* block that will be responsible for the current channels of the first winding. To understand the perfect functioning of the different blocks, consult the RET 670 manual.

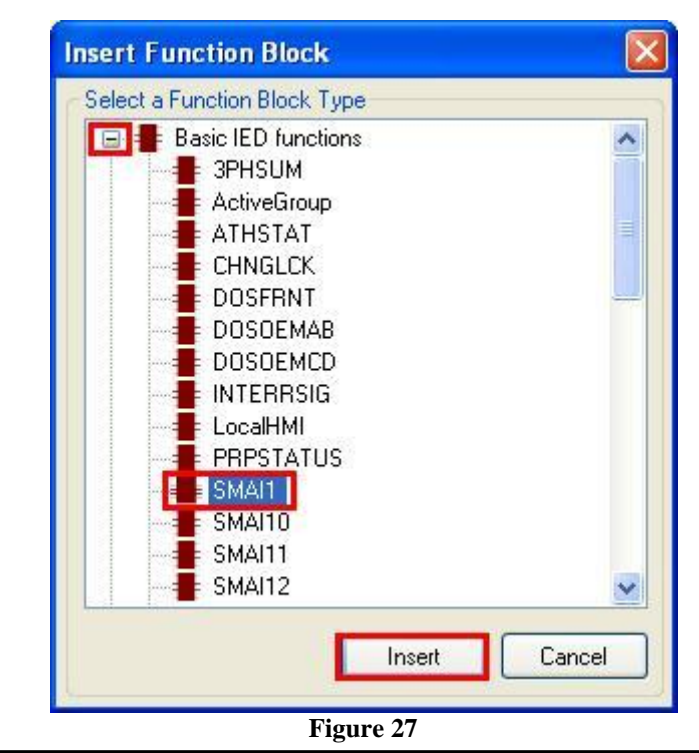

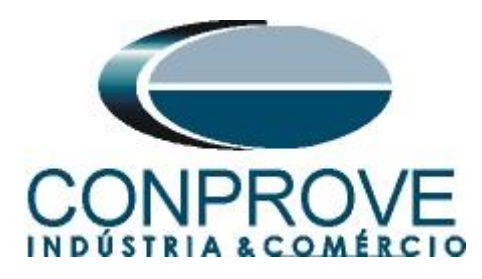

On the next screen set the *"Cycle Time"* to 1.

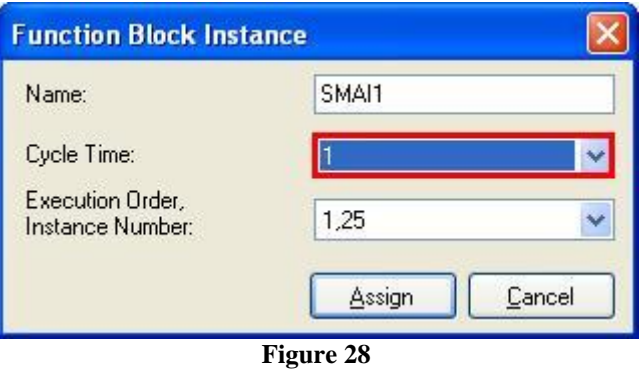

The next step is to route the function block's channel input with its physical channel. To do this right click outside the block and choose the following option.

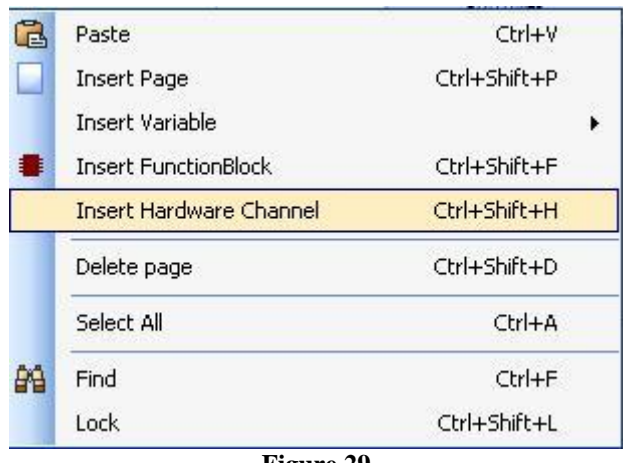

**Figure 29**

Choose the option *"Analog Input"* and click on *"Insert".*

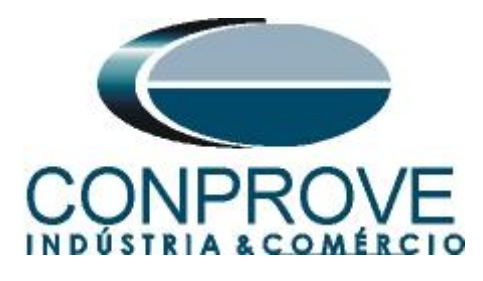

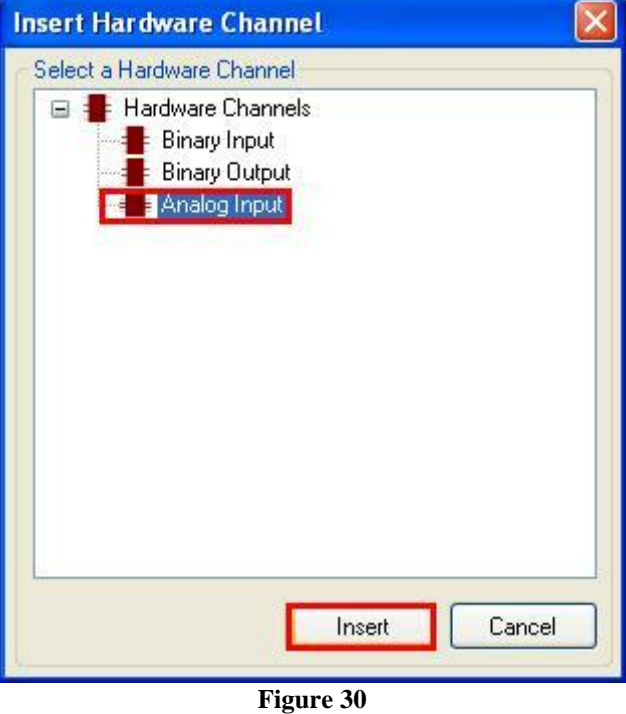

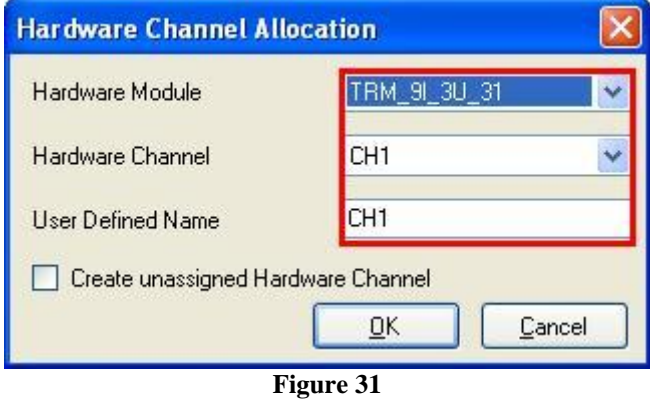

Repeat the procedure of the previous 3 figures changing the option of *"Hardware Channel"* to CH2 and CH3. Then make the connections with the block.

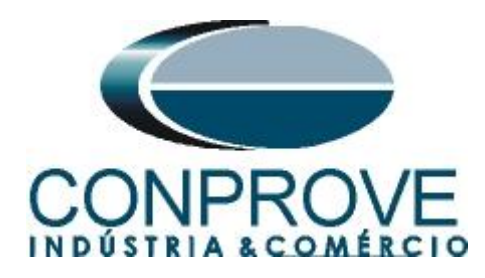

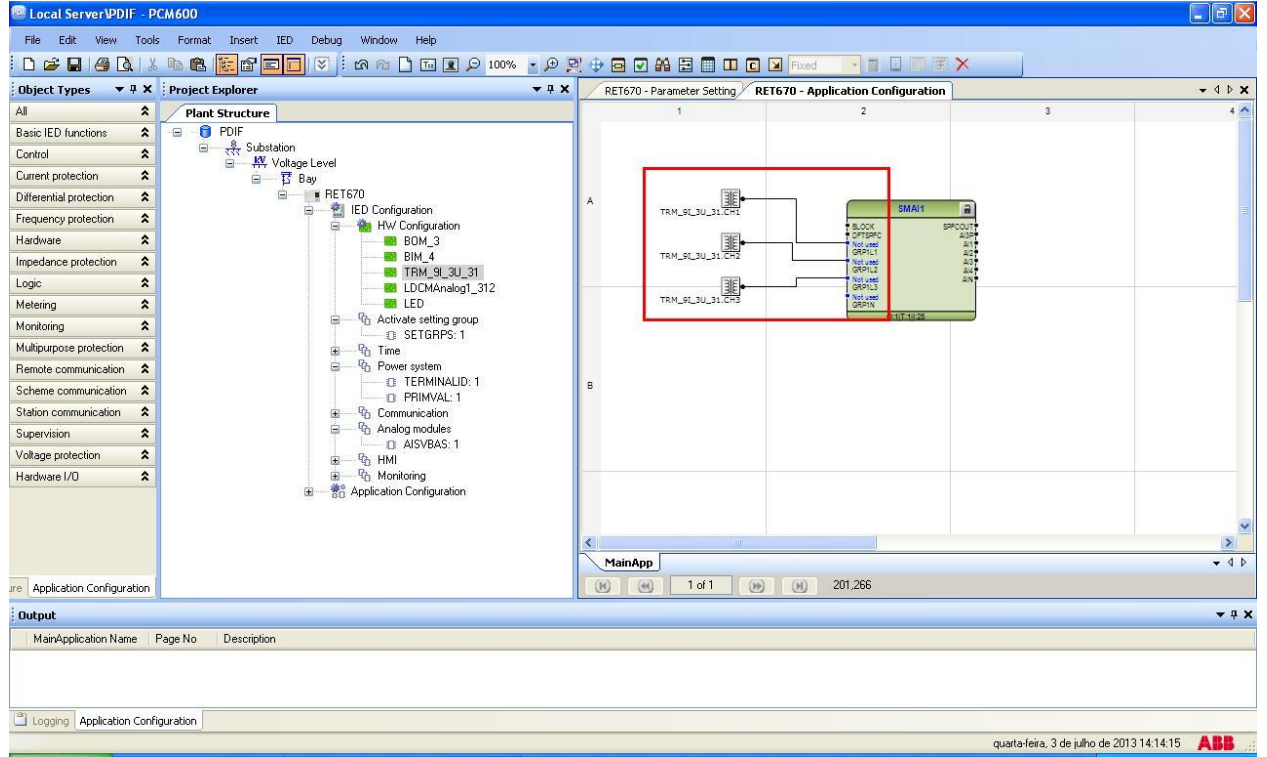

**Figure 32**

Assign an output to the *"AI3P"* option. Right click and choose *"Insert Variable > Output".*

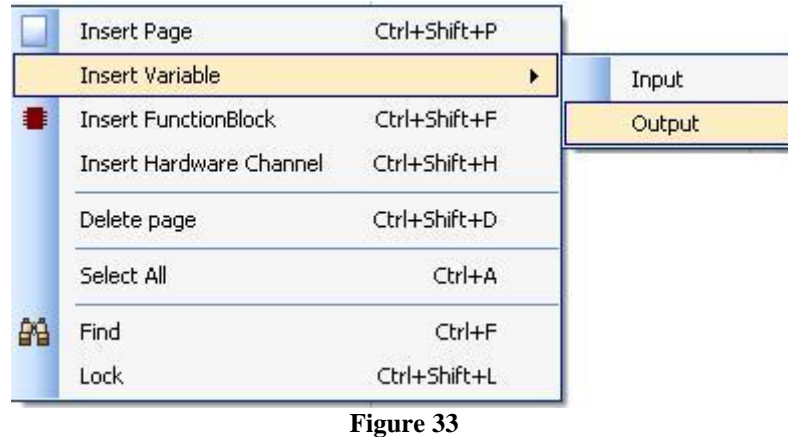

Choose a name for this variable, in this case, *"AI3P\_W1"* and connect with the output *"AI3P".*

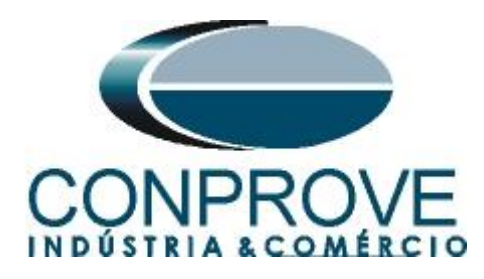

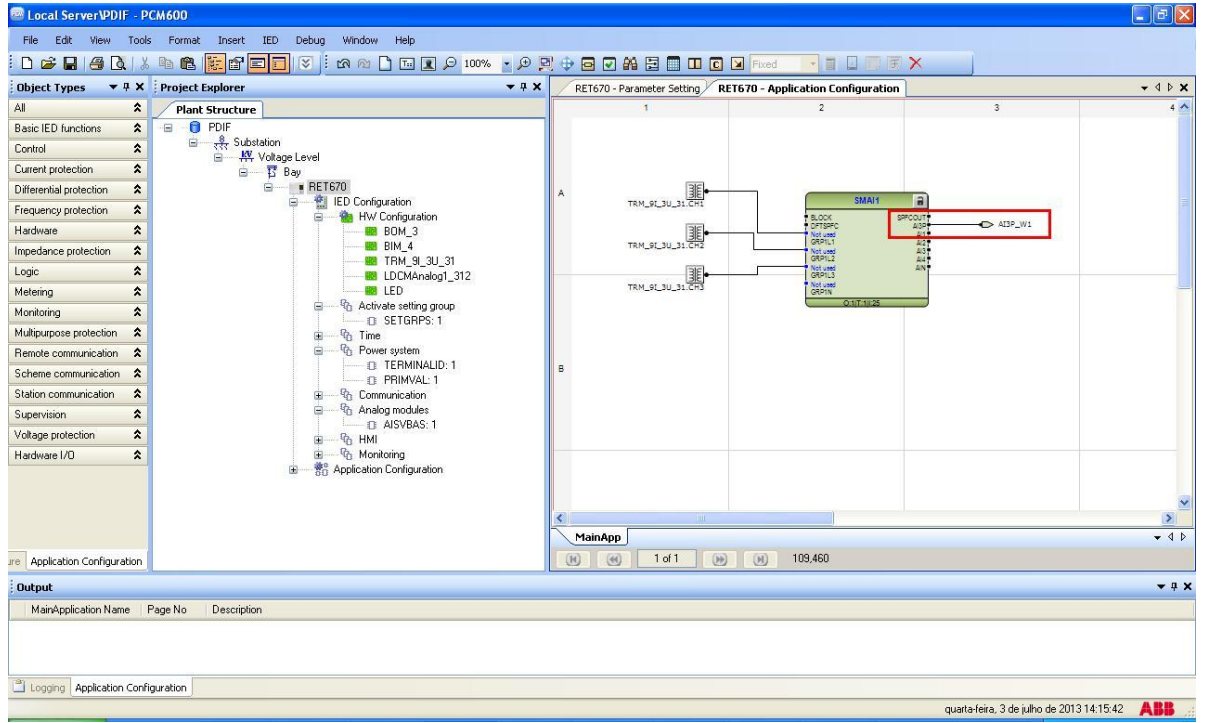

**Figure 34**

# <span id="page-21-0"></span>**2.9** *SMAI2 (Winding 2 Currents)*

Repeat the procedure from figures 26 to 34 changing the used block to *"SMAI2",* the channels to CH6, CH7 and CH8 and the output variable to *"AI3P\_W2".*

| <b>Excel Server VPDIF - PCM600</b>                                                                                                    |                                                                                                    |                                                               |                                           | $\Box$ e $\mathbf{x}$ |
|----------------------------------------------------------------------------------------------------|----------------------------------------------------------------------------------------------------|---------------------------------------------------------------|-------------------------------------------|-----------------------|
| Edit<br>Help<br>File<br>View<br>Tools Format<br>Insert IED<br>Debug<br>Window                                                                                                    |                                                                                                    |                                                               |                                           |                       |
| 4 A & & & <mark>F &amp; D H</mark><br>$\boxed{\mathcal{S}~ ~:~\text{or}~\text{or}~\text{$<br>DeB |                                                                                                    | <b>IN EXECUTE X</b>                                           |                                           |                       |
| ▼ # X Project Explorer<br>$-4x$<br><b>Object Types</b>                                                                                                    |                                                                                                    | RET670 - Parameter Setting RET670 - Application Configuration |                                           | $-$ 4 $P$ $\times$    |
| All<br>$\pmb{\hat{\mathbf{x}}}$<br><b>Plant Structure</b>                                                                                                    |                                                                                                    | $\overline{2}$                                                | $\overline{\mathbf{3}}$                   | $4^{\wedge}$          |
| <b>O</b> PDIF<br>$\blacksquare$<br><b>Basic IED functions</b><br>$\hat{\mathbf{x}}$                                                                                                    |                                                                                                    |                                                               |                                           |                       |
| Substation<br>$\pmb{\hat{\mathbf{x}}}$<br>Control<br>W Voltage Level                                                                                                    |                                                                                                    |                                                               |                                           |                       |
| $\pmb{\hat{\mathbf{x}}}$<br>Current protection<br>自 T Bay                                                                                                    |                                                                                                    |                                                               |                                           |                       |
| E RET670<br>$\pmb{\hat{\mathbf{x}}}$<br>Differential protection                                                                                                    | 罪<br>A                                                                                                    | SMAH <sub>1</sub>                                             |                                           |                       |
| ED Configuration<br>e-<br>$\hat{\mathbf{x}}$<br>Frequency protection<br><b>Re</b> HW Configuration<br>ė                                                                                                    | TRM_9E_3U_31.CH1                                                                                                    |                                                               | $\vert$ a                                 |                       |
| $\hat{\mathbf{x}}$<br>Hardware<br><b>BB</b> BOM 3                                                                                                    | $\begin{array}{c}\n\mathbb{R} \\ \mathbb{R} \\ \math$ | BLOCK<br>OFTSPFC<br>Not used<br>GRP1L1                        | SPECOUT<br>$\bigodot$ AI3P_W1<br>A/19     |                       |
| <b>BB</b> BIM 4<br>$\boldsymbol{\hat{\mathsf{x}}}$<br>Impedance protection<br><b>EX</b> TRM 91 3U 31                                                                                                    |                                                                                                    | Not used<br>GRP1L2                                            | A(2)<br>4/39<br>444                       |                       |
| $\pmb{\hat{\mathbf{x}}}$<br>Logic<br><b>BB</b> LDCMAnalog1 312                                                                                                    | $\begin{array}{c}\n\overline{\text{TRM\_SL_3U\_31.775}}\n\end{array}$                                                                                                    | Not used<br>GRP1L3                                            | LN                                        |                       |
| $\hat{\mathbf{x}}$<br><b>MM</b> LED<br>Metering                                                                                                    |                                                                                                    | Not used<br>GRP1N<br>O:11T:13125                              |                                           |                       |
| Activate setting group<br>由<br>$\hat{\mathbf{x}}$<br>Monitoring<br>C SETGRPS: 1                                                                                                    |                                                                                                    |                                                               |                                           |                       |
| Multipurpose protection<br>$\hat{z}$<br><sup>th</sup> Time<br>由                                                                                                    |                                                                                                    |                                                               |                                           |                       |
| Power system<br>ė<br>Remote communication<br>$\hat{\mathbf{x}}$                                                                                                    | TRM_91_3U_31.CH                                                                                                    | SMAI2                                                         | $\ddot{a}$                                |                       |
| EL TERMINALID: 1<br>Scheme communication<br>$\hat{\mathbf{x}}$<br><b>E PRIMVAL: 1</b>                                                                                                    | $\mathsf{B}$                                                                                                    | BLOCK<br>Not used<br>GRP2L1                                   | $\rightarrow$ AI3P_W2<br>4432<br>A(1)     |                       |
| Station communication<br>$\hat{\mathbf{x}}$<br><sup>- 9</sup> h Communication<br>宙                                                                                                    | TRM_SL_JU_31.CH                                                                                                    | Not used<br>GRP2L2                                            | 4/3<br>44.5                               |                       |
| <b>R<sub>h</sub></b> Analog modules<br>e<br>$\hat{\mathbf{x}}$<br><b>Supervision</b><br>$R$ AISVBAS: 1                                                                                                    |                                                                                                    | Not used<br>GRP2L3                                            | A/N                                       |                       |
| $\pmb{\hat{\mathbf{x}}}$<br>Voltage protection<br><sup>D</sup> <sub>1</sub> HMI<br>歯                                                                                                    | TRM_SL_3U_31.CHE                                                                                                    | Not used<br>GRP2N<br>0:11:11:26                               |                                           |                       |
| <sup>n</sup> h Monitoring<br>$\hat{\mathbf{x}}$<br>由<br>Hardware I/O                                                                                                    |                                                                                                    |                                                               |                                           |                       |
| <b>Re</b> Application Configuration<br>菌                                                                                                    |                                                                                                    |                                                               |                                           |                       |
|                                                                                                    |                                                                                                    |                                                               |                                           |                       |
|                                                                                                    |                                                                                                    |                                                               |                                           | $\rightarrow$         |
|                                                                                                    | MainApp                                                                                                    |                                                               |                                           | $-4P$                 |
| Application Configuration<br><i><u><b>Ire</b></u></i>                                                                                                    | 1 of 1<br>$\begin{pmatrix} 1 & 0 \\ 0 & 1 \end{pmatrix}$<br>$\left( 90 \right)$<br>H                                                                                                    | (M)<br>$-2.195$                                               |                                           |                       |
| <b>Output</b>                                                                                                    |                                                                                                    |                                                               |                                           | $-4x$                 |
| MainApplication Name<br>Page No<br>Description                                                                                                    |                                                                                                    |                                                               |                                           |                       |
|                                                                                                    |                                                                                                    |                                                               |                                           |                       |
| Logging Application Configuration                                                                                                    |                                                                                                    |                                                               |                                           |                       |
|                                                                                                    |                                                                                                    |                                                               | quarta-feira, 3 de julho de 2013 14:24:32 | <b>ABB</b>            |

**Figure 35**

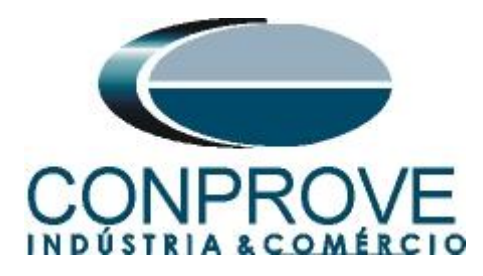

# <span id="page-22-0"></span>**2.10** *FXDSIGN (Fixed Signals)*

Right-click on the new tab, choose *"Insert Function Block"*, click on the *"+"* sign near to *"Logic"* and finally choose the *"FXDSIGN"* block. In this block a group signal equal to zero is set.

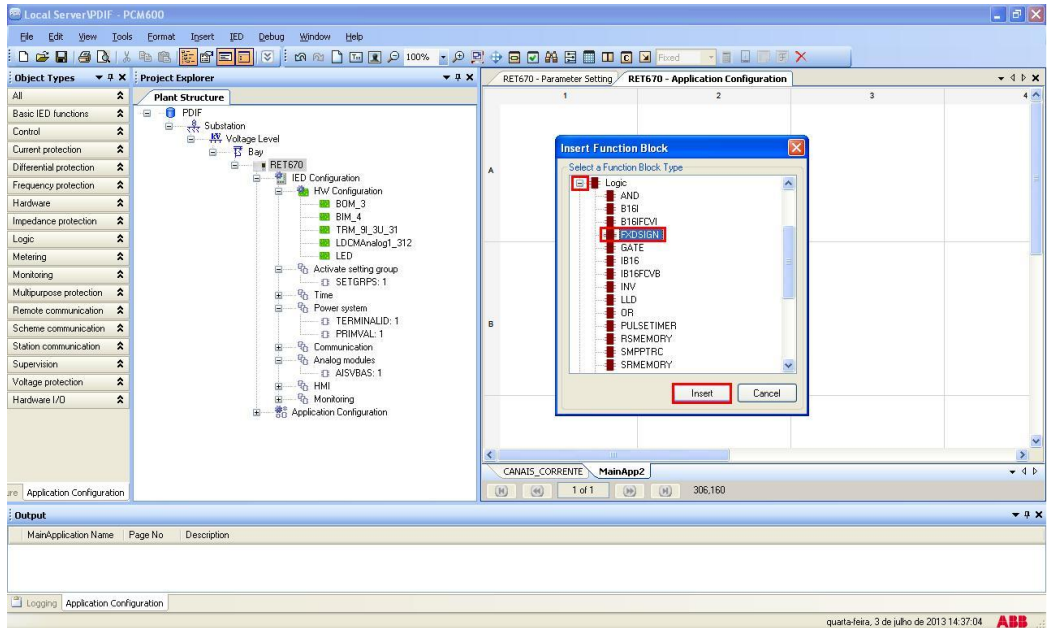

**Figure 36**

Click *"Assign"* in the next figure (not shown) and assign an output variable to the "*GRP\_OFF*" signal. This signal is required for the next differential block.

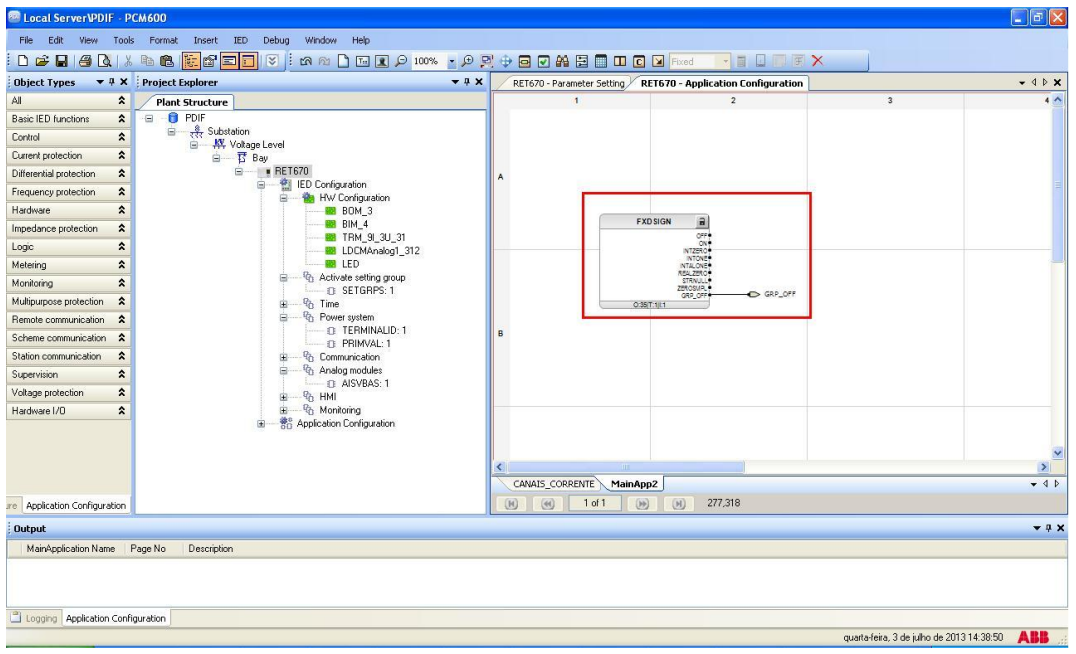

**Figure 37**

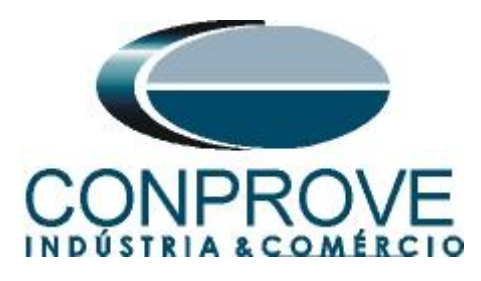

Change the name of the tab to *"SINAL\_FIXO".*

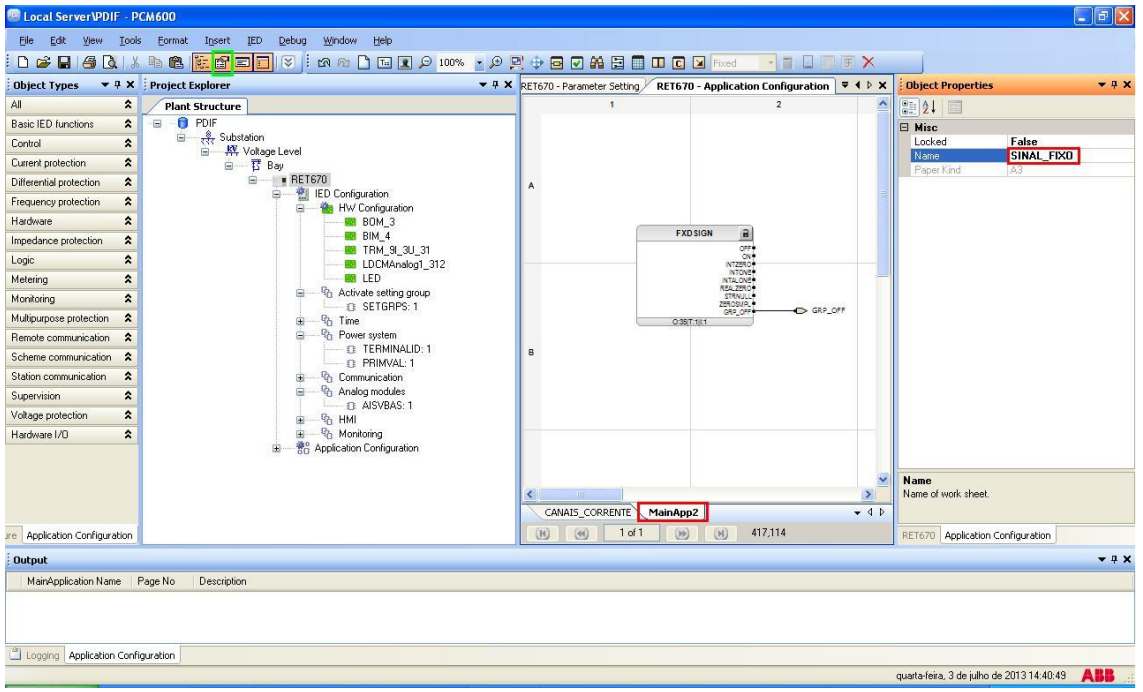

**Figure 38**

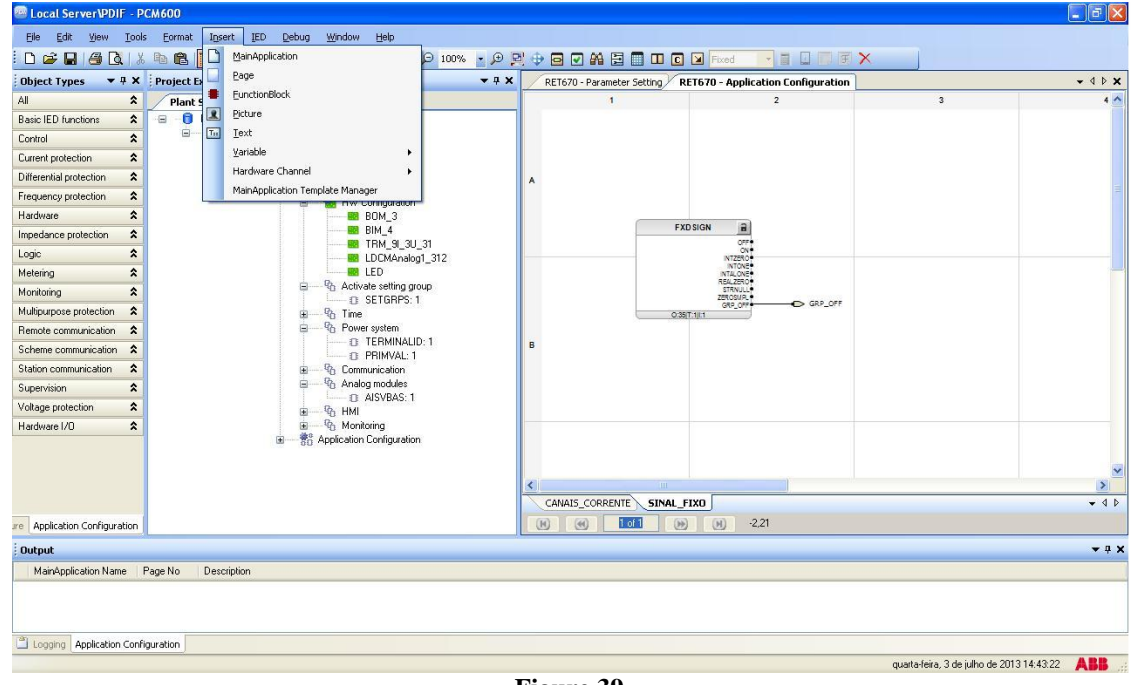

Close the *"Object Properties"* window then click *"Insert > MainApplication".*

**Figure 39**

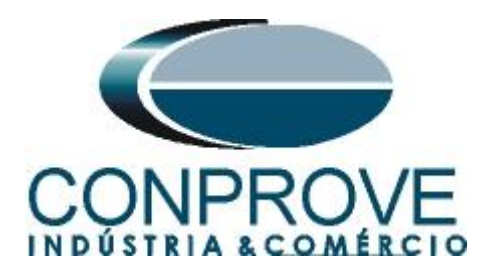

# <span id="page-24-0"></span>**2.11** *TW2PDIF (Differential)*

Right-click on the new tab, choose *"Insert Function Block",* click the *"+"* sign next to *"Differential protection"* and finally choose the *"TW2PDIF"* block.

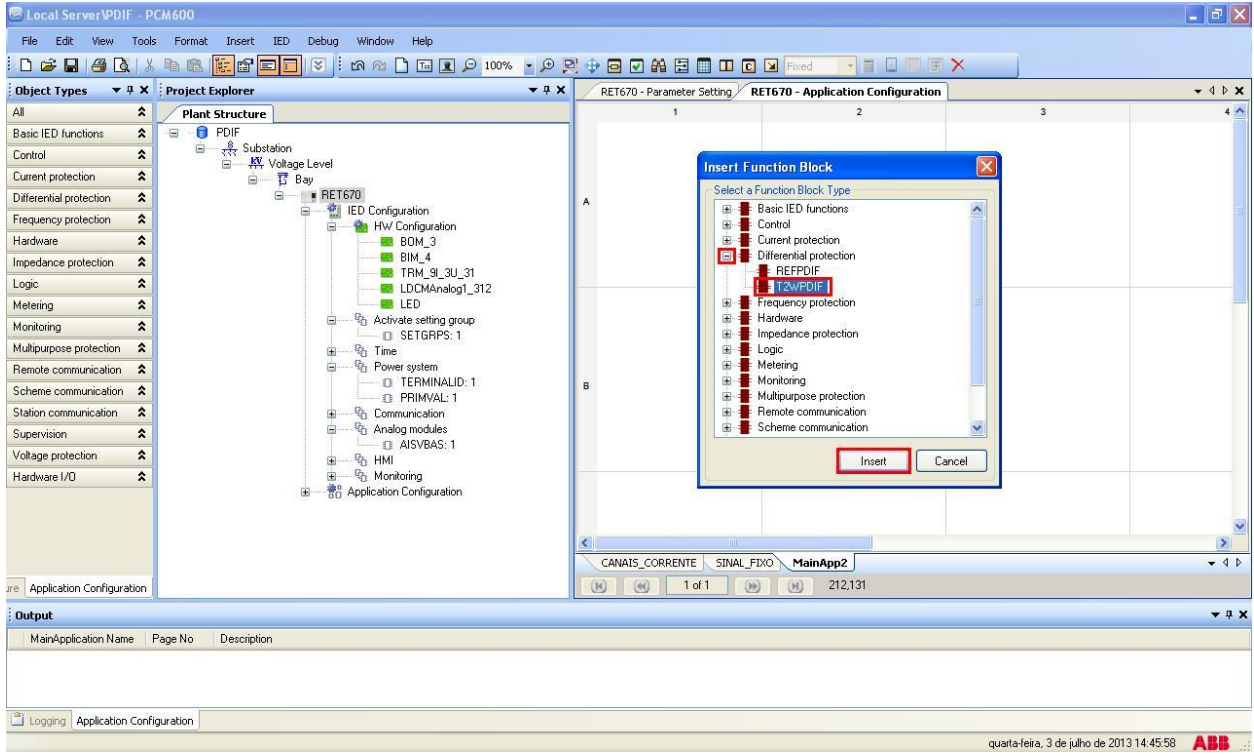

**Figure 40**

Insert two input variables using the same names given for the outputs of the current blocks, two input variables with the name of the fixed output and link with the current inputs of the current block. Create an output variable with the following naming.

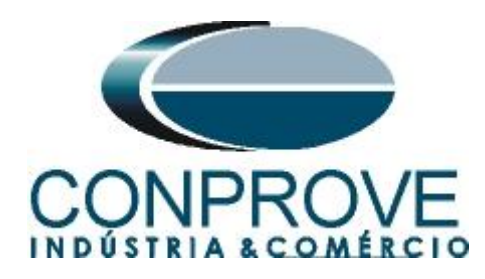

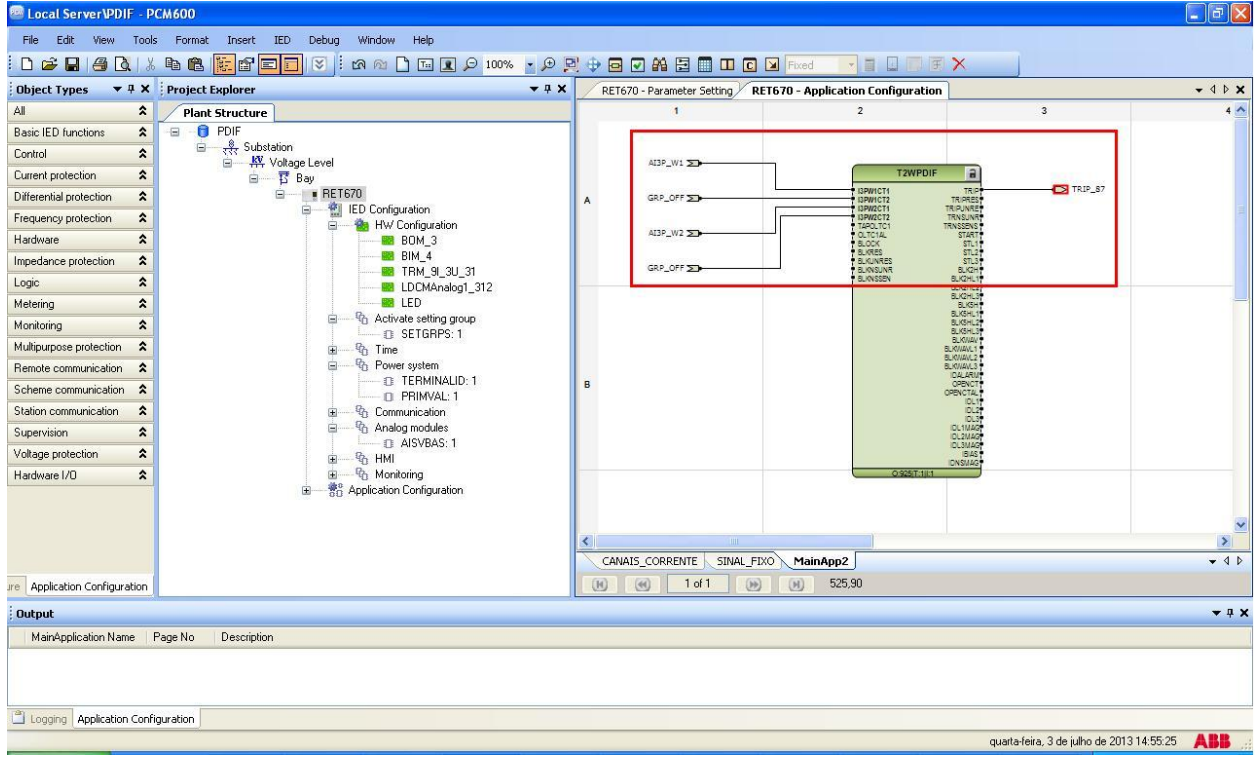

**Figure 41**

#### Change the tab name to *"DIFERENCIAL".*

| <b>Example 2</b> Local Server VPDIF - PCM600        |                                                             |                          |                                                                                                    |                                                     |                                                         | $  \cdot  $ a $  \times$ |  |
|-----------------------------------------------------|-------------------------------------------------------------|--------------------------|----------------------------------------------------------------------------------------------------|-----------------------------------------------------|---------------------------------------------------------|--------------------------|--|
| Edit<br>View<br>File                                | Tools Format<br>Window<br>Help<br>Insert<br>IED<br>Debug    |                          |                                                                                                    |                                                     |                                                         |                          |  |
|                                                     | D & H & A & B E F F                                         |                          | 大国                                                                                                    | $\Box$ FX                                           |                                                         |                          |  |
| <b>Object Types</b>                                 | ▼ # X Project Explorer                                      |                          | $\blacktriangledown$ A $\times$ RET670 - Parameter Setting RET670 - Application Configuration $\blacktriangledown$ 4 $\triangleright$ X |                                                     | <b>: Object Properties</b>                              | $-4x$                    |  |
| All<br>$\hat{\mathbf{z}}$                           | <b>Plant Structure</b>                                      | $\blacksquare$           | $\overline{2}$                                                                                                    | A                                                   | 3921                                                    |                          |  |
| <b>Basic IED functions</b><br>$\hat{\mathbf{z}}$    | $\bigcap$ PDIF<br>Θ                                         |                          |                                                                                                    |                                                     | <b>日 Misc</b>                                           |                          |  |
| $\hat{\mathbf{x}}$<br>Control                       | □ <del>el cle</del> Substation<br>W Voltage Level           | AI3P_W1                  |                                                                                                    |                                                     | False<br>Locked                                         |                          |  |
| $\pmb{\hat{\mathsf{x}}}$<br>Current protection      | 白 B Bay                                                     |                          |                                                                                                    | <b>T2WPDIF</b>                                      | <b>DIFERENCIAL</b><br>Name<br>A3<br>Paper Kind          |                          |  |
| $\pmb{\hat{\mathsf{x}}}$<br>Differential protection | <b>B</b> RET670<br>Ė-                                       | GRP_OFF<br>A             | ISPWICT1<br>ISPWICT2<br><b>ISPN2CT1</b>                                                                                                 | TRIP<br>TRIPUT                                      |                                                         |                          |  |
| $\pmb{\hat{\mathbf{x}}}$<br>Frequency protection    | 4 IED Configuration<br>HW Configuration<br>ė.               |                          | <b>I3PW2CT2</b>                                                                                                    | TRNS.<br>TRNSSE                                     |                                                         |                          |  |
| $\pmb{\hat{\mathbf{x}}}$<br>Hardware                | <b>BD</b> BOM_3                                             | AI3P_W2                  | TAPOLTC1<br>OLTC1AL<br>BLOCK<br>BLOTES                                                                                                  |                                                     |                                                         |                          |  |
| $\hat{\mathbf{x}}$<br>Impedance protection          | <b>BI</b> BIM 4<br><b>B</b> TRM 91 3U 31                    | GRP OFF STA              | <b>BLIQ/NRES</b><br><b>BLIONSUNR</b>                                                                                                    |                                                     |                                                         |                          |  |
| $\pmb{\hat{\mathsf{x}}}$<br>Logic                   | <b>BB</b> LDCMAnalog1_312                                   |                          | <b>BLINISSEN</b>                                                                                                    | e e e e e e e e e<br>Sãas e aña e e<br>Sãas e aña e |                                                         |                          |  |
| $\hat{\mathbf{x}}$<br>Meterina                      | <b>BB</b> IFD                                               |                          |                                                                                                    |                                                     |                                                         |                          |  |
| $\hat{\mathbf{z}}$<br>Monitoring                    | Activate setting group<br>囼<br><b>n</b> SETGRPS: 1          |                          |                                                                                                    |                                                     |                                                         |                          |  |
| $\hat{z}$<br>Multipurpose protection                | <sup>n</sup> <sub>1</sub> Time<br>由                         |                          |                                                                                                    |                                                     |                                                         |                          |  |
| $\hat{\mathbf{x}}$<br>Remote communication          | <sup>Q</sup> h Power system<br>e.<br><b>D</b> TERMINALID: 1 |                          | <b>BLANK</b><br>DAJ<br>OPE                                                                                                    |                                                     |                                                         |                          |  |
| $\hat{\mathbf{z}}$<br>Scheme communication          | C PRIMVAL: 1                                                |                          | B<br>OPENC                                                                                                    |                                                     |                                                         |                          |  |
| Station communication<br>$\pmb{\hat{\mathbf{x}}}$   | <sup>9</sup> Communication<br>田                             |                          |                                                                                                    |                                                     |                                                         |                          |  |
| $\hat{\mathbf{x}}$<br>Supervision                   | <b>R</b> Analog modules<br>ė<br>$\Box$ <b>D</b> AISVBAS: 1  |                          |                                                                                                    | 1011                                                |                                                         |                          |  |
| $\hat{\mathbf{z}}$<br>Voltage protection            | <b>名 HMI</b><br>由                                           |                          |                                                                                                    | IDNSI,                                              |                                                         |                          |  |
| $\hat{\mathbf{v}}$<br>Hardware I/O                  | <sup>n</sup> / <sub>1</sub> Monitoring<br>围                 |                          |                                                                                                    | OS25T 1151                                          |                                                         |                          |  |
|                                                     | <b>SE Application Configuration</b><br>宙                    |                          |                                                                                                    |                                                     |                                                         |                          |  |
|                                                     |                                                             |                          |                                                                                                    | <b>V</b>                                            | Name                                                    |                          |  |
|                                                     |                                                             | $\overline{\phantom{a}}$ |                                                                                                    | $\rightarrow$                                       | Name of work sheet.                                     |                          |  |
|                                                     |                                                             | CANAIS_CORRENTE          | SINAL FIXO<br>MainApp2                                                                                                    | $-4P$                                               |                                                         |                          |  |
| Application Configuration<br><i>ire</i>             |                                                             | (41)<br>(H)              | 390,352<br>$1$ of $1$<br>(1)<br>(N)                                                                                                    |                                                     | RET670 Application Configuration                        |                          |  |
| <b>Output</b>                                       |                                                             |                          |                                                                                                    |                                                     |                                                         | $+ 4x$                   |  |
| MainApplication Name                                | Page No<br>Description                                      |                          |                                                                                                    |                                                     |                                                         |                          |  |
|                                                     |                                                             |                          |                                                                                                    |                                                     |                                                         |                          |  |
|                                                     |                                                             |                          |                                                                                                    |                                                     |                                                         |                          |  |
|                                                     |                                                             |                          |                                                                                                    |                                                     |                                                         |                          |  |
| Logging Application Configuration                   |                                                             |                          |                                                                                                    |                                                     |                                                         |                          |  |
|                                                     |                                                             |                          |                                                                                                    |                                                     | <b>ABB</b><br>quarta-feira. 3 de julho de 2013 14:57:23 |                          |  |

**Figure 42**

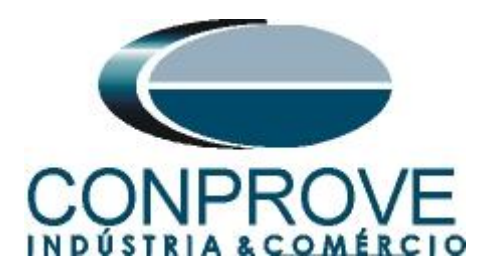

# <span id="page-26-0"></span>**2.12** *Binary Outputs*

The last block to be created is the binary output block. So create a new tab as shown below.

| <b>External ServerVPDIF - PCM600</b>                                                                        |                   |                                                                                                    |                                                               |                                                     | $\left\Vert \mathbf{H}\right\Vert \mathbf{X}$<br>ш. |
|----------------------------------------------------------------------------------------------------|-------------------|----------------------------------------------------------------------------------------------------|---------------------------------------------------------------|-----------------------------------------------------|-----------------------------------------------------|
| Tools Format<br>IED<br>Debug<br>Window<br>Edit<br>View<br>Insert<br>Help<br>File                            |                   |                                                                                                    |                                                               |                                                     |                                                     |
| MainApplication<br>$D \leq H \leq \alpha$                                                                   |                   | $\begin{picture}(10,10) \put(0,0){\line(1,0){100}} \put(15,0){\line(1,0){100}} \put(15,0){\line(1,0){100}} \put(15,0){\line(1,0){100}} \put(15,0){\line(1,0){100}} \put(15,0){\line(1,0){100}} \put(15,0){\line(1,0){100}} \put(15,0){\line(1,0){100}} \put(15,0){\line(1,0){100}} \put(15,0){\line(1,0){100}} \put(15,0){\line(1,0){100}} \$ | <b>INDIA</b>                                                  |                                                     |                                                     |
| Page<br>$\blacktriangledown$ $\uparrow$ X Project Ex<br><b>Object Types</b>                                 | $-4x$             |                                                                                                    | RET670 - Parameter Setting RET670 - Application Configuration |                                                     | $-$ 4 $P$ $\times$                                  |
| FunctionBlock<br>All<br>$\hat{\mathbf{z}}$<br>Plant <sub>5</sub>                                            |                   | $\blacksquare$                                                                                                    | $\overline{2}$                                                | $\overline{\mathbf{3}}$                             | $4^{\wedge}$                                        |
| Picture<br>図<br>$\theta$<br><b>Basic IED functions</b><br>$\hat{\mathbf{z}}$                                |                   |                                                                                                    |                                                               |                                                     |                                                     |
| 国<br>ė<br>Text<br>$\hat{z}$<br>Control                                                                      |                   | AI3P_W1                                                                                                    |                                                               |                                                     |                                                     |
| Variable<br>$\pmb{\hat{\mathbf{x}}}$<br>Current protection                                                  |                   |                                                                                                    | <b>T2WPDIF</b>                                                | $\mathbf{a}$                                        |                                                     |
| Hardware Channel<br>$\pmb{\hat{\mathbf{x}}}$<br>Differential protection                                     |                   | GRP_OFF                                                                                                    | ISPWICT1<br>ISPWICT2                                          | TRIP_87<br>TRIP                                     |                                                     |
| MainApplication Template Manager<br>$\pmb{\hat{\mathbf{x}}}$<br>Frequency protection<br><b>Connguration</b> |                   |                                                                                                    | <b>ISPN2CT1</b><br>ISPN2CT2                                   | TRIPUNRE                                            |                                                     |
| $\hat{z}$<br>Hardware<br><b>BD</b> BOM_3                                                                    |                   | AI3P_W2                                                                                                    | TAPOLTC1<br>OLTC1AL<br>BLOCK                                  | TRINSSENS<br>START<br>START<br>STL1<br>STL2<br>STL3 |                                                     |
| <b>BI</b> BIM 4<br>Impedance protection<br>$\hat{\mathbf{x}}$<br><b>E</b> TRM 9 3U 31                       |                   | GRP_OFF                                                                                                    | <b>BLIVES</b><br><b>BUILINRES</b>                             |                                                     |                                                     |
| $\pmb{\hat{\mathbf{x}}}$<br>Logic<br><b>BB</b> LDCMAnalog1 312                                              |                   |                                                                                                    | BLANSUNA                                                      | BLICHLIP<br>BLICHLIP<br>BLICHLIP                    |                                                     |
| <b>B</b> LED<br>$\hat{\mathbf{x}}$<br>Metering                                                              |                   |                                                                                                    |                                                               | <b>B.KSH</b><br>BLKSHL1                             |                                                     |
| Activate setting group<br>自<br>$\pmb{\hat{\mathbf{x}}}$<br>Monitoring<br><b>TE SETGRPS: 1</b>               |                   |                                                                                                    |                                                               | BLKSHL2<br>BLK5HL31                                 |                                                     |
| $\hat{\mathbf{x}}$<br>Multipurpose protection<br><sup>n</sup> <sub>1</sub> Time<br>由                        |                   |                                                                                                    |                                                               | <b>BLKWAV</b> ?<br>BLKWANC1<br>BLIONANC2            |                                                     |
| <sup>Q</sup> h Power system<br>ė<br>Remote communication<br>$\hat{z}$<br><b>EL TERMINALID: 1</b>            |                   |                                                                                                    |                                                               | BLKWAVL3<br><b>IDALARU</b>                          |                                                     |
| Scheme communication<br>$\hat{z}$<br>D PRIMVAL: 1                                                           | B                 |                                                                                                    |                                                               | OPENCT<br>OPENCTAL                                  |                                                     |
| Station communication<br>$\hat{\mathbf{x}}$<br><sup>9</sup> Communication<br>庚                              |                   |                                                                                                    |                                                               | 1011<br>101.3                                       |                                                     |
| Analog modules<br>白<br>$\pmb{\hat{\mathbf{x}}}$<br>Supervision<br>TE AISVBAS: 1                             |                   |                                                                                                    |                                                               | IDL1MAG                                             |                                                     |
| $\hat{\mathbf{x}}$<br>Voltage protection<br>$\frac{R_1}{R_1}$ HMI<br>田                                      |                   |                                                                                                    |                                                               | <b>IBIAS!</b><br><b>IDNSMAGS</b>                    |                                                     |
| <sup>n</sup> h Monitoring<br>$\hat{\mathbf{z}}$<br>田<br>Hardware I/O                                        |                   |                                                                                                    | OS25 TS11S1                                                   |                                                     |                                                     |
| Application Configuration<br>宙                                                                              |                   |                                                                                                    |                                                               |                                                     |                                                     |
|                                                                                                    |                   |                                                                                                    |                                                               |                                                     |                                                     |
|                                                                                                    |                   |                                                                                                    |                                                               |                                                     | $\rightarrow$                                       |
|                                                                                                    |                   | CANAIS CORRENTE<br>SINAL_FIXO                                                                                                    | DIFERENCIAL                                                   |                                                     | $-4D$                                               |
| Application Configuration<br>ire.                                                                           | $\left( H\right)$ | $1$ of $1$<br>$\begin{pmatrix} 1 & 0 \\ 0 & 1 \end{pmatrix}$<br>$\circledast$                                                                                                    | 30,24<br>(M)                                                  |                                                     |                                                     |
| <b>Output</b>                                                                                               |                   |                                                                                                    |                                                               |                                                     | $+ 4x$                                              |
| MainApplication Name<br>Page No<br>Description                                                              |                   |                                                                                                    |                                                               |                                                     |                                                     |
|                                                                                                    |                   |                                                                                                    |                                                               |                                                     |                                                     |
|                                                                                                    |                   |                                                                                                    |                                                               |                                                     |                                                     |
|                                                                                                    |                   |                                                                                                    |                                                               |                                                     |                                                     |
| Logging Application Configuration                                                                           |                   |                                                                                                    |                                                               |                                                     |                                                     |
|                                                                                                    |                   |                                                                                                    |                                                               | quarta-feira, 3 de julho de 2013 14:59:05           | <b>ABB</b>                                          |

**Figure 43**

Right click inside the new tab and choose *"Insert Hardware Channel",* then *"Binary Output"* and *"Insert".*

|   | Lock                           | Ctrl+Shift+L |  |
|---|--------------------------------|--------------|--|
|   | Find                           | Ctrl+F       |  |
|   | Select All                     | Ctrl+A       |  |
|   | Delete page                    | Ctrl+Shift+D |  |
|   | <b>Insert Hardware Channel</b> | Ctrl+Shift+H |  |
| Æ | <b>Insert FunctionBlock</b>    | Ctrl+Shift+F |  |
|   | <b>Insert Variable</b>         |              |  |
|   | <b>Insert Page</b>             | Ctrl+Shift+P |  |

**Figure 44**

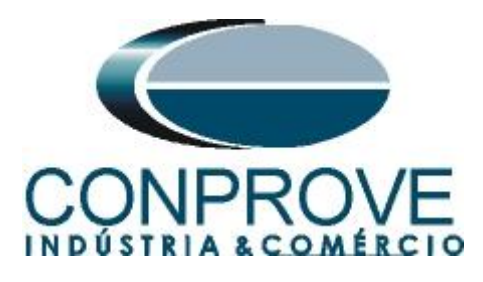

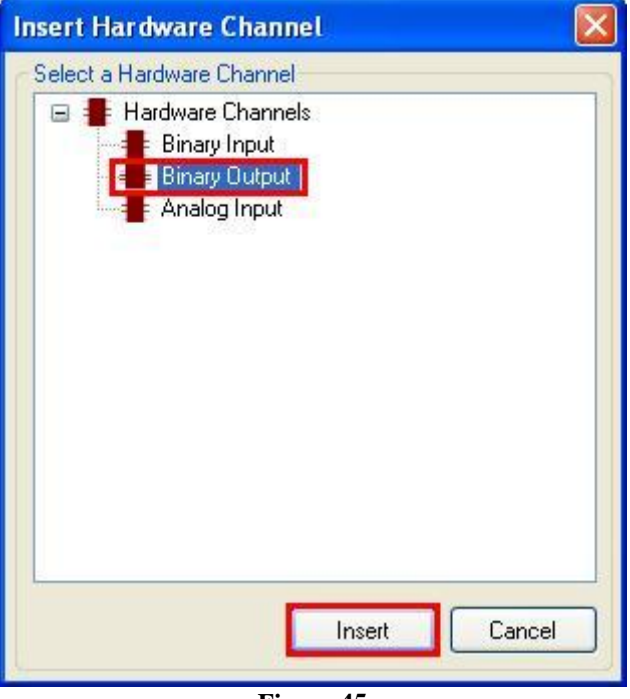

**Figure 45**

The next step is to choose the channel module *"BOM\_3"* and the binary output *"BO1".*

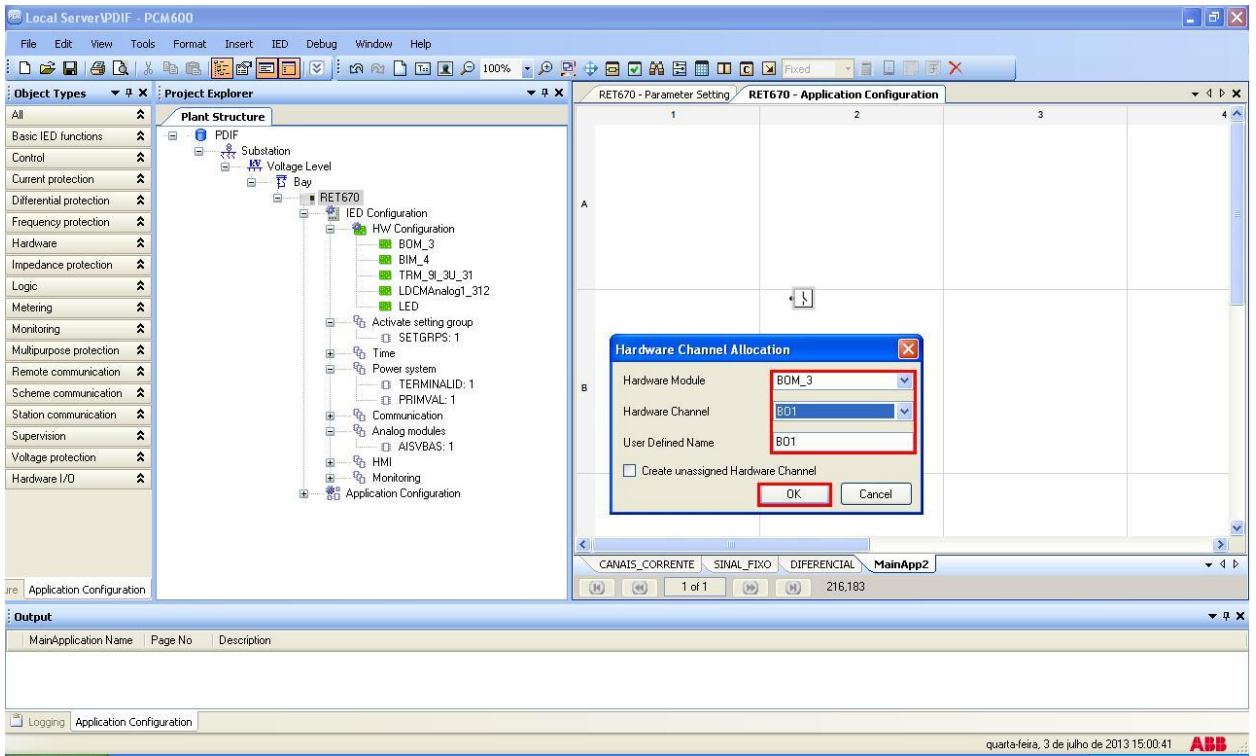

**Figure 46**

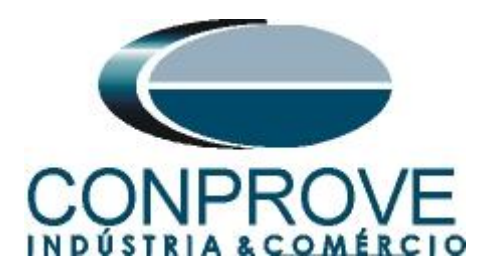

Create an input variable using the same name as the differential block output variable and associate it with each binary output. Change the tab name to *"SAÍDA\_BINÁRIA".*

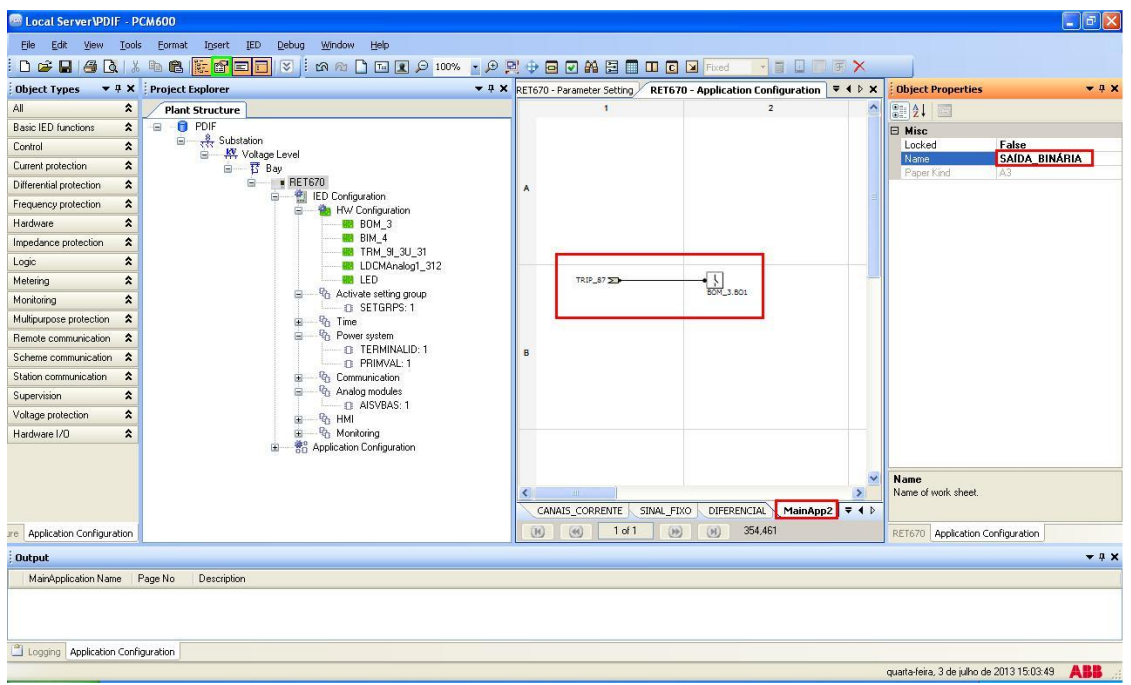

**Figure 47**

Click on the icon highlighted in green to validate the configuration, then *"OK"* and save the configuration.

| <b>ED</b> Local Server PDIF - PCM600                    |                                                                    |                                                                                                   | $\begin{array}{c c c c c} \hline \multicolumn{1}{ c }{\mathbb{P}} & \multicolumn{1}{ c }{\mathbb{X}} \\ \hline \multicolumn{1}{ c }{\mathbb{E}} & \multicolumn{1}{ c }{\mathbb{E}} & \multicolumn{1}{ c }{\mathbb{X}} \\ \hline \multicolumn{1}{ c }{\mathbb{E}} & \multicolumn{1}{ c }{\mathbb{E}} & \multicolumn{1}{ c }{\mathbb{X}} \\ \hline \multicolumn{1}{ c }{\mathbb{E}} & \multicolumn{1}{ c }{\mathbb{E}} & \multicolumn{1}{ c }{\math$ |  |  |  |
|---------------------------------------------------------|--------------------------------------------------------------------|---------------------------------------------------------------------------------------------------|----------------------------------------------------------------------------------------------------|--|--|--|
| Edit<br>View<br>Eile                                    | Tools<br>Debug<br>Window<br>Help<br>Eormat<br>Insert<br><b>IED</b> |                                                                                                   |                                                                                                    |  |  |  |
| $D \in \mathbb{R}$<br>GQ                                | $\mathbb{R}$<br><b>4 8 1 6 5 6</b><br>GAZ                          | <b>国国户100%,户到中国团的国国田国国</b> Fixed<br><b>NEUTX</b>                                                  |                                                                                                    |  |  |  |
| <b>Object Types</b>                                     | ▼ # X Project Explorer<br>$-4x$                                    | RET670 - Parameter Setting RET670 - Application Configuration   ₩ 4 D X                           | <b>Object Properties</b><br>$-4x$                                                                                                    |  |  |  |
| All.<br>$\pmb{\hat{\mathbf{x}}}$                        | <b>Plant Structure</b>                                             | $\overline{2}$<br>$\mathbf{1}$                                                                    | 8121                                                                                                    |  |  |  |
| Basic IED functions<br>$\pmb{\hat{\mathbf{x}}}$         | <b>O</b> PDIF<br>Ξ                                                 |                                                                                                   | <b>E</b> Misc                                                                                                    |  |  |  |
| $\hat{\mathbf{x}}$<br>Control                           | <b>B</b> Substation<br>$\Xi$<br>S Ky Voltage Level                 |                                                                                                   | False<br>Locked                                                                                                    |  |  |  |
| Current protection<br>$\pmb{\hat{\mathbf{x}}}$          | □ H Bay                                                            |                                                                                                   | SAÍDA BINÁRIA<br>Name<br>A3<br>Paper Kind                                                                                                    |  |  |  |
| $\pmb{\hat{\mathbf{x}}}$<br>Differential protection     | $\equiv$ # RET670                                                  |                                                                                                   |                                                                                                    |  |  |  |
| $\pmb{\hat{\mathbf{x}}}$<br>Frequency protection        | ED Configuration<br>Ġ.<br><b>Re</b> HW Configuration<br>ė          |                                                                                                   |                                                                                                    |  |  |  |
| $\pmb{\hat{\mathbf{x}}}$<br>Hardware                    | <b>BB</b> BOM 3                                                    |                                                                                                   |                                                                                                    |  |  |  |
| $\pmb{\hat{\mathbf{x}}}$<br>Impedance protection        | <b>BI</b> BIM_4<br><b>BB</b> TRM 91 3U 31                          |                                                                                                   |                                                                                                    |  |  |  |
| $\pmb{\hat{\mathsf{x}}}$<br>Logic                       | <b>B</b> LDCMAnalog1_312                                           |                                                                                                   |                                                                                                    |  |  |  |
| $\pmb{\hat{\mathbf{x}}}$<br>Metering                    | <b>ES</b> LED                                                      | $\frac{1}{\text{BOM}_23.801}$<br>TRIP_87                                                          |                                                                                                    |  |  |  |
| $\hat{\mathbf{x}}$<br>Monitoring                        | Activate setting group<br>ė<br>$\Box$ SETGRPS: 1                   |                                                                                                   |                                                                                                    |  |  |  |
| $\pmb{\hat{\mathbf{x}}}$<br>Multipurpose protection     | <sup>Q</sup> h Time<br>由                                           |                                                                                                   |                                                                                                    |  |  |  |
| $\hat{\mathbf{x}}$<br>Remote communication              | Message<br>Power system<br>ė<br><b>ED TERMINALID: 1</b>            |                                                                                                   |                                                                                                    |  |  |  |
| Scheme communication<br>$\hat{\mathbf{x}}$              | Œ<br><b>E PRIMVAL: 1</b>                                           | Configuration validated successfully                                                              |                                                                                                    |  |  |  |
| $\pmb{\hat{\mathbf{x}}}$<br>Station communication       | <sup>Q</sup> h Communication                                       |                                                                                                   |                                                                                                    |  |  |  |
| $\hat{\mathbf{x}}$<br>Supervision                       | <sup>Q</sup> h Analog modules<br>ė<br>$\Box$ $\Box$ AISVBAS: 1     | OK                                                                                                |                                                                                                    |  |  |  |
| $\pmb{\hat{\mathbf{x}}}$<br>Voltage protection          | <b>图 HMI</b><br>宙                                                  |                                                                                                   |                                                                                                    |  |  |  |
| $\hat{\mathbf{x}}$<br>Hardware I/O                      | <sup>9</sup> / <sub>1</sub> Monitoring<br>Ė                        |                                                                                                   |                                                                                                    |  |  |  |
|                                                         | <b>Re</b> Application Configuration<br>Ŵ                           |                                                                                                   |                                                                                                    |  |  |  |
|                                                         |                                                                    |                                                                                                   | Name                                                                                                    |  |  |  |
|                                                         |                                                                    | $\rightarrow$<br>TIL.                                                                             | Name of work sheet.                                                                                                    |  |  |  |
|                                                         |                                                                    | SAÍDA BINÁRIA = 4 D<br>WAIS_CORRENTE<br>SINAL_FIXO<br>DIFERENCIAL                                 |                                                                                                    |  |  |  |
| Application Configuration<br>re                         |                                                                    | (40)<br>1 of 1<br>354,461<br>$\begin{pmatrix} 1 & 0 \\ 0 & 1 \end{pmatrix}$<br>(M)<br>$\circledR$ | RET670 Application Configuration                                                                                                    |  |  |  |
| <b>Output</b>                                           |                                                                    |                                                                                                   | $+4x$                                                                                                    |  |  |  |
| MainApplication Name                                    | Page No<br>Description                                             |                                                                                                   |                                                                                                    |  |  |  |
|                                                         |                                                                    |                                                                                                   |                                                                                                    |  |  |  |
|                                                         |                                                                    |                                                                                                   |                                                                                                    |  |  |  |
|                                                         |                                                                    |                                                                                                   |                                                                                                    |  |  |  |
| Logging Application Configuration                       |                                                                    |                                                                                                   |                                                                                                    |  |  |  |
| <b>ABB</b><br>quarta-feira, 3 de julho de 2013 15:05:20 |                                                                    |                                                                                                   |                                                                                                    |  |  |  |

**Figure 48**

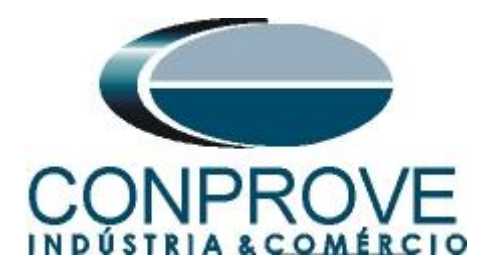

#### <span id="page-29-0"></span>**INSTRUMENTOS PARA TESTES ELÉTRICOS 3. Parameterization of the ABB RET 670 relay**

# <span id="page-29-1"></span>**3.1** *RET670 Parameter Setting*

Choose the top tab *"RET670 Parameter Setting"* and click on the *"+"* signs near to *"Application Configuration > DIFFERENTIAL > Differential protection > TransformerDiff2Wind(PDIF, 87T)"* and finally *"T2WPDIF:1".*

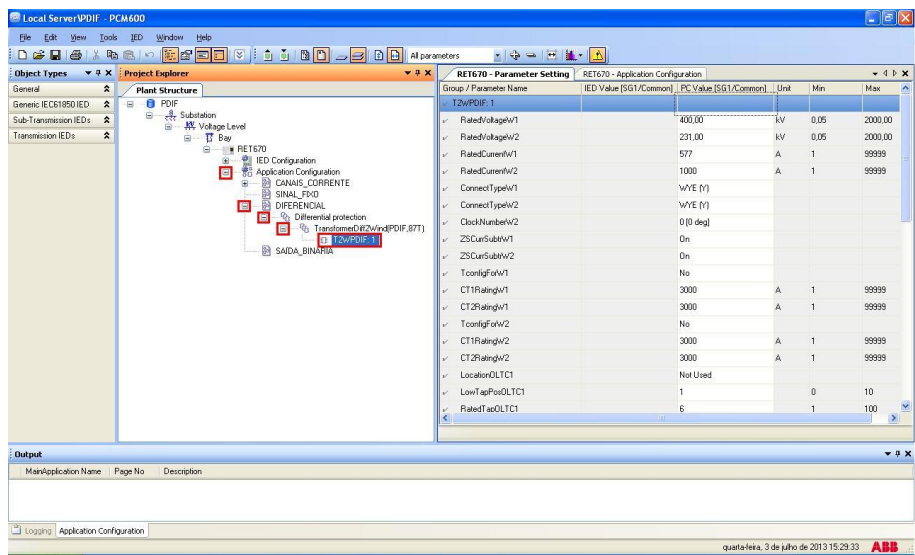

**Figure 49**

**En Local ServerVPDIF - PCM60** File Edit View Tools IED Dødøkra o<mark>r</mark>fe<mark>di</mark>vinn B **B** All parameters  $\begin{aligned} \mathbf{v} \left[ \mathbf{v} \right] \mathbf{v} = \left[ \mathbf{H} \right] \left[ \mathbf{H} \right] \mathbf{v} \left[ \mathbf{v} \right] \end{aligned}$ nh : Object Types  $\qquad \star \frac{\alpha}{2} \times$  : Project Explorer RET670 - Parameter Setting RET670 - Application Configuration  $-4x$  $-$  4  $\triangleright$  x Plant Structure Group / Parameter Name<br>T2wPDIF: 1  $\hat{z}$ IED Value [SG1/Common] PC Value [SG1/Common] Unit Mir Max General Generic IEC61850 IED \* **P**  $\frac{2}{\sqrt{11}}$  Subs Sub-Transmission IEDs  $\hat{\mathbf{x}}$ 110,00 2000,00 RatedVoltageW1 kv  $0,05$ Transmission IEDs  $\hat{\mathbf{x}}$ RatedVoltageW2 11,00  $kV$  $0,05$  $2000,00$ RatedCurrentW1 200 99999 A  $\overline{1}$ **IED Configur** ation Configurati RatedCurrentW2 2000 99999 pplication Lonfiguration<br>@ CANAIS\_CORRENTE<br>@ SINAL\_FIXO<br>@ DIFERENCIAL ConnectTypeW1 Delta (D) WYE (Y) ConnectTypeW2 PU DIFERENCIAL<br>
A Differential protection<br>
A TransformerDiff2Wind(PDIF.87T)<br>
5 SAIDA\_BINÁRIA<br>
3 SAIDA\_BINÁRIA ClockNumberW2 1 [30 deg lag] ZSCurrSubt/W1 Off ZSCurrSubt/W2 Off ToonfigForW1 No. CT1RatingW1 3000 99999 CT2RatingW1 3000 99999 ToonfigForW2 No CT1RatingW2 3000 99999 CT2RatingW2 3000 99999 LocationOLTC1 Not Used LowTapPosOLTC1 10 RatedTapOLTC1  $100$  $\rightarrow$ ted parameter: T2WPDIF: 1/Setting Group1/SOTFMode Output  $742$ MainApplication Name Page No Descripti  $\begin{tabular}{|c|c|} \hline \hline \multicolumn{3}{|c|}{\hline \multicolumn{2}{|c|}{\hline \multicolumn{2}{|c|}{\hline \multicolumn{2}{|c|}{\hline \multicolumn{2}{|c|}{\hline \multicolumn{2}{|c|}{\hline \multicolumn{2}{|c|}{\hline \multicolumn{2}{|c|}{\hline \multicolumn{2}{|c|}{\hline \multicolumn{2}{|c|}{\hline \multicolumn{2}{|c|}{\hline \multicolumn{2}{|c|}{\hline \multicolumn{2}{|c|}{\hline \multicolumn{2}{|c|}{\hline \multicolumn{2$ quarta-feira, 3 de julho de 2013 15:46:02 ABB

Make the following adjustments for differential function.

```
Figure 50
```
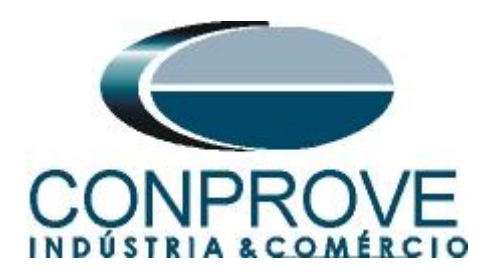

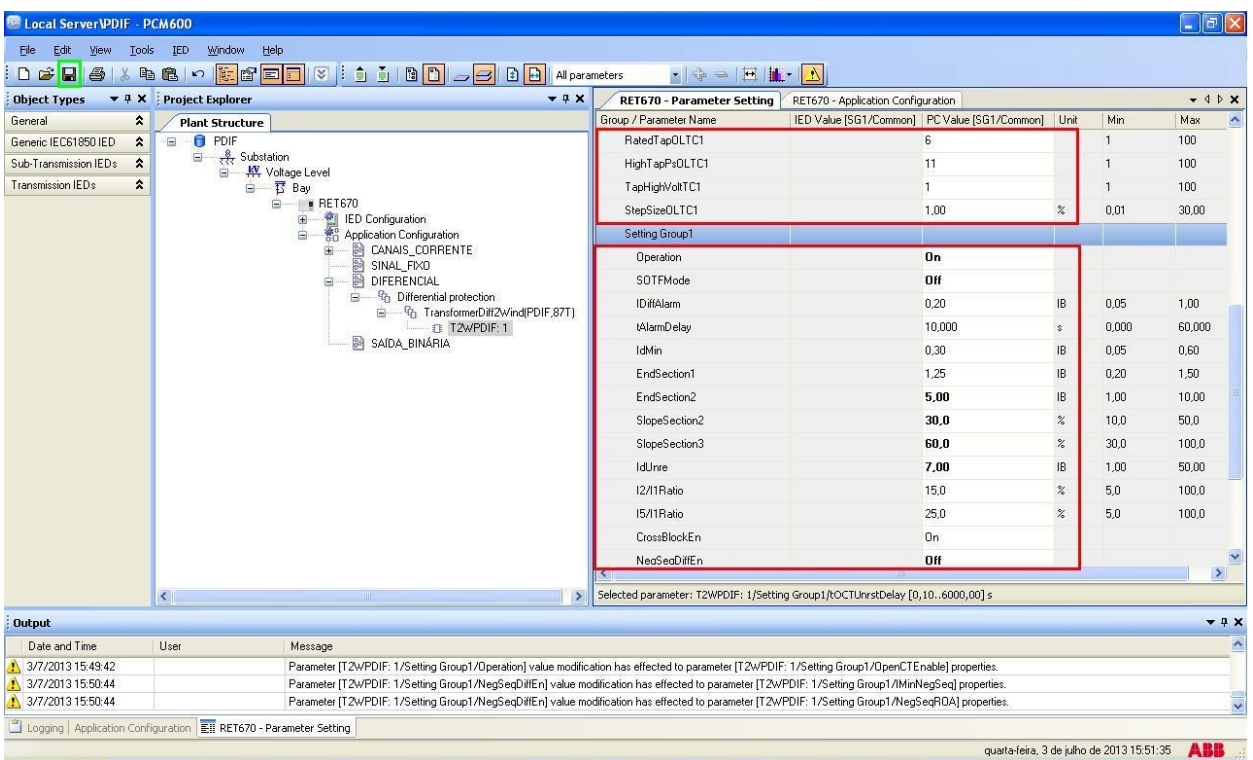

**Figure 51**

Save the parameterization by clicking on the icon highlighted in green in the previous figure. Then click on the relay icon with the right button and submit the changes. In the following message click *"Yes".*

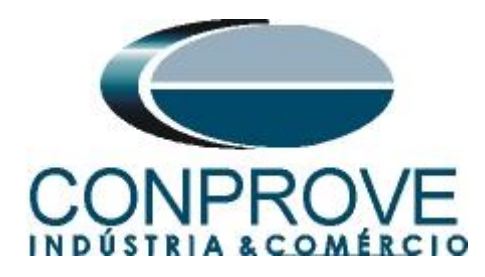

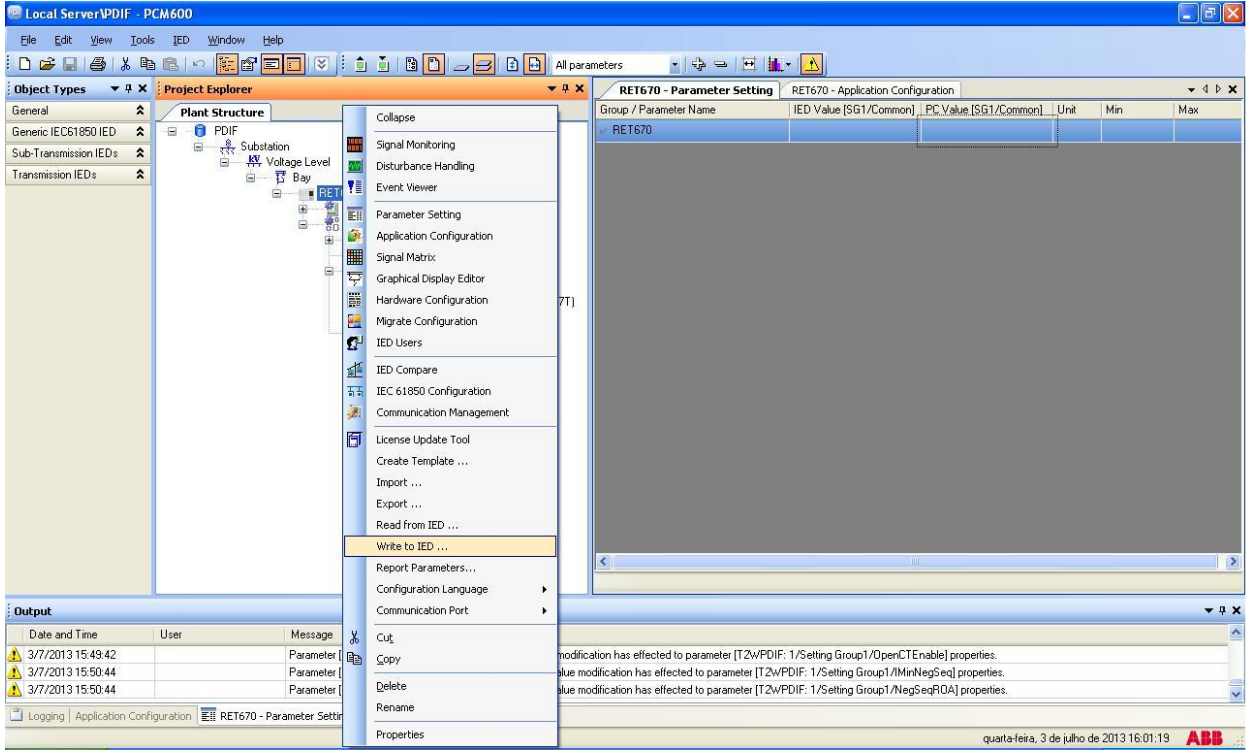

**Figure 52**

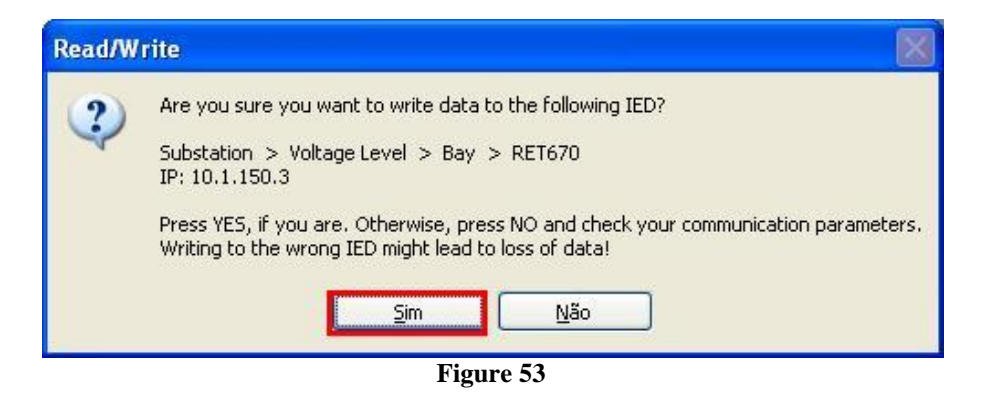

#### <span id="page-31-0"></span>**4. Differential software settings**

#### <span id="page-31-1"></span>**4.1** *Opening the* **Differential**

Click on the CTC application manager icon*.*

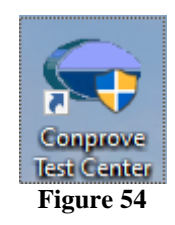

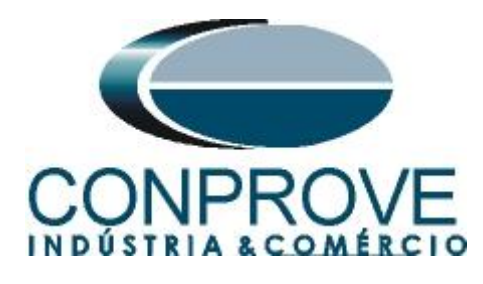

Click on the *"*Differential*"* software icon.

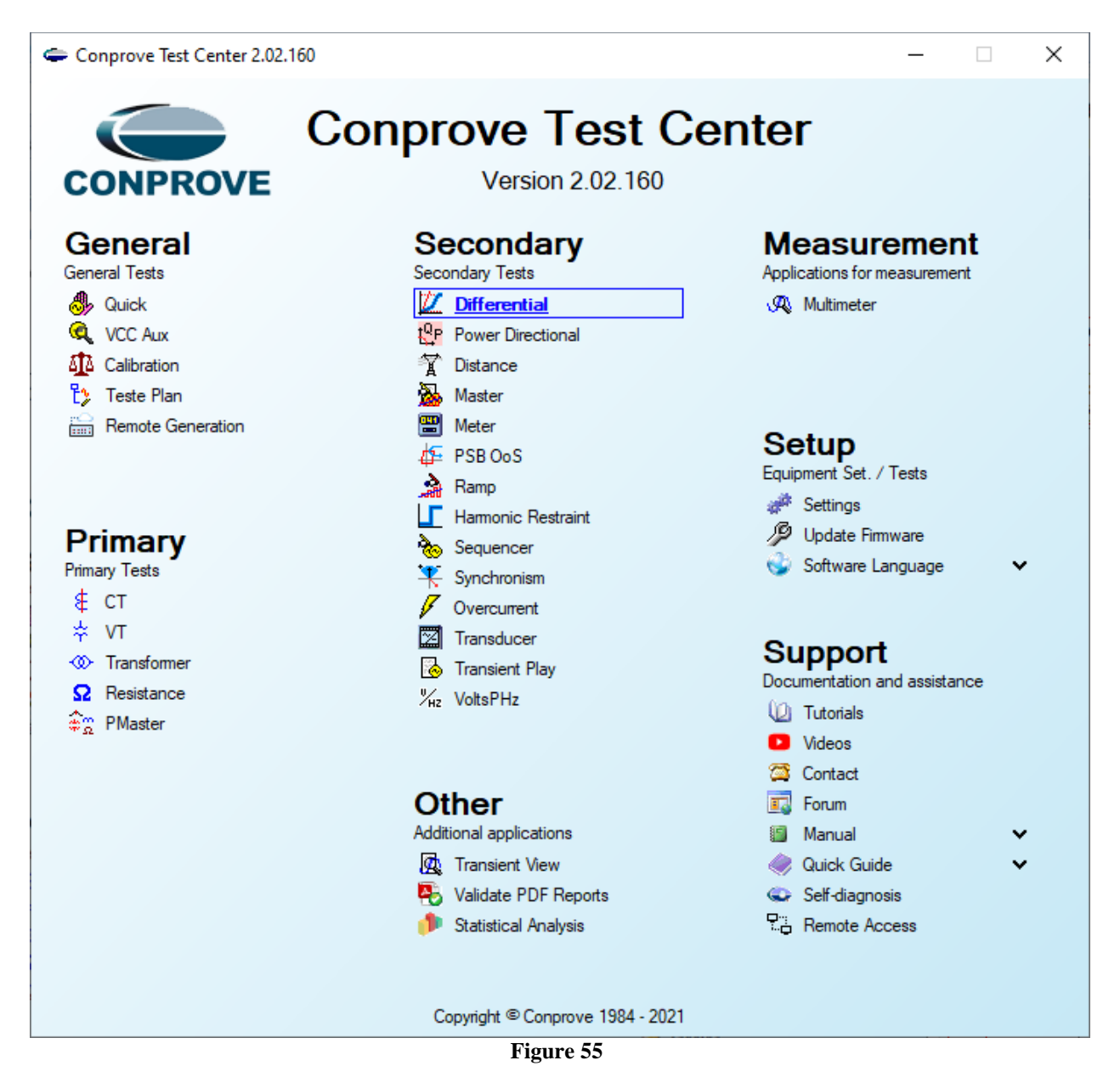

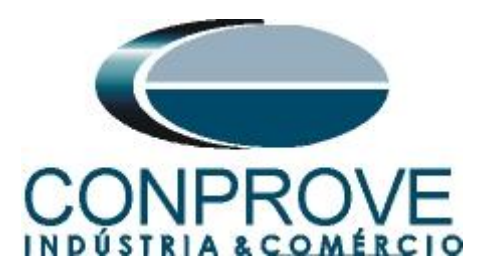

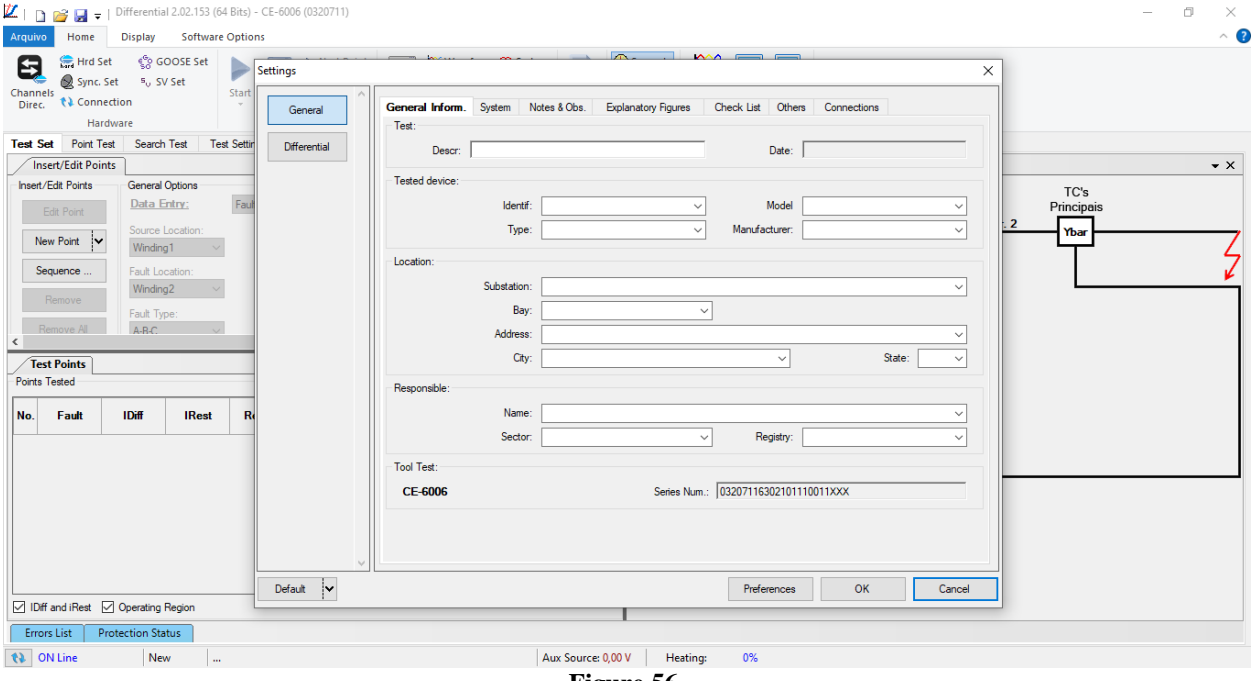

**Figure 56**

### <span id="page-33-0"></span>**4.2** *Configuring the Settings*

When opening the software the *"Settings"* screen will open automatically (provided that the option *"Open Settings when Start"* found in the *"Software Options"* menu is selected). Otherwise click directly on the "Settings" icon.

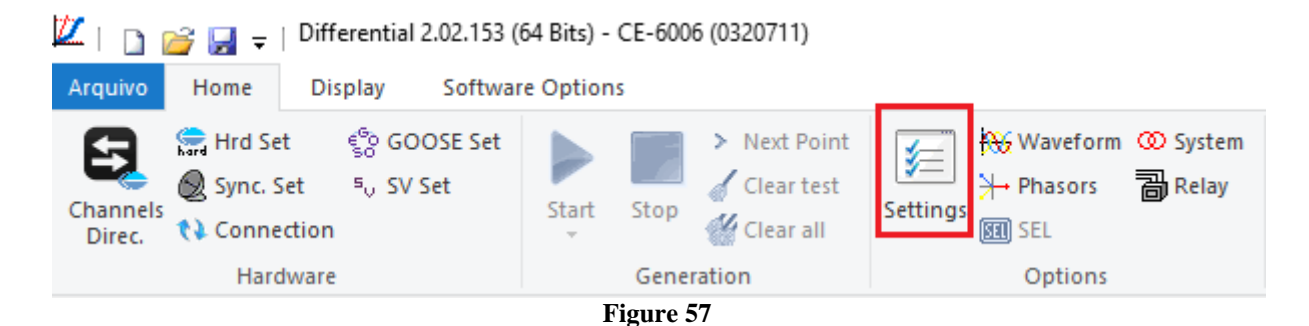

Inside the *"Settings"* screen, fill in the *"General Inform."* with details of the tested device, installation location and the person responsible. This makes reporting easier, as this tab will be the first to be shown.

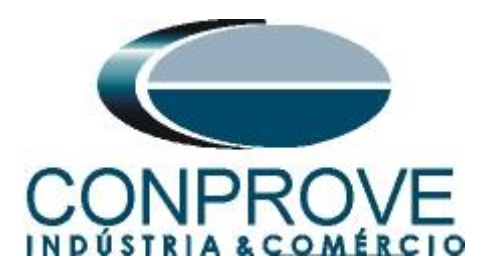

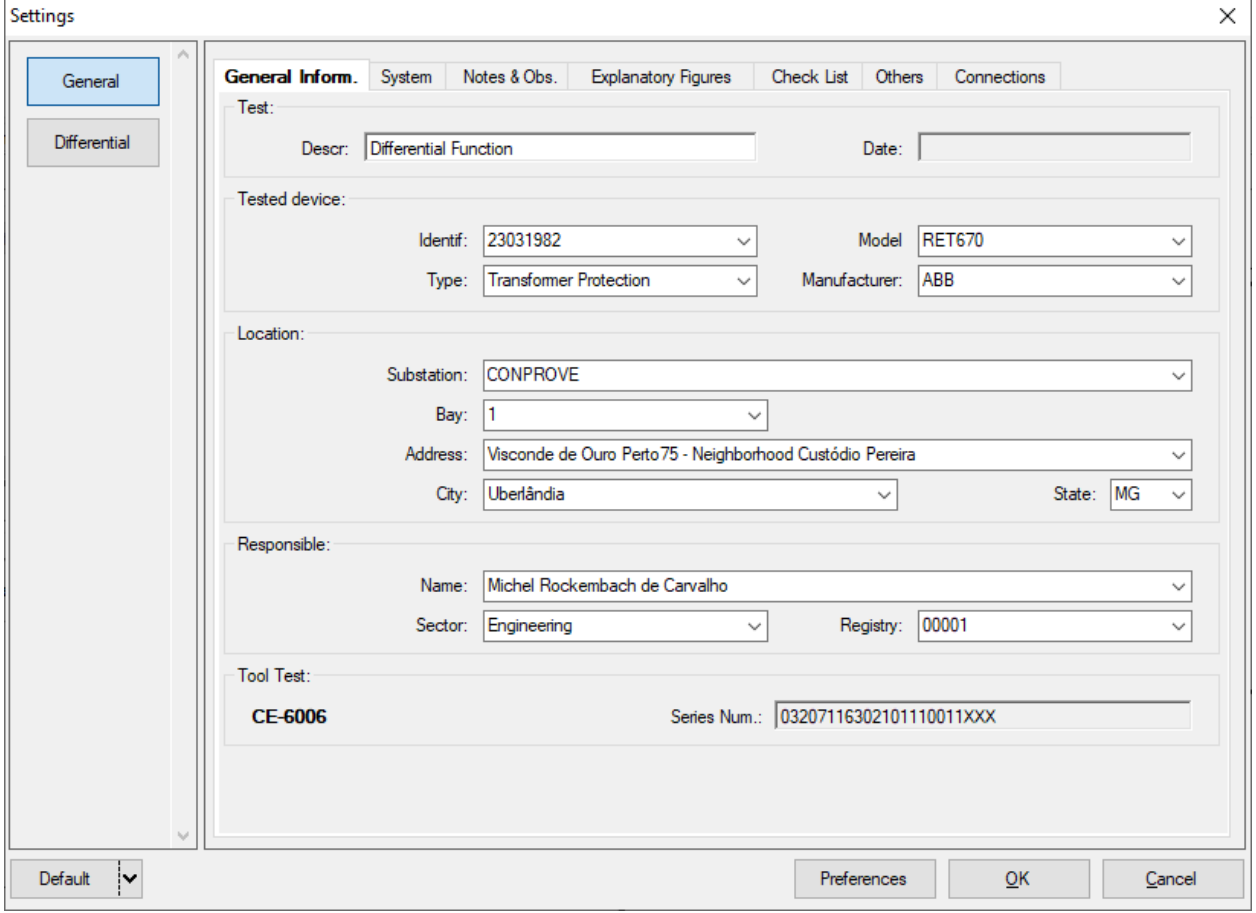

**Figure 58**

### <span id="page-34-0"></span>**4.3** *System*

In the following screen, within the *"Nominal"* sub tab, the values of frequency, phase sequence, primary and secondary voltages, primary and secondary currents, transformation ratios of VT's and CT's are configured. There are also two subtabs *"Impedance"* and *"Source"* whose data are not relevant for this test.

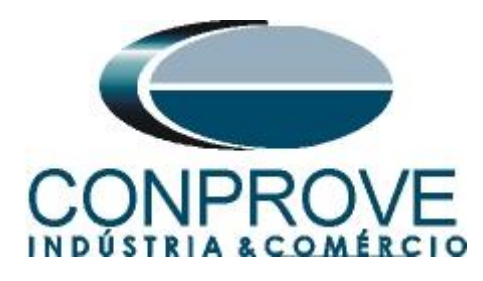

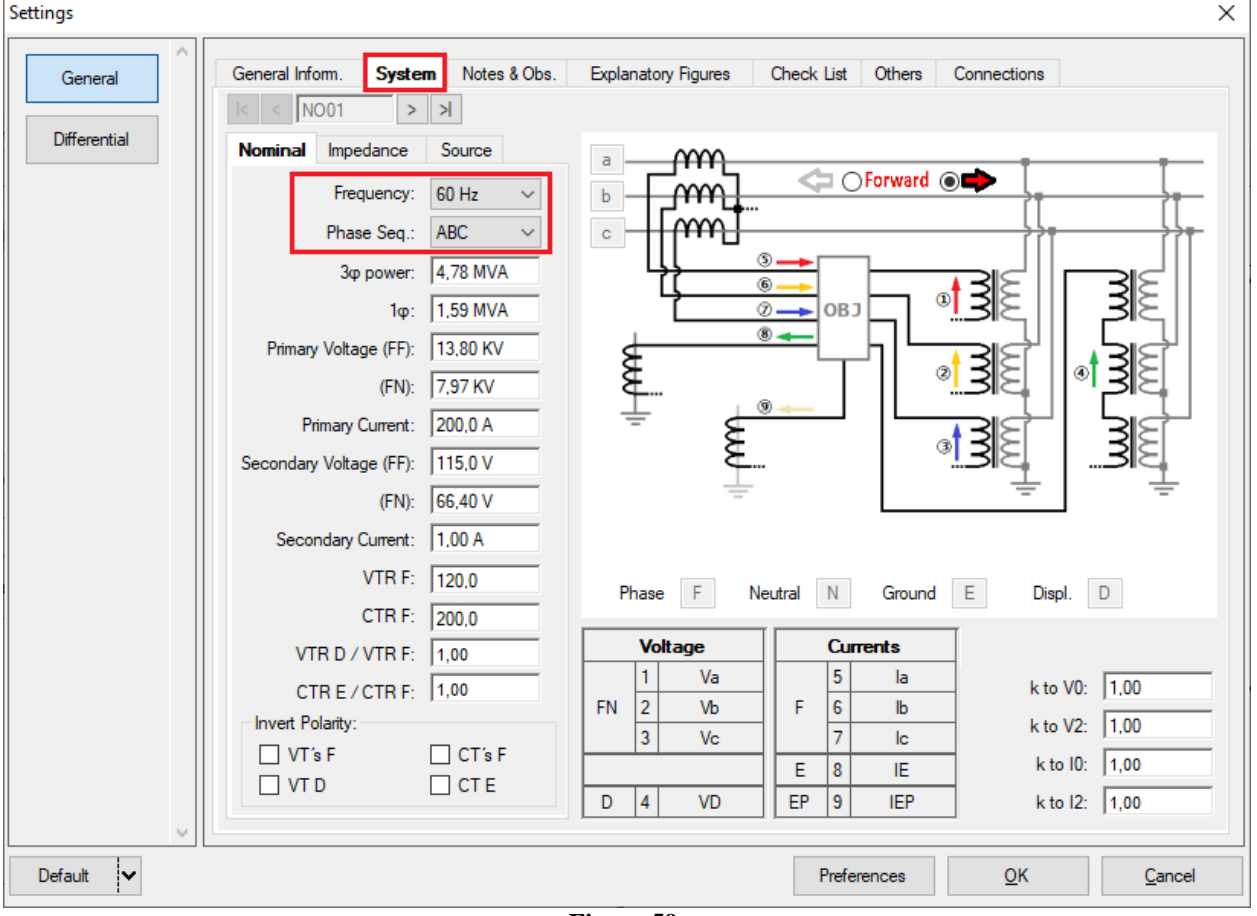

**Figure 59**

There are other tabs where the user can enter notes and observations, explanatory figures, can create a "check list" of the procedures for carrying out the test and even create a diagram with all the schematic of the connections between the test set and the test equipment.

# <span id="page-35-0"></span>**5. Differential Adjustments**

# <span id="page-35-1"></span>**5.1** *"Differential" Screen > "Protected Equipment / CT's"*

In this tab you must inform the protected equipment, the number of windings, rated voltages, rated powers, the primary and secondary currents of the main CT's and the currents of the auxiliary CT's if necessary. This test uses the settings for a relay that is protecting a 2-winding transformer. However, it is possible to test, in addition to the differential protection of transformers, the busbar, generator, motor and line protections. For transformer protection there is the possibility of testing up to four windings, using two test sets simultaneously.

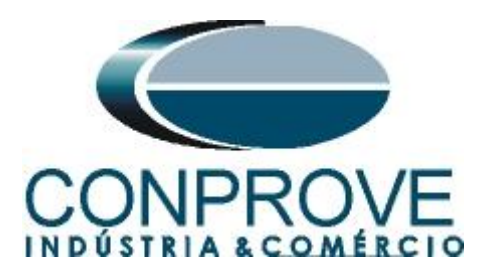

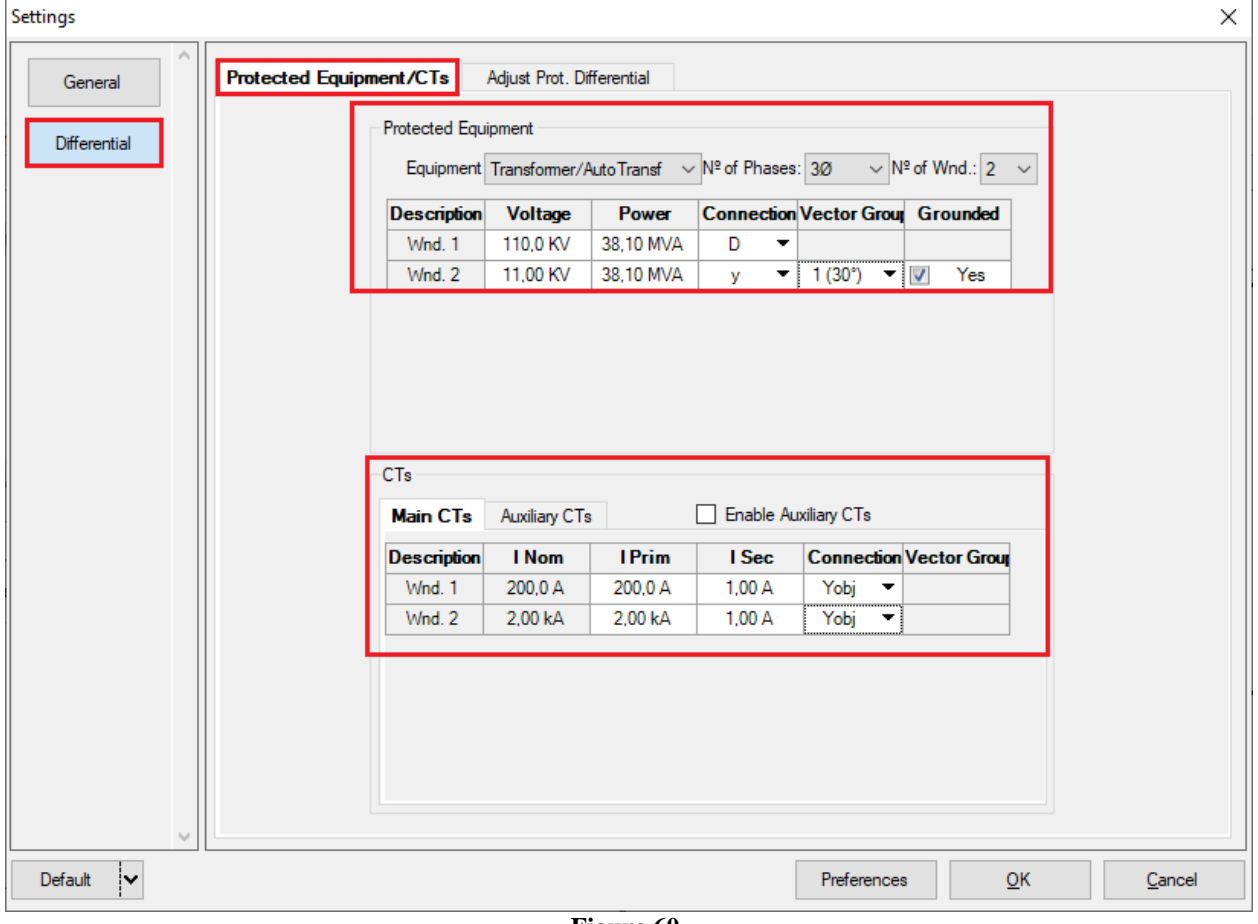

**Figure 60**

# <span id="page-36-0"></span>**5.2** *"Differential" screen > "Adjust Prot. Differential" > "Adjustment"*

The initial default for the *"Data Input"* field is defined as *"User",* thus all other settings such as TAP, lag compensation, mismatch correction, measurement current type, reference winding for calculations and zero sequence elimination options are enabled so that the user can, according to the relay, perform the adjustment correctly (Free Configuration). This method allows the user to test any type of differential relay, but it requires more knowledge of the relay.

To facilitate data entry, the settings of the main relays available on the market have already been standardized. When selecting one of the lists of relays, only the configurable settings are enabled.

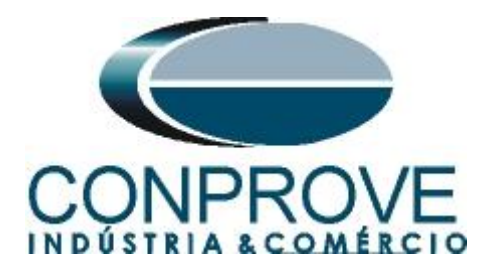

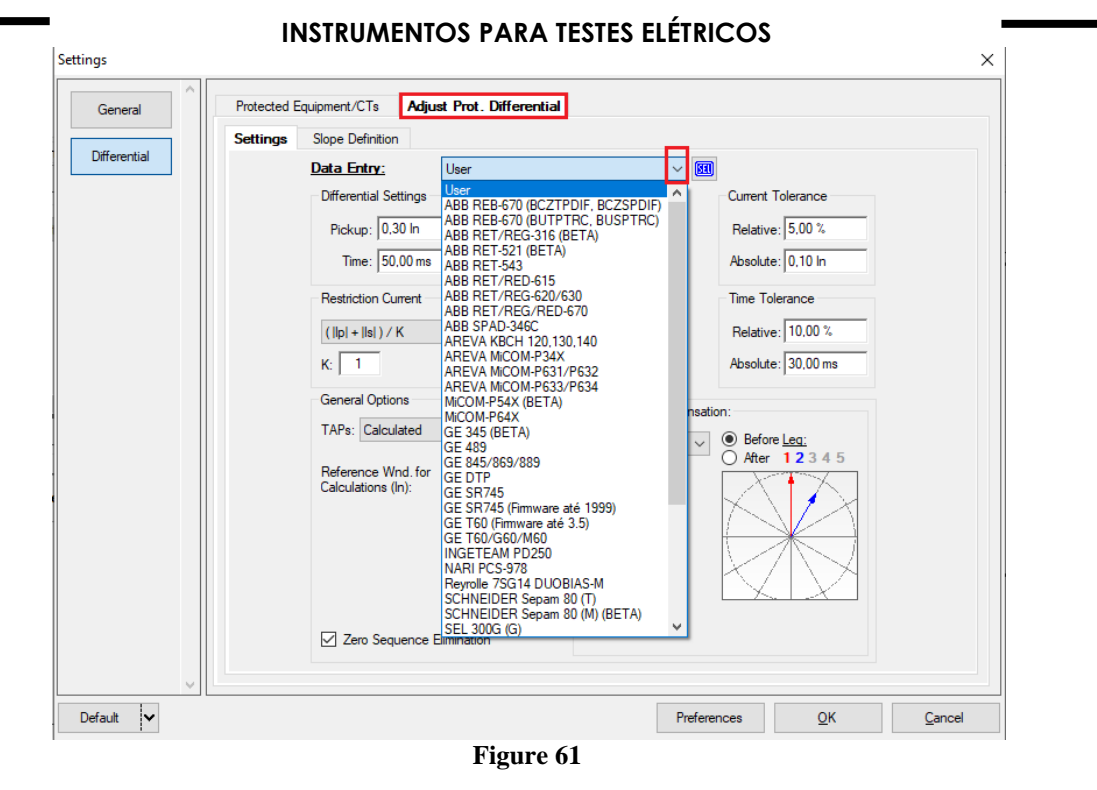

Choosing the *"ABB RET/REG/RED-670"* mask makes adjustments easier. Current and time tolerances are taken from Appendix A.

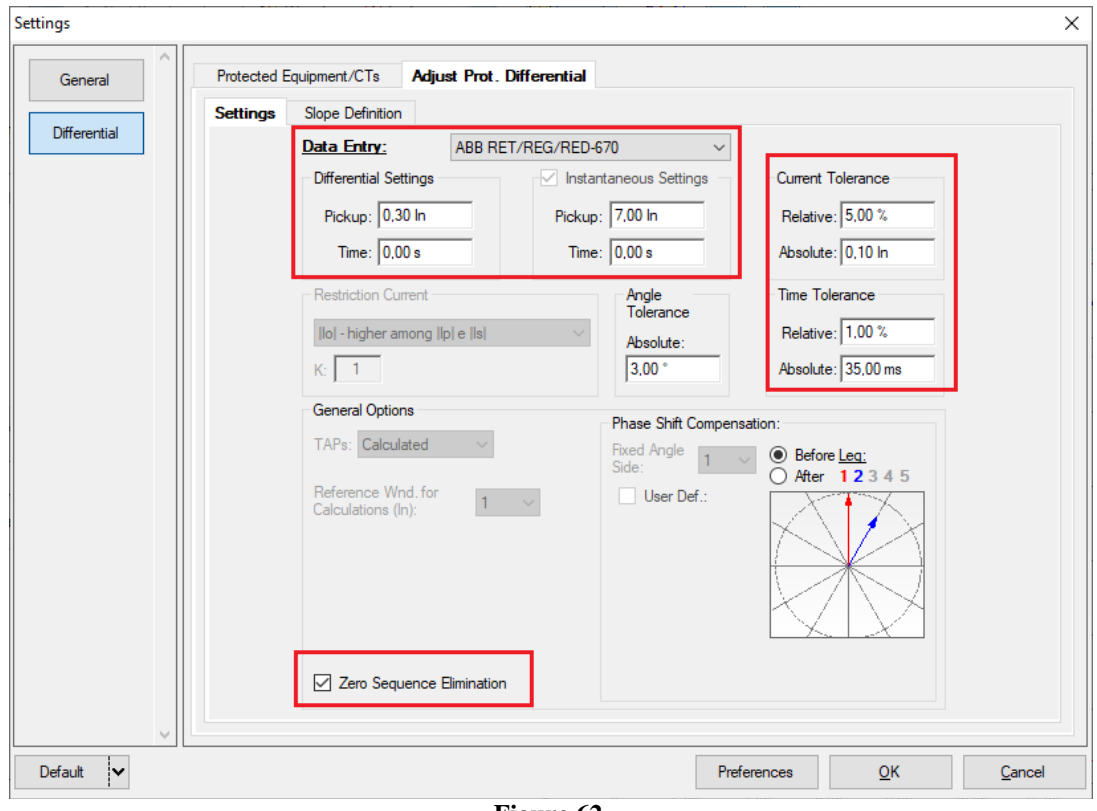

**Figure 62**

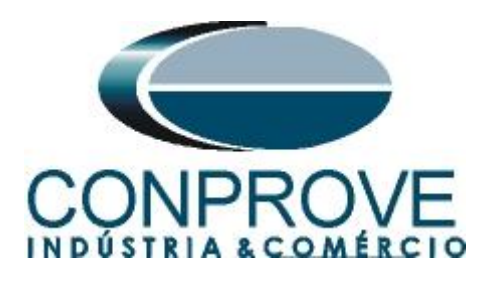

# <span id="page-38-0"></span>**INSTRUMENTOS PARA TESTES ELÉTRICOS 5.3** *"Differential" screen > "Adjust Prot. Differential" > "Slope Definition"*

On this screen, the values of the *"Slopes"* and the *"End Points"* must be entered.

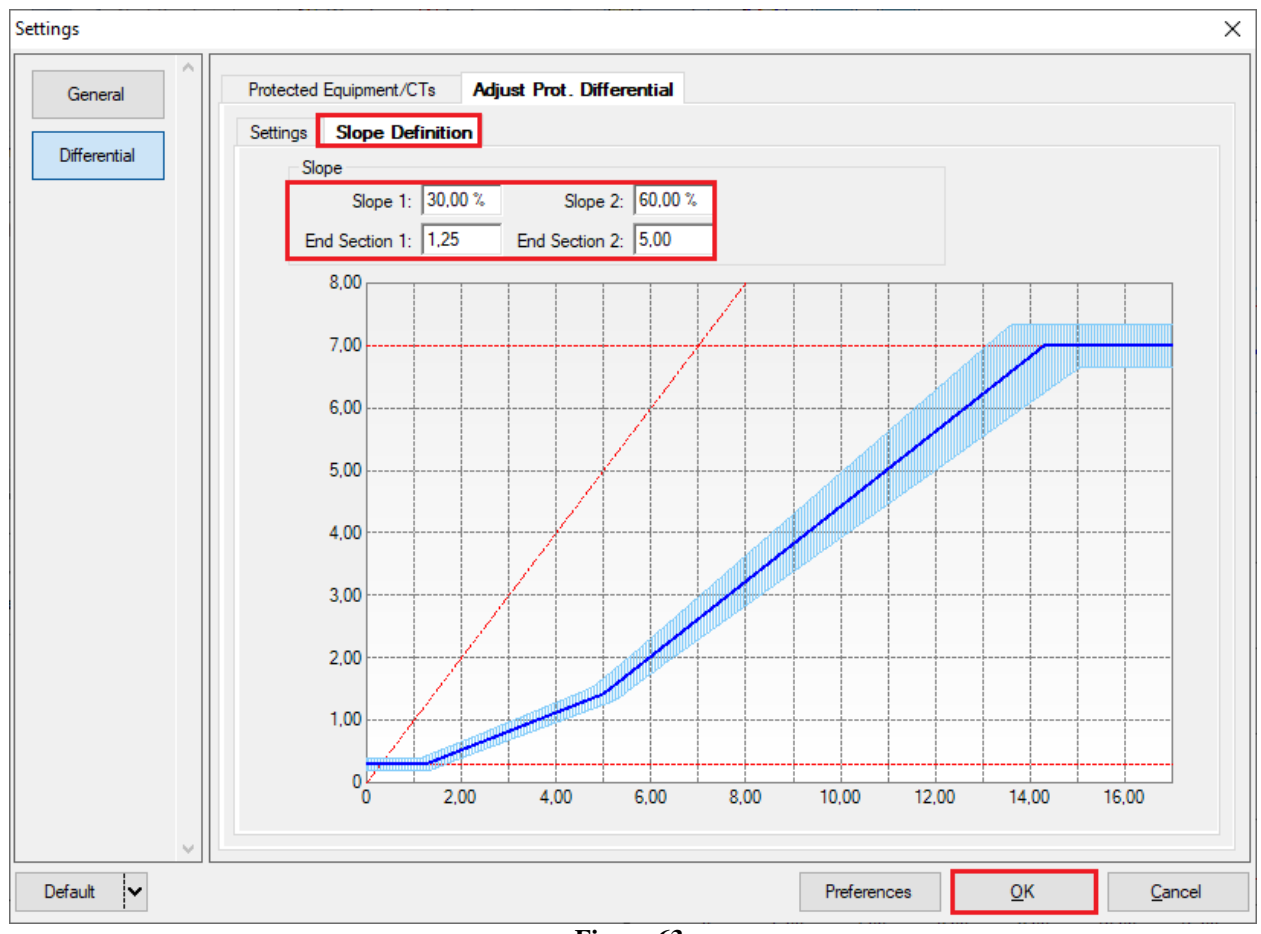

**Figure 63**

# <span id="page-38-1"></span>**6. Channel Targeting and Hardware Configurations**

Click on the icon illustrated below.

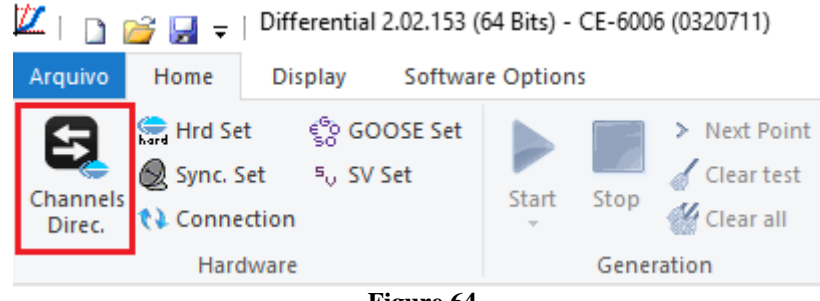

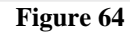

In then click on the highlighted icon to configure the hardware.

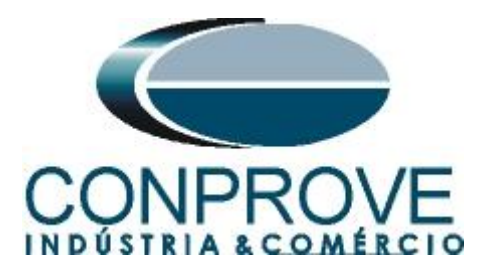

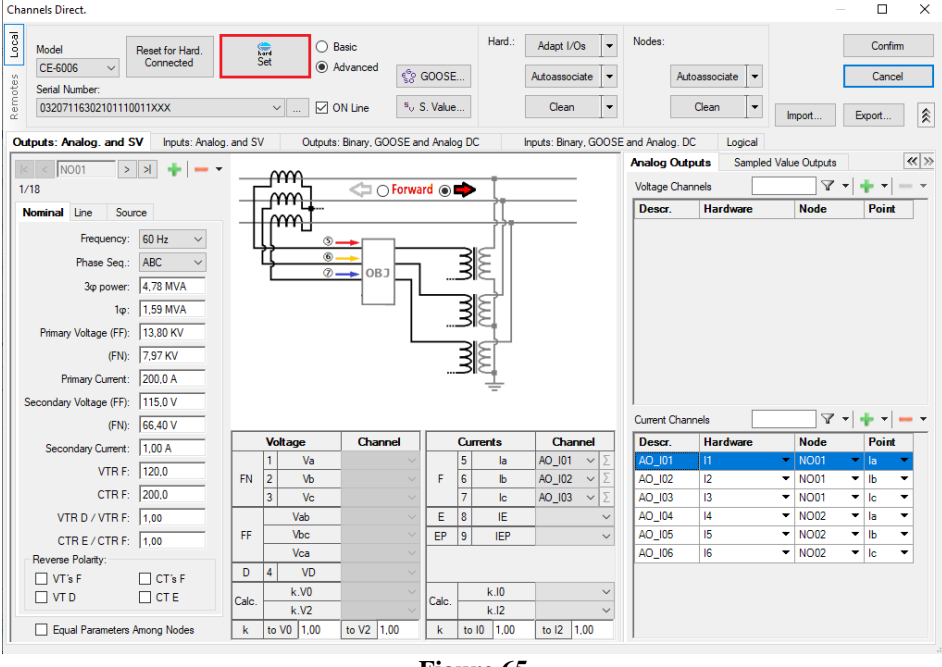

**Figure 65**

Choose the channel configuration, adjust the auxiliary source and the stopping method of the binary inputs. To finish click on *"OK".*

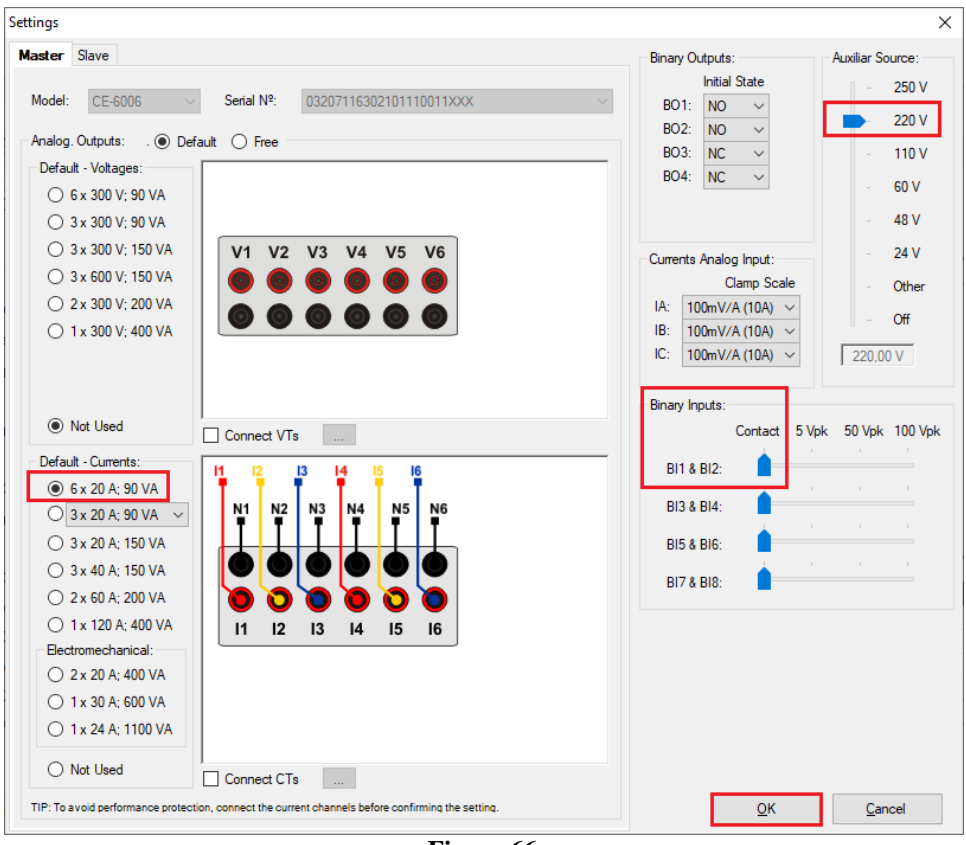

**Figure 66**

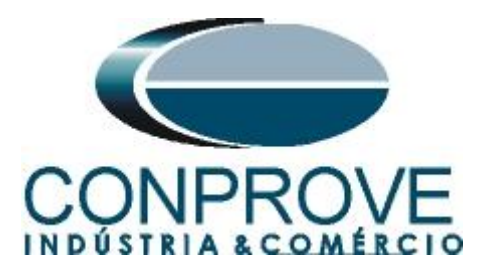

On the next screen choose *"Basic"* and on the next window (not shown) choose *"YES",* finally click on *"Confirm".*

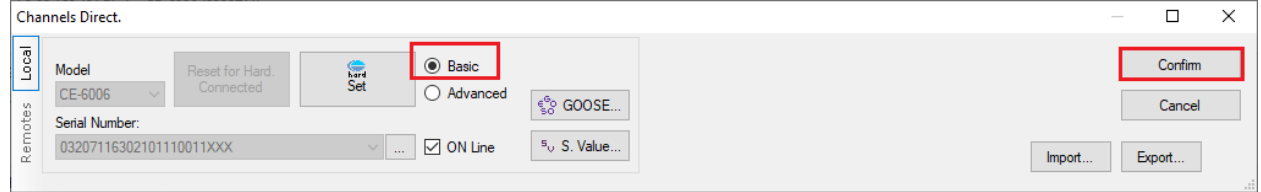

**Figure 67**

# <span id="page-40-0"></span>**7. Test Settings**

In the settings tab, the important thing is the correct direction of the generation channels, the selection of the stop interface to *"BI01"* and enables a pre-fault with nominal values.

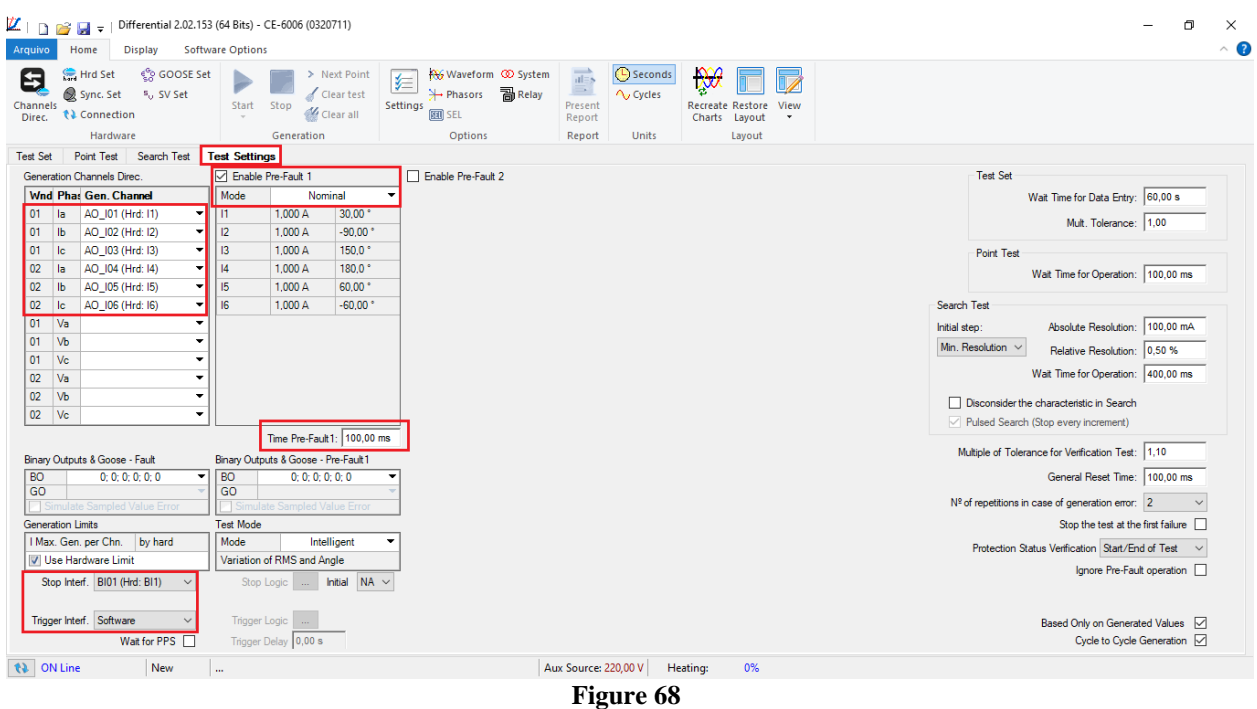

# <span id="page-40-1"></span>**8. Point Test**

For the point test, click on the *"New Point"* field and choose the fault type, and the differential and restraint current values. Then click on the confirm button. To visualize the point, click on the *"Graphic"* tab.

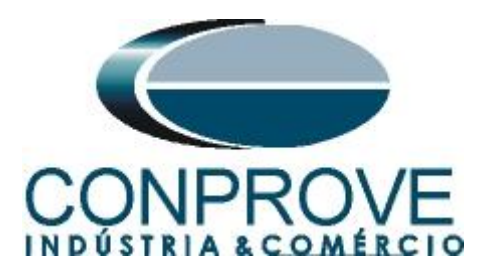

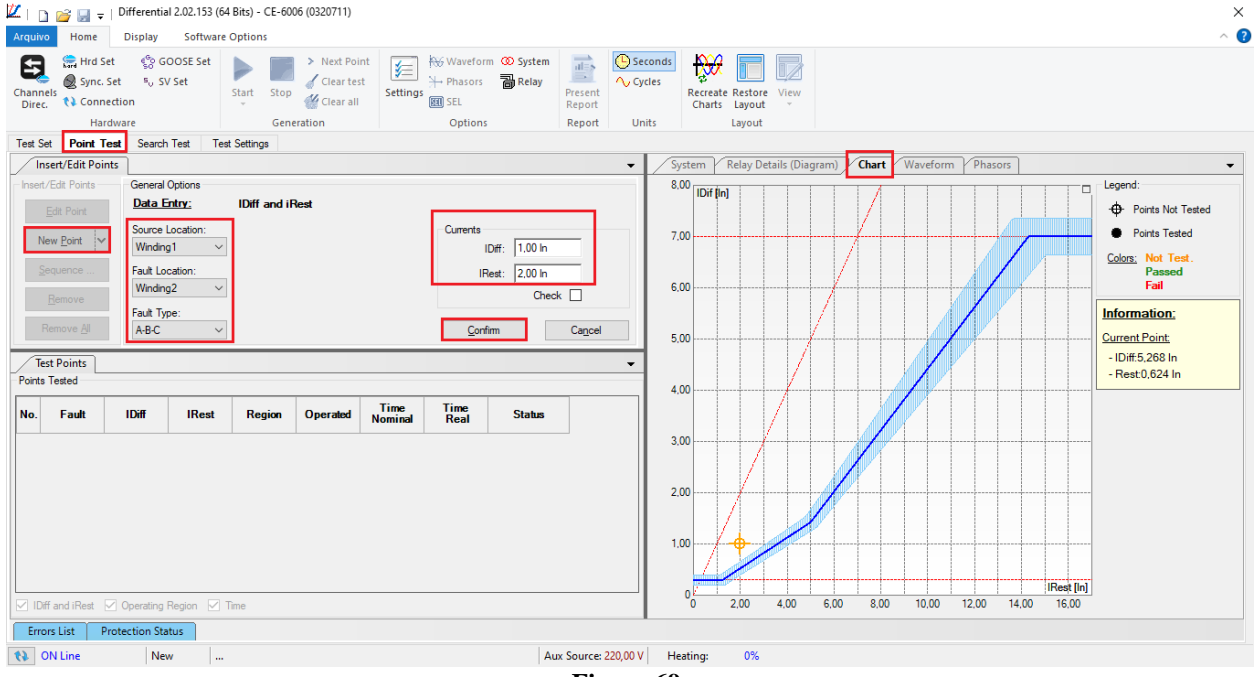

**Figure 69**

Another way is to use the *"Sequence"* feature of points by choosing the values of *"Initial", "Final"* and *"Step".* This way the software automatically creates the points.

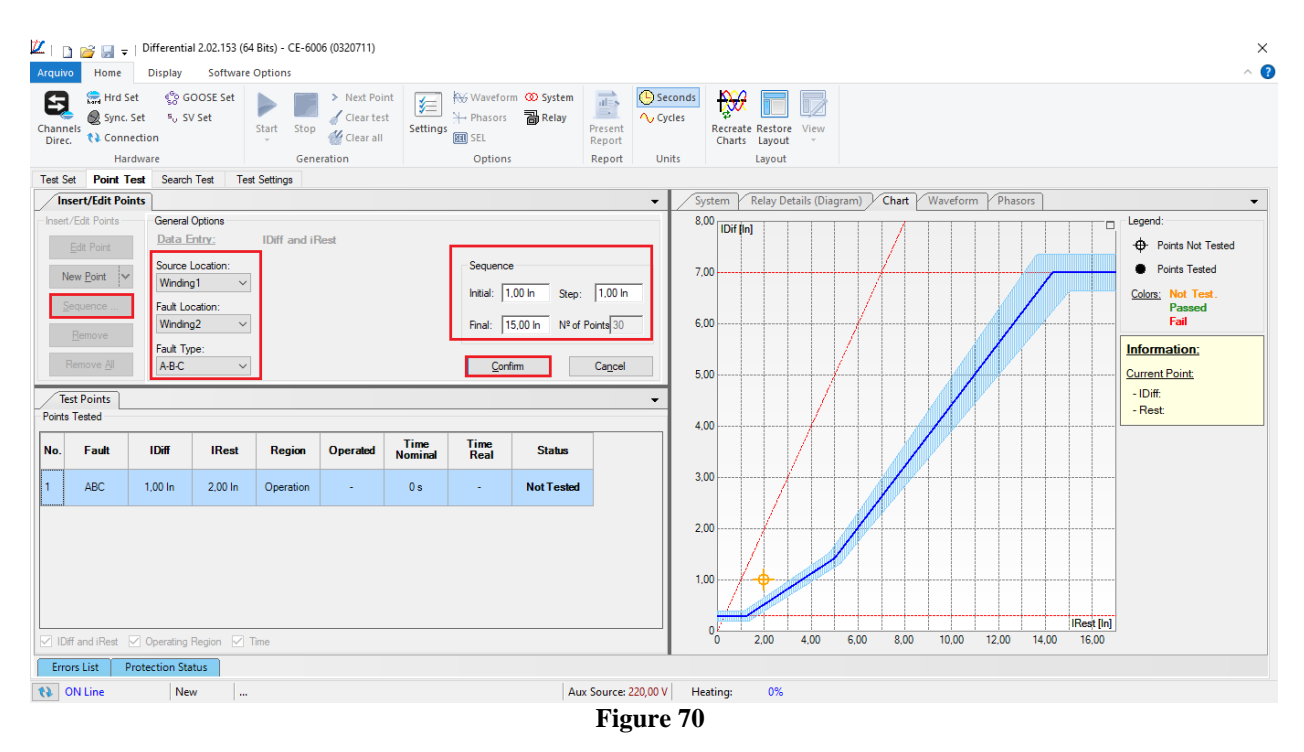

Click on the icon highlighted below or use the command *"Alt +G".*

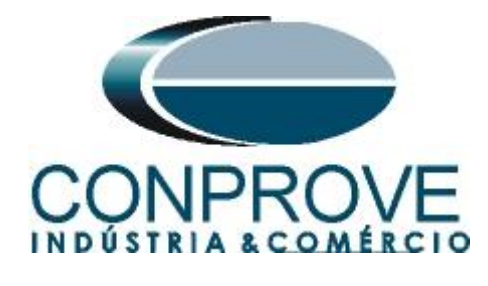

 $\boxed{2}$  | **D**  $\approx$   $\boxed{4}$  = | Differential 2.02.152 (64 Bits) - CE-6006 (0320711) Arquivo Home **Display Software Options** ද්දි GOOSE Set > Next Point Hrd Set Clear test Sync. Set 50 SV Set Channels Start Stop Clear all **↑↓** Connection Direc. Hardware Generation

**Figure 71**

# It is verified that all points were successfully approved.  $\| \vec{L} \cdot \vec{L} \|$   $\| \vec{L} \cdot \vec{L} \|$   $\|$   $\|$   $\|$   $\|$  Differential 2.02.153 (64 Bits) - CE-6006 (0320711)

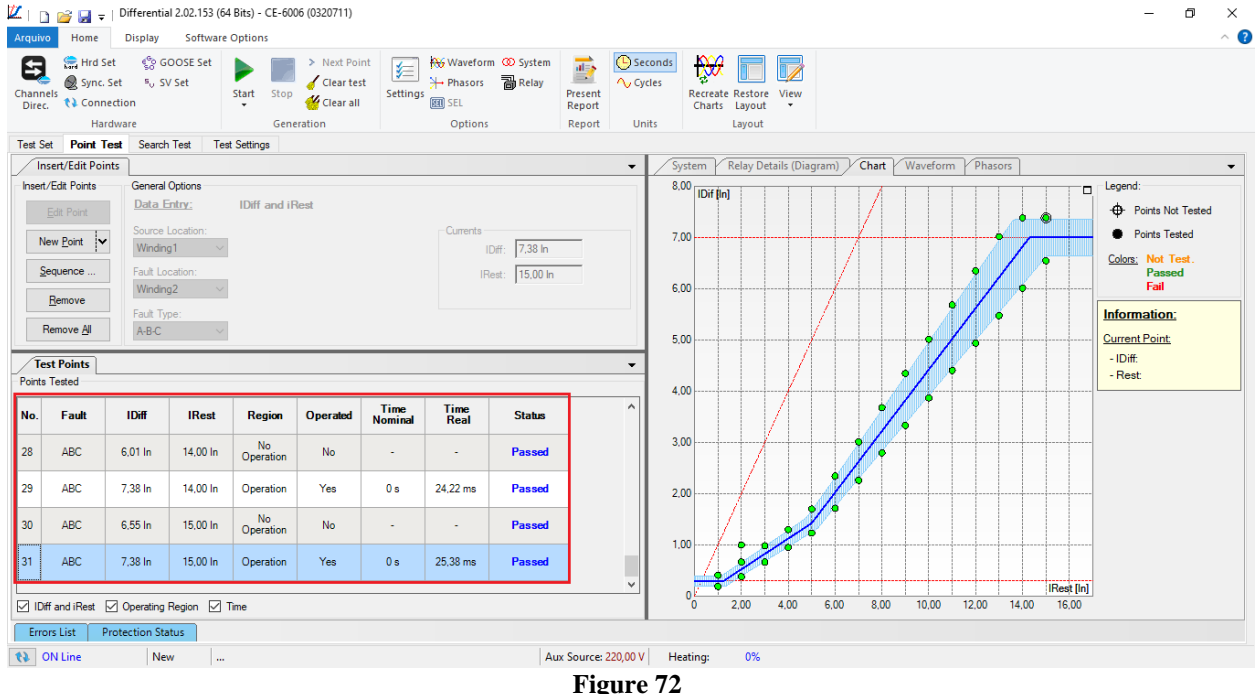

# <span id="page-42-0"></span>**9. Search Test**

To carry out the search test, click on the *"New Line"* field*,* choose the fault type, the source location, the short location , the restraint current value and confirm.

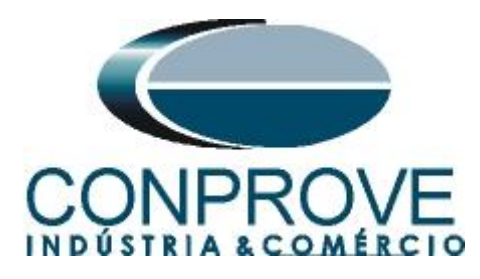

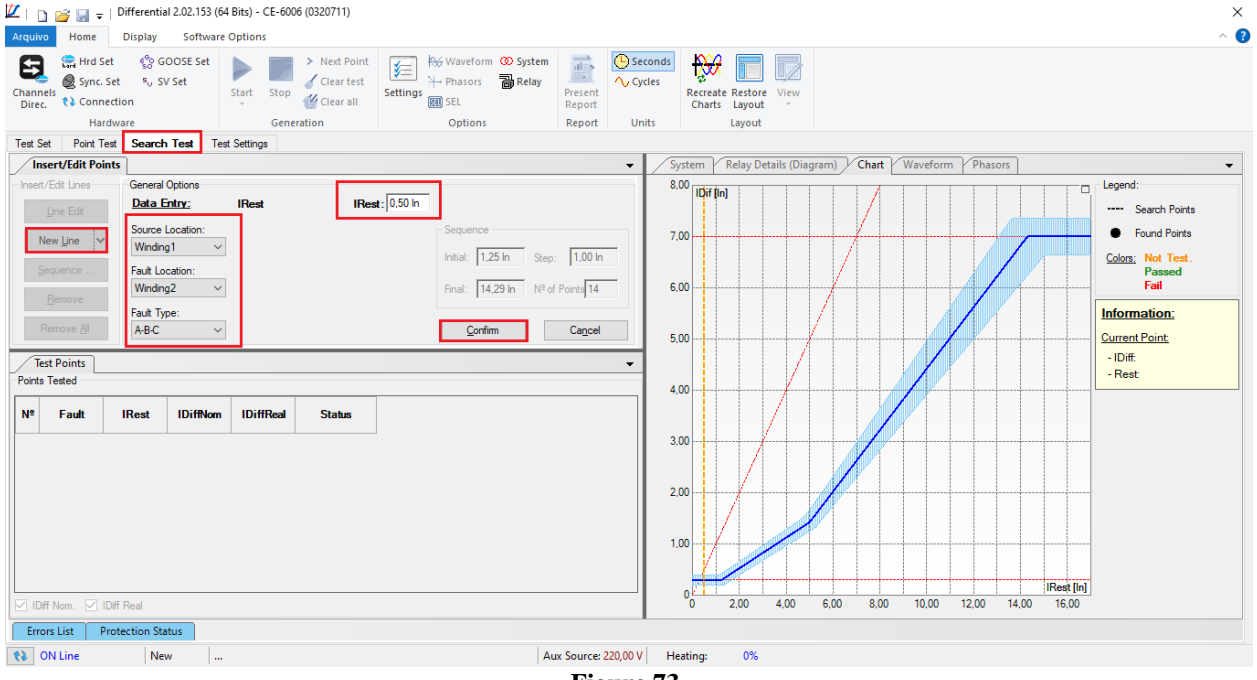

**Figure 73**

There is also another way to add test lines, by adding a search string. To do this, just click on the *"Sequence"* button and select the initial and final restriction currents of the search and the step between them.

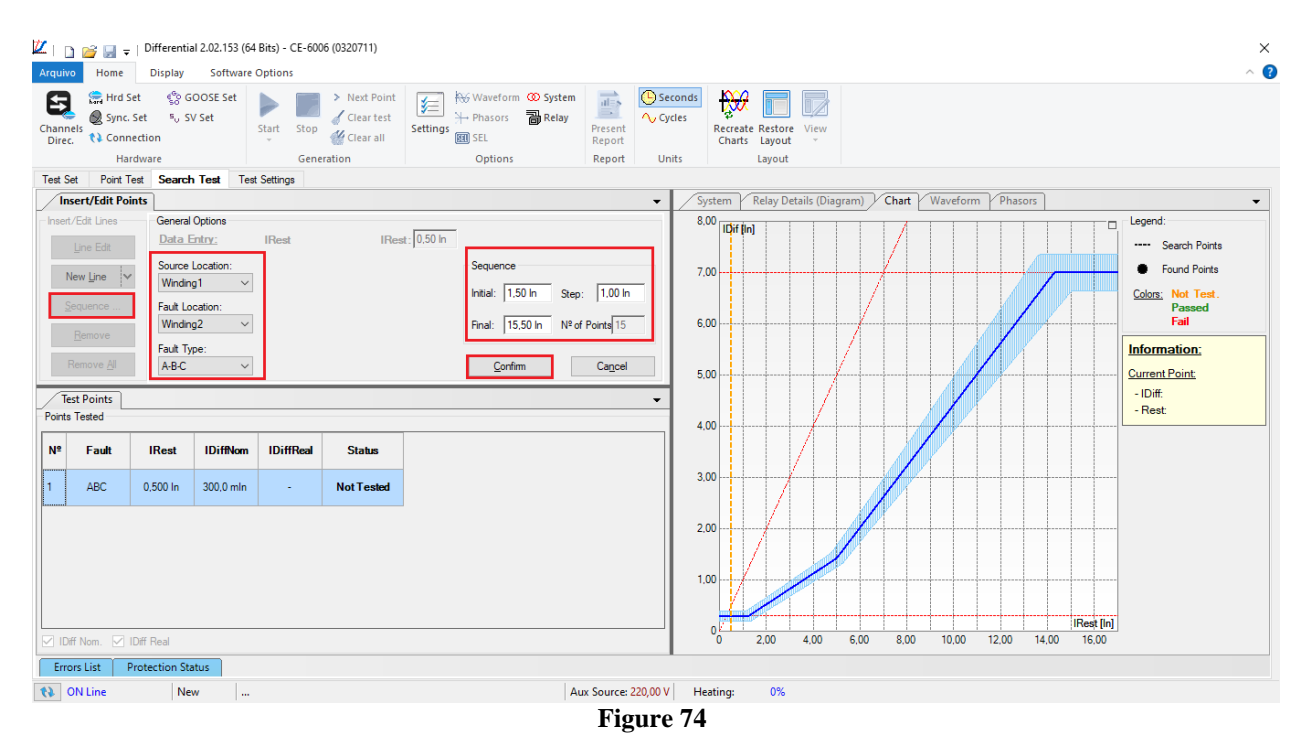

Start the generation by clicking on the icon highlighted below or using the command *"Alt +G".*

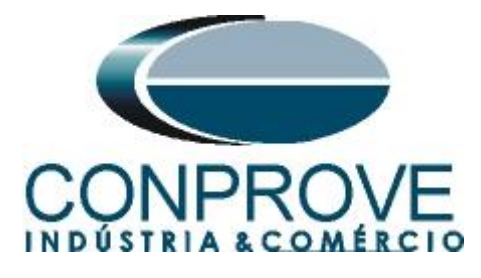

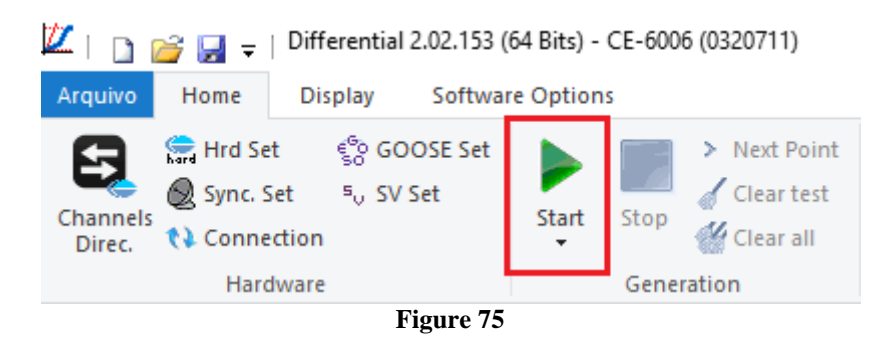

# <span id="page-44-0"></span>**9.1** *Final Search Test Result*

In this test, the values found for differential current can be viewed, if they are within the tolerance range given by the manufacturer, they are approved, otherwise they are disapproved.

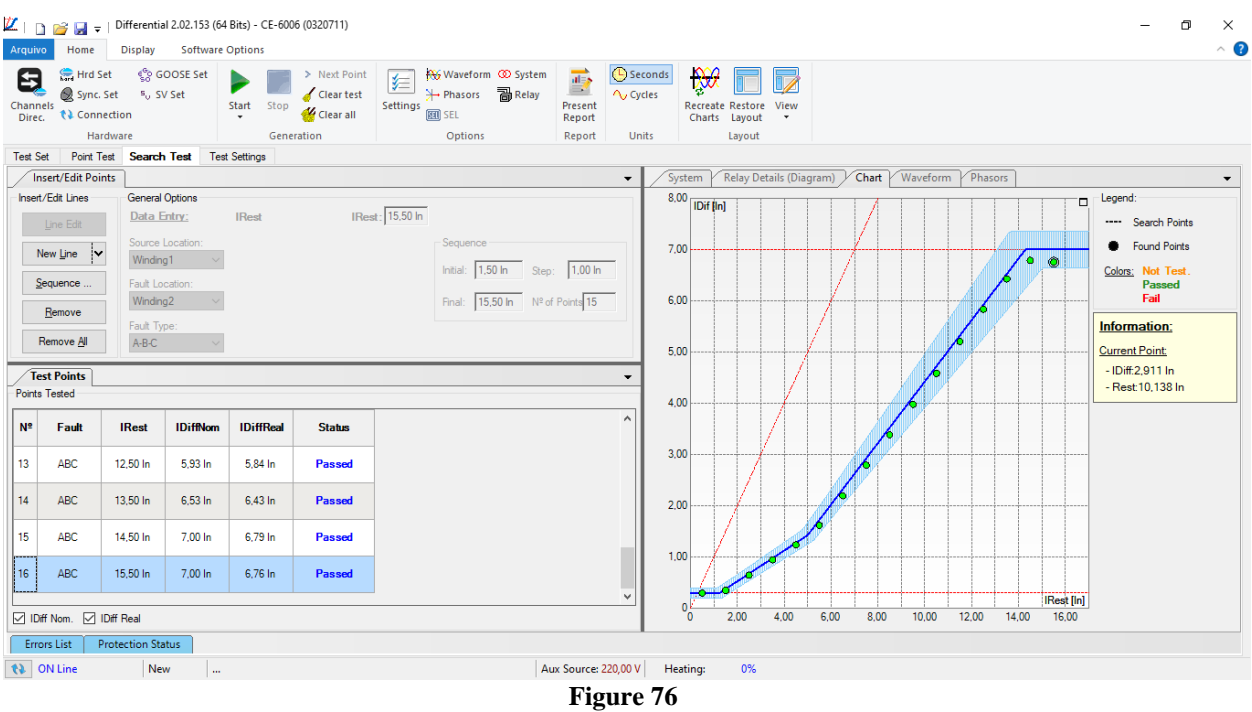

# <span id="page-44-1"></span>**10. Report**

After finishing the test, click on the icon highlighted in the previous figure or through the command " $Ctrl + R$ " to call the report pre-configuration screen. Choose the desired language as well as the options that should be part of the report.

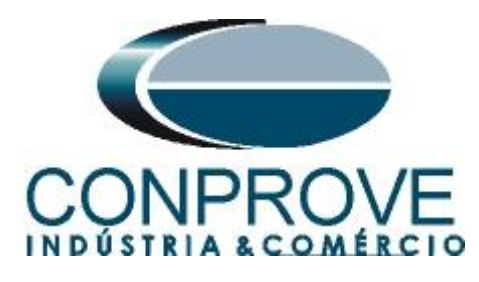

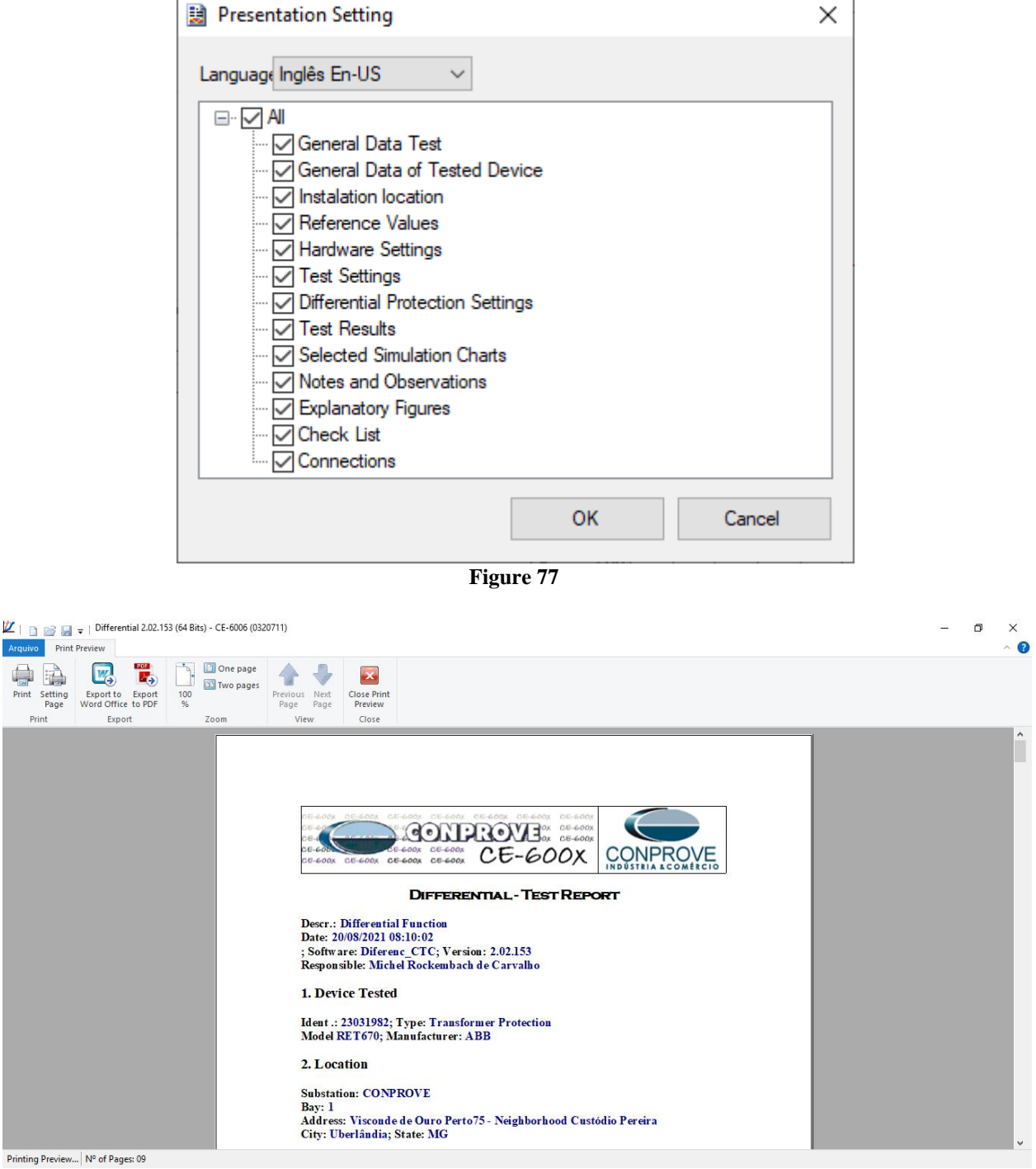

**Figure 78**

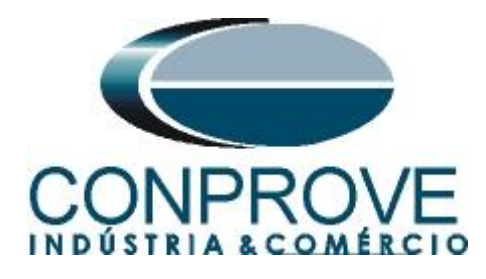

# <span id="page-46-0"></span>**APPENDIX A**

# <span id="page-46-1"></span>**A.1 Terminal Designations**

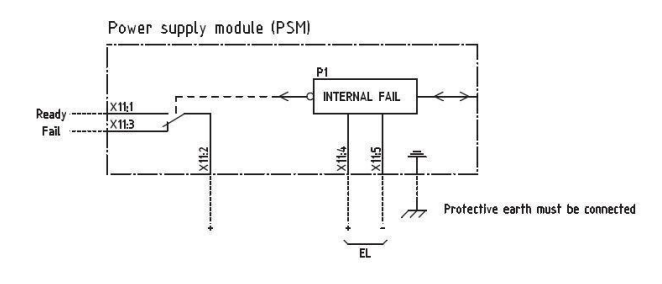

Power supply module (PSM)

**Figure 79**

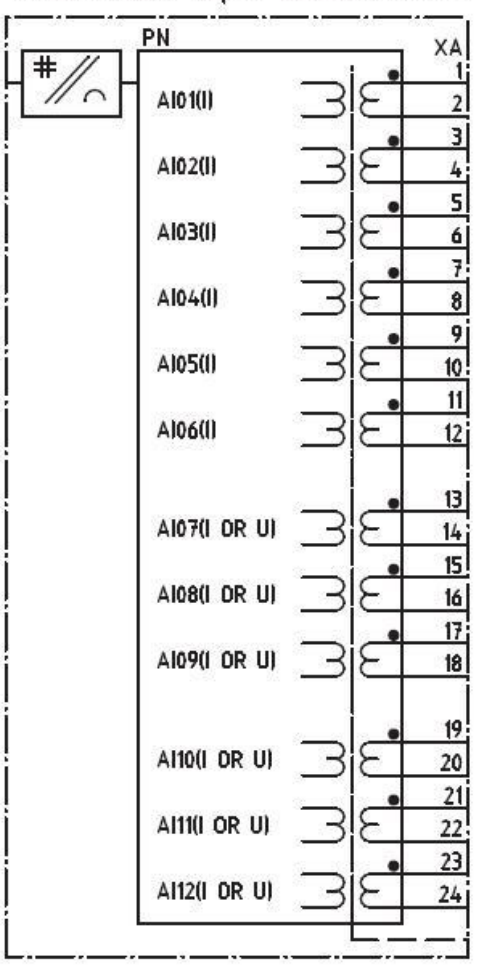

# Transformer input module (TRM)

#### **Figure 80**

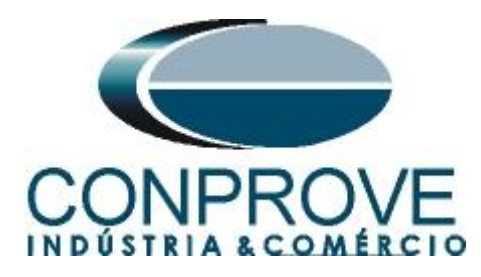

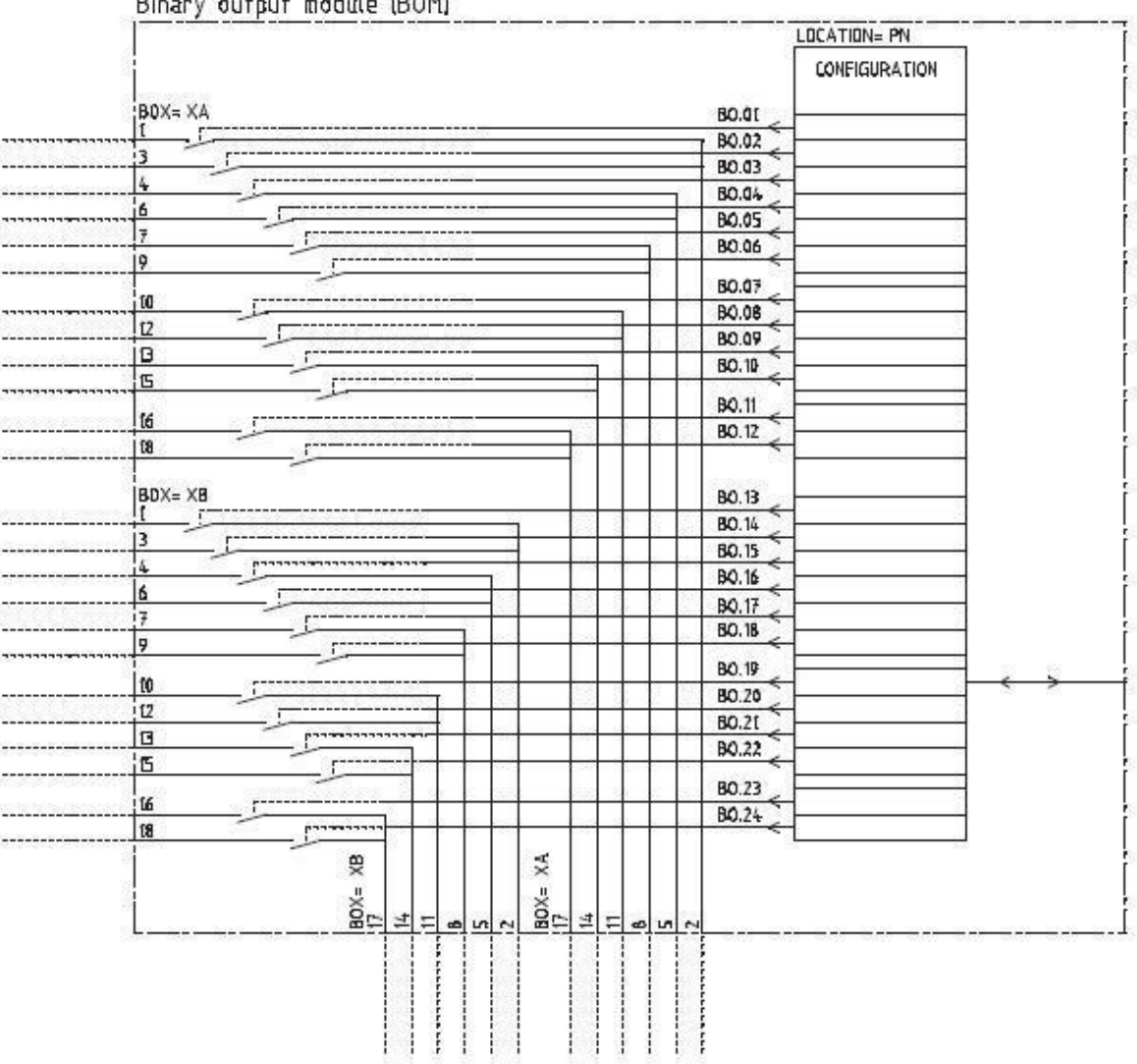

 $-4.4-120M$  $1 - 1$ 

 $\sim 20$ 

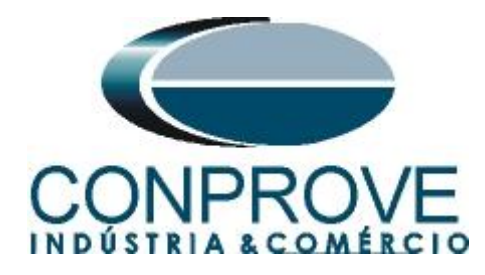

# <span id="page-48-0"></span>**A.2 Technical data**

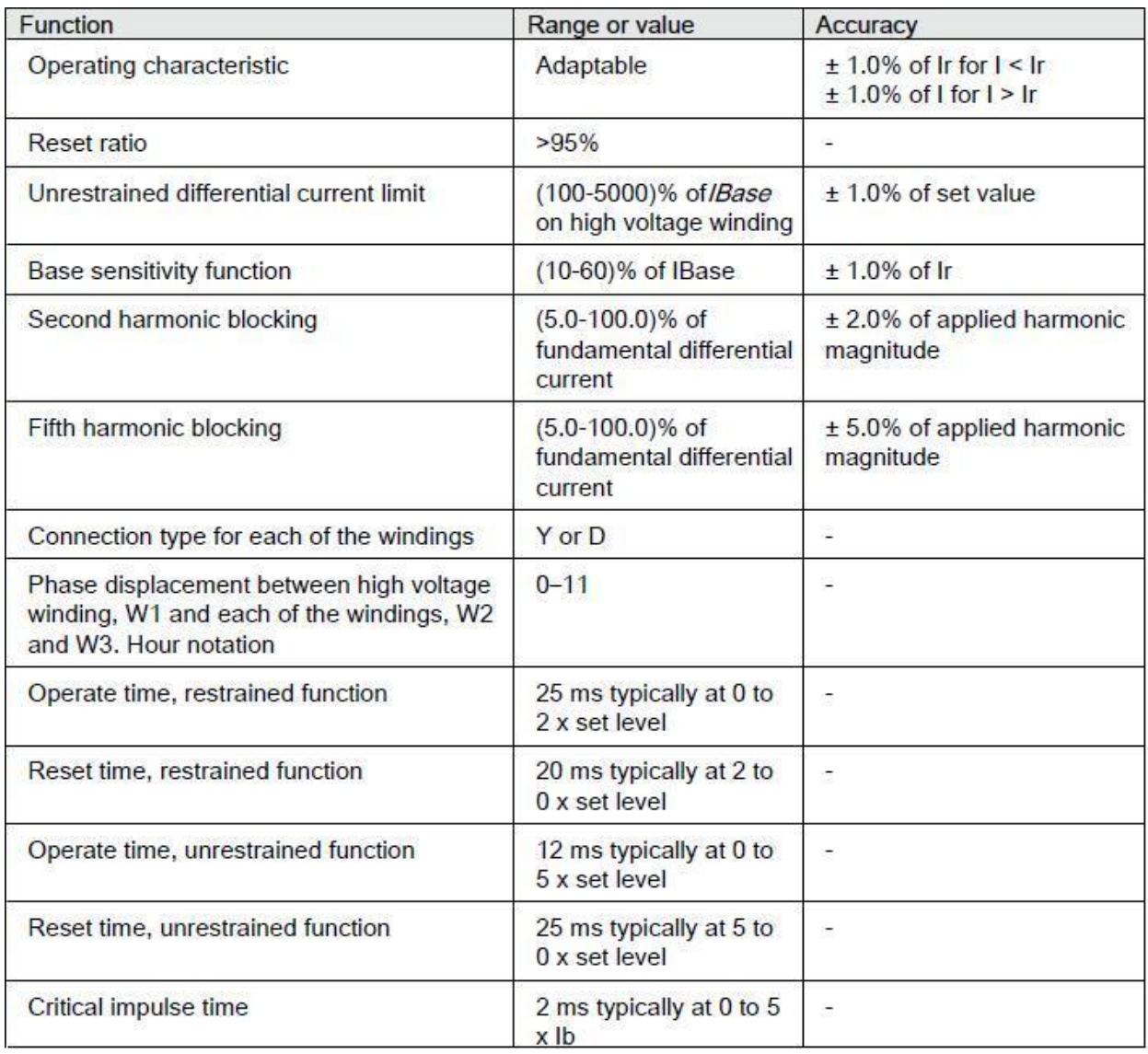

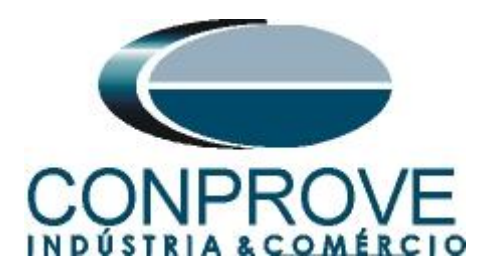

<span id="page-49-0"></span>**APPENDIX B**

Equivalence of software parameters and the relay under test.

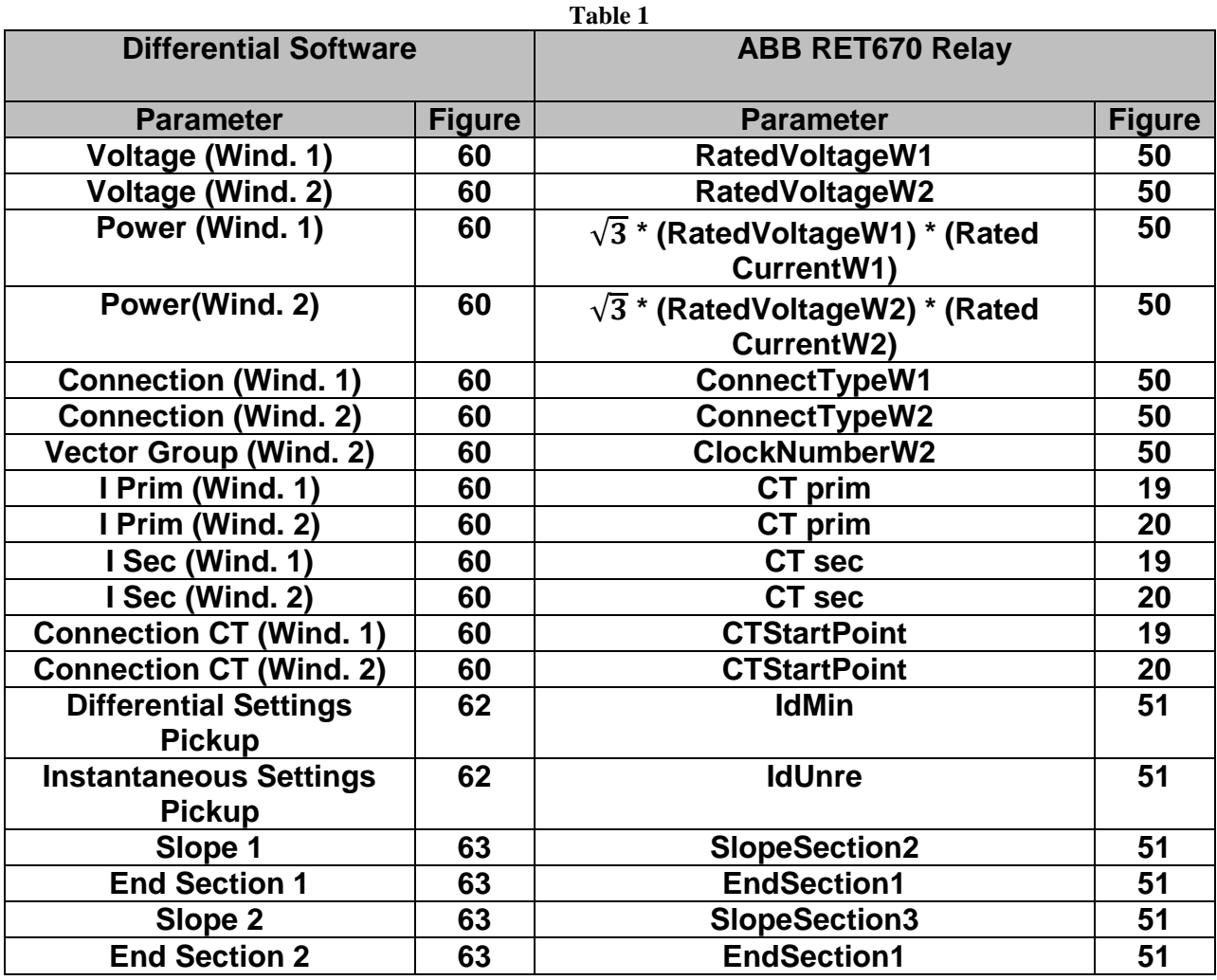